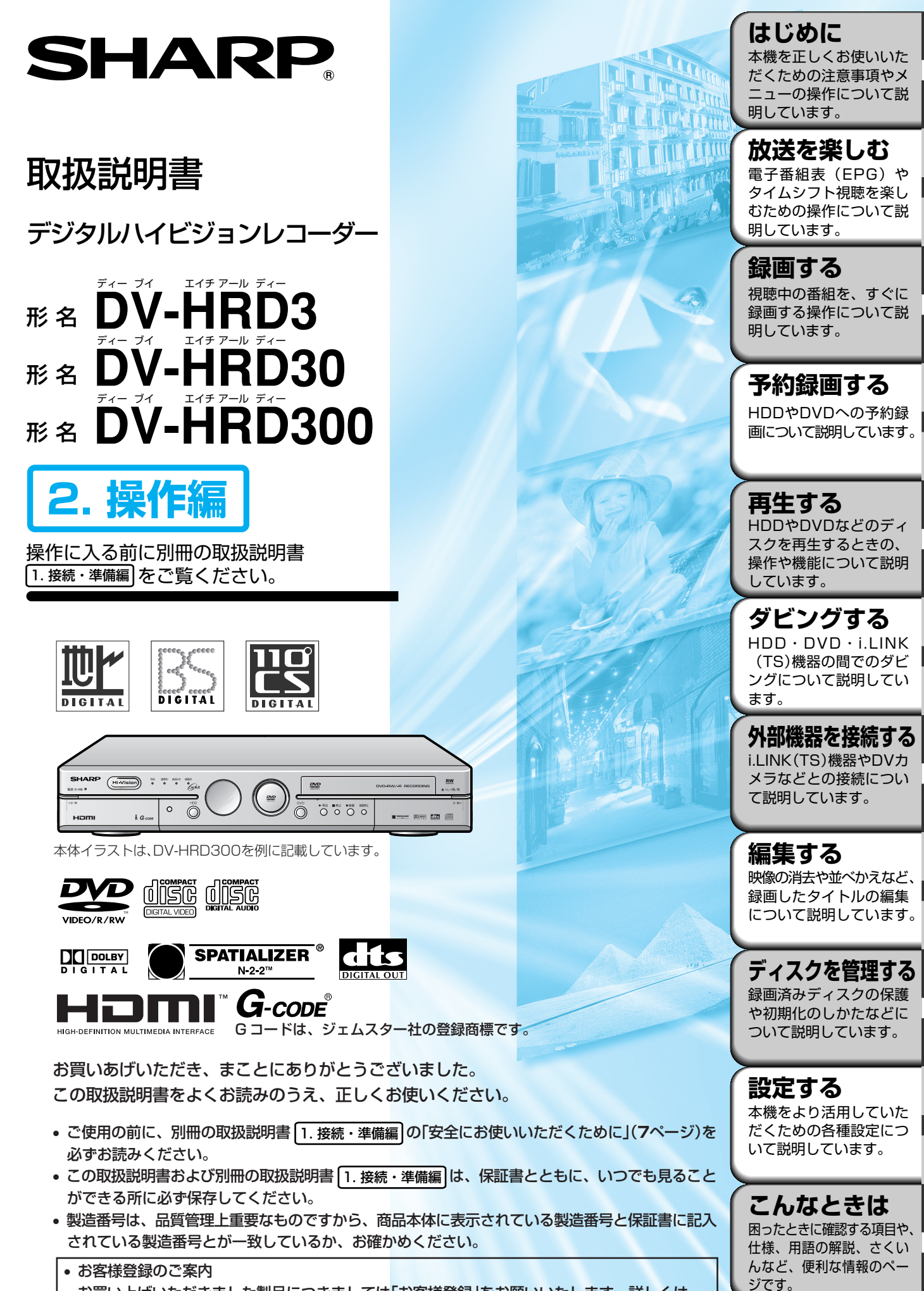

お買い上げいただきました製品につきましては「お客様登録」をお願いいたします。詳しくは、 1. 接続・準備編�の裏表紙をご覧ください。

## **もくじ///////////////////////////////////////////////////////////////**

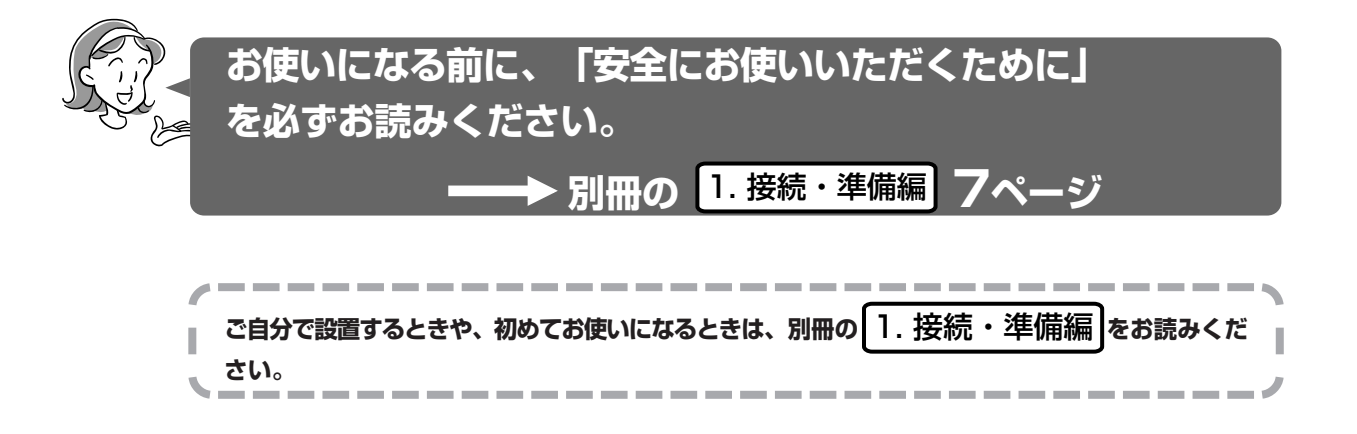

 **はじめに**

● 本機をお使いになる前にお読みください。本機をお使いになる上でのご注意や、本 機で使えるディスク、各部のなまえなどを説明しています。

![](_page_1_Picture_208.jpeg)

![](_page_1_Picture_209.jpeg)

 **放送を楽しむ** ● 録画をする前にお読みください。放送の切り換えかたやチャンネルの選び かた、タイムシフト視聴について説明しています。

![](_page_1_Picture_210.jpeg)

![](_page_1_Picture_211.jpeg)

● タイムシフト・追いかけ再生 ............... 35

![](_page_1_Picture_212.jpeg)

![](_page_1_Picture_213.jpeg)

![](_page_1_Picture_214.jpeg)

も く じ

### **///////////////////////////////////////////////////////////////////////////////////**

![](_page_2_Picture_399.jpeg)

● 基本的な再生のしかたと、いろいろな再生のしかたについて説明しています。

![](_page_2_Picture_400.jpeg)

 **再生する**

![](_page_2_Picture_401.jpeg)

 **ダビングする** ● いろいろなダビングのしかたやダビングをするときに知っておいていた だきたいことについて説明しています。

![](_page_2_Picture_402.jpeg)

- 
- **外部機器を接続する**

### i.LINK(TS)機器を接続する ........... 112

- i.LINK(TS)機器を使うための準備をする... 113
- i.LINK操作パネルを表示させる......... 114
- i.LINK操作パネルの使いかた............. 115
- 本機に接続したi.LINK(TS)機器を選択する ... 116
- i.LINK(TS)機器を操作する ................. 116
- i.LINK(TS)機器から録画する ............ 117

● D-VHSビデオデッキやデジタルビデオカメラなどを接続 して操作する方法を説明しています。

### デジタルビデオカメラを接続する... 118

ダビング予約 .................................... 108 ダビングに失敗したときは ............. 110

- DV機器を本機から操作できるように設定する/
- DV入力で録画するときの音声を設定する .. 119 ● デジタルビデオカメラから ................ 120
- 映像を取り込む

### アナログビデオを接続する ............. 122

● アナログ接続をして映像を取り込む .... 122

### **もくじ つづき //////////////////////////////////////////////////**

![](_page_3_Picture_210.jpeg)

![](_page_3_Picture_211.jpeg)

![](_page_3_Picture_212.jpeg)

 **設定する** ● 本機をさらに使いこなすために必要な設定について説明しています。必要なときに お読みください。

![](_page_3_Picture_213.jpeg)

![](_page_3_Picture_214.jpeg)

**こんなときは**●思った通りに操作できない、本機を使っていて気になることがある、そん なときにお読みください。

![](_page_3_Picture_215.jpeg)

![](_page_3_Picture_216.jpeg)

さくいん ............................................ 194

## この取扱説明書の見かた///////////////////////////////

### 本書で使われているマークについて

![](_page_4_Picture_90.jpeg)

## 本書内のイラストや説明文章について

- ・本書内のイラストは、DV-HRD300を例に記載しています。 DV-HRD3をご使用の場合、 HDMI端子は装備しておりません。
- ・画面表示やイラストは、説明のために簡略化しておりますので、実際とは多少異なる場合があ ります。

![](_page_4_Picture_6.jpeg)

● 知っておくと便利な補助説明です。

![](_page_4_Picture_8.jpeg)

● 操作や設定時の制限事項や注意する内容について説明しています。

はじめに

## **本機で受信できる放送/////////////////////////////////**

![](_page_5_Picture_369.jpeg)

### **BSデジタル放送の降雨対応放送に**

BSデジタル放送衛星から送られてくる電波が、激しい降 雨によって弱められ、放送を受信できないことがありま す。これに対応するため、送るデータを少なくすること で映像・音声を途切れなく提供するサービスが「降雨対 応放送」です。�

パアングル  $\qquad \qquad \Box$ 降雨対応画面への → 降雨対応画面 → を押す 「<sub>怖船が応画面</sub> ∞ → ◆ 降雨対応画面 → → ● 通常画面<br>切換え確認メッセージ <del>を加す</del> -<br>※降雨対応放送は、放送局側でサービスを行っているときのみ可能です。

※降雨等によって受信しにくくなった場合、自動的に録画が停止すること があります。�

### **0度CSデジタル放送の専**

#### ■ご案内チャンネルの表示

お客様が未契約の有料放送事 業者の放送番組を選局したと き、「視聴するには契約登録�

![](_page_5_Picture_9.jpeg)

が必要」である旨の案内表示に加え、代替契約の視聴案 内が表示されます。�

#### ■ブックマーク�

コンテンツ画面にブックマークアイコンが表示されてい るときは、その情報を登録しておき、後でブックマーク を一覧表示、選択して、関連チャンネルを呼び出したり することができます。�

#### ■ボード(掲示板)�

プラットフォーム(スカパー!110S[CS1]、スカパー ! 110P[CS2]) 単位でいろいろなサービス情報の案内 がボード(掲示板)に表示されます。詳しくは**174**ペー ジをご覧ください。�

## **デジタル放送の「コピー制御」について�**

デジタル放送で視聴・録画できる番組にはコピー制御� 信号が含まれており、録画やダビングに制限が加えられ ています。�

#### コピー制御信号の種類

- ー「録画禁止」の番組:録画はできません。視聴のみ可能です。
- ー「1回だけ録画可能」の番組:録画できます。ただし、録画 した番組は複製することができません。また、録画できるデ ィスクに制限があります。2004年4月からは、地上デジタ ル放送とBSデジタル放送のすべての番組が「1回だけ録画可 能」の番組になりました。110度CSデジタル放送の番組に は「録画可能」の番組もあります。
- ー「録画可能」の番組:録画できます。ダビングに制限 はありません。�

#### デジタル放送を録画できるディスク

HDD (ハードディスク) DVD-RW Ver.1.1CPRM対応/Ver.1.2CPRM対応 のディスク(VRフォーマット)

※「CPRM(Content Protection for Recordable Media」 とは、デジタルメディアに対する著作権保護技術です。�

### ダビングの制限

「1回だけ録画可能」の番組は、i.LINKケーブルなどを使っ たデジタルコピーができません。「1回だけ録画可能」の番 組をダビングすると、番組を複製するのではなくダビング元 からダビング先へ移動(ムーブ)することになります(ダビ ング元からは録画した番組は消去されます)。�

# **HDD(ハードディスク)について //////////////////**

![](_page_6_Picture_1.jpeg)

本体に内蔵されているHDDには、ハイビジョン放送をそのままのクオリティで録画できます。� HDDにはデジタル放送(ハイビジョン放送を含む)の信号をそのままの形式で記録するため、� デジタル放送の画質や音質を損なうことなく録画・再生ができます。�

### 録画できる時間

![](_page_6_Picture_474.jpeg)

※ 録画モードや、録画する映像によって、録画できる時間は変わります。�

録画モードと録画時間→**40**ページ�

### 取り扱い上のご注意

本機の設置場所や取り扱いに十分な配慮が不足しま すと、次のような症状が発生します。�

- ・ HDDが故障する�
- ・ HDDに録画した内容が損なわれる�
- ・ 動作が中断する�
- ・ ノイズが記録される

上記のようなことを避けるため、以下のことを守っ てください。�

#### 次のような場所には置かないでください。�

- ・ 本体後面の冷却用ファンや通風口をふさぐような狭 いところ�
- ・ 本体前面のドアが開けられないようなところ�
- •傾いたところ(水平に置いてください)
- ・ 振動の激しいところ(振動や衝撃は与えないでくだ さい)�
- ・ 湿度の高いところ�
- ・ 温度差の激しいところ� 温度差の激しいところに設置すると、「つゆつき (結露)」が起こる場合があります。本機の内部に つゆつきが起こったままお使いになると、HDDに 傷が付いて故障の原因になります。室内の温度変化 は、毎時10℃以下に保つことをおすすめします。

#### 電源が入っているときは次の点にご注意ください。�

- ・ 電源プラグをコンセントから抜かない�
- ・ 本機を設置してある場所のブレーカーを落とさない�
- ・ 本機を移動させない� 本機を移動させるときはかならず電源を切って、電源 プラグをコンセントから抜いてください。電源を切る と、電源ボタンの待機ランプが赤く点灯します。�

### エラーメッセージが表示されたら

・「ハードディスクにエラーが発生しました。放送 視聴のみ可能です。」などのエラーメッセージ が表示されたときは、HDDが故障していること があります。HDDが故障した場合、ご自身で HDDを交換することはできません。HDDが故 障しても再生が可能であれば、録画内容を DVD-RW/-Rに保存してください。その上で、 お買いあげの販売店、またはもよりの「シャー プ修理相談センター」(**188**ページ)にご連絡 ください。�

※ 本機をご自身で分解すると、保証が無効になります。 ※ 録画した内容の修復はできません。

- ・ エラーメッセージが表示されたとき、症状によっ てはHDDを「初期化」することで改善されること があります。初期化のしかたについては「初期化 する」(**156**ページ)をご覧ください。�
	- ※ 初期化をすると、録画した内容は全て消去され ます。大切な録画内容は、初期化をする前に� DVD-RW/-Rに保存してから初期化をしてくだ さい。�

#### 停電になったら�

- ・ 録画中、または録画予約中に停電になると、録画 中の内容が損なわれることがあります。�
- ・ 再生中に停電になると、再生中の内容が損なわれ ることがあります。�

#### 大切な録画内容は�

HDDが故障すると、HDDに録画した内容が失わ れることがあります。大切な内容は、DVD-RW/- Rに保存しておくことをおすすめします。�

本機ではHDDの容量の一部を、システム管理領域と して使用しています。�

HDDの故障による録画・録音内容の損失など万一何らか の不具合により、録画・編集されなかった場合の内容の 補償、録画・編集されたデータの損失、ならびにこれら に関するその他の直接・間接の損害につきましては、当 社は責任を負いかねます。あらかじめご了承ください。�

H<br>D<br>D<br>(ハ

本 機 で 受 信 で き る 放 送

ー ド デ ィ ス ク ) に つ い て

## **本機で使えるディスクについて /////////////////////////////////**

### z**本機で録画再生できるディスク**

![](_page_7_Picture_507.jpeg)

※1 » 8cm盤のDVD-RWを使って本機で録画するときは、ビデオ フォーマットで初期化してください。

- VRフォーマットでの初期化はできません。 » DVDビデオカメラなどで録画したVRフォーマットの8cm盤
- DVD-RWは、再生以外の操作ができません。
- ※2 ファイナライズ処理をすると、録画ができなくなります。 (ファイナライズ解除をすると、ふたたび録画ができるように なります。)
- ※3 ディスクに空き容量がある限り、録画ができます。ただし ファイナライズ処理をすると以降の録画ができなくなりま す。(ファイナライズ解除はできません。)
- ※4 » 本機がDVD-R Ver.2.0/8×(CPRM)対応ディスクを使用 して録画できる録画フォーマットは、ビデオフォーマットです。 VRフォーマットでの録画はできません。
- ※5 ファイナライズ処理が必要な場合もあります

**8**

- » DVD-RW対応のDVDプレーヤーには、下記の表示が付い ています。
	- これは、DVDレコーダーでVR(ビデオレコーディング) フォーマット記録されたDVD-RWが再生できる機能を 示しています。
	- » DVD-RW(CPRM対応)に録画した「1回だけ録画可能」の 番組は、CPRM対応のDVDプレーヤーで再生できます。
	- » DVDプレーヤーにによっては再生できないものもあります。

上記ロゴマークがディスクレーベル面に入った、JIS規格に合格し たディスクをご使用ください。規格外のディスクを使用された場 合には、再生の保証はいたしかねます。また、再生できても、画 質・音質の保証はいたしかねます。

#### 大切な録画は必ず試し録りを

» HDD(ハードディスク)、DVD-RWディスク(VRフォーマット) で必ず事前に試し録りをして、正常に録画・録音されるか確認し てください。

#### 録画内容の補償はできません

● 万一、本機やディスクの不具合、または停電や結露などの外部 要因などによって録画できなかった場合、録画内容の補償やそ れに付随する損害については、当社は一切の責任を負えませ んのでご了承ください。

ムーブ: HDDに録画した「1回だけ録画可能」の番組をDVDへダ ビングする場合は、移動(HDDの録画内容は消去)となりま す。(DVDに録画した「1回だけ録画可能」の番組は、HDD へダビングできません。)

2再生できるディスク

![](_page_8_Picture_24.jpeg)

※6当社製の「DV-HRD1」「DV-HRD10」「DV-SR200」で記録し、ファイナライズしたディスクです。 ※7本機で再生できるCD-R/-RWのJPEGファイルは、「DCF」準拠のファイルです。

![](_page_8_Picture_25.jpeg)

本機で使えるディスクについて

次ページへつづく ▶▶▶

**本機で使えるディスクについて つづき /////////////////////////////////////////**

### **本機で使用できないディスク**

■ 次のディスクは、本機で録画・再生はできません。再生できても正常に再生されないことがあります。誤って再生 すると、大音量によってスピーカーを破損する原因となる場合がありますので、絶対に再生しないでください。

CDG、フォトCD、CD-ROM、CD-TEXT、CD-EXTRA、SVCD、SACD、PD、CDV、CVD、DVD-ROM、DVDオー ディオ、DVD-R(VRフォーマット)、BD(ブルーレイディスク)、BD-ROMなど

その他、特殊な形のディスク(♡ハート型や○六角形のディスクなど)

### ■ 本機で再生できるディスクでも、次のような場合はまったく再生できないか、正常な再生ができないことがありま す。

![](_page_9_Picture_174.jpeg)

![](_page_9_Picture_175.jpeg)

![](_page_9_Picture_176.jpeg)

![](_page_9_Picture_177.jpeg)

**は じ め に**

### **///////////////////////////////////////////////////////////////////////////////////**

### ディスクの取り扱いについて

#### 取り扱いはていねいに�

● 記録面 (再生面) には手を触れないでください。

![](_page_10_Picture_5.jpeg)

・ ディスクに紙やシールを貼らないでください。�

![](_page_10_Picture_7.jpeg)

![](_page_10_Picture_8.jpeg)

![](_page_10_Picture_9.jpeg)

- » DVDビデオの映画ソフトなどでは、ふつう1つの映画が1つのタイトルに対応し、複数のチャプターで構成さ れています。(ディスクによって構成が異なる場合があります。)
- » ビデオCDや音楽用CDでは、ディスクをトラックという単位で分けています。一般的には1曲が1つのトラッ クに対応していますが、トラックがインデックスという単位で分けられている場合もあります。

### **著作権について**

- あなたが録画・録音したものは、個人として楽しむなどのほかは、著作権法上権利者に無断で使用できません。
- この製品は、マクロヴィジョン社が保有する日本特許第1925090号および第2881432号の特許技術のライセンス供与に より製造されたものであり、この製品での使用は一部のプログラム配信に限定されています。
- 本機には、マクロヴィジョン社および他の権利所有者が所有する合衆国特許および知的所有権によって保護された、著作権保 護技術を搭載しています。この著作権保護技術の使用にはマクロヴィジョン社の許可が必要であり、同社の許可がない限り は一般家庭および、それに類似する限定した場所での視聴に制限されています。解析や改造は禁止されていますので行わな いでください。
- 本機は、ドルビーラボラトリーズからの実施権に基づき製造されています。
- Dolby、ドルビーおよびダブルD (DD)記号は、ドルビーラボラトリーズの商標です。
- DTS、DTSデジタルサラウンドは、デジタルシアターシステムズ社の登録商標です。
- DVDはDVDフォーマットロゴライセンシング(株)の商標です。
- HDMI、HDMIロゴおよび高品位マルチメディアインターフェイスは、HDMI Licensing, LLCの商標または登録商標です。 (DV-HRD3は、HDMI端子を装備しておりません。)

**DVDについて ////////////////////////////////////////////////////////**

## **ディスクの種類とフォーマットについて**

● DVD-RW/-Rディスクとフォーマットの種類を、お使いになる目的に合わせてお選びください。

![](_page_11_Figure_3.jpeg)

### **推奨ディスク**

● ディスクによっては本機の性能を十分に発揮できない場合がありますので、本機との相性が確認されている次の メーカー製ディスクの使用をおすすめします。

#### **DVD-RW**

- 種類 : DVD-RW(Ver.1.1/1×- 2×、Ver.1.2/2×-4×)に準拠したディスク
- メーカー : 日本ビクター(JVC)、TDK、三菱化学メディア

#### **DVD-R**

- 種類 : DVD-R(for General Ver.2.0)に準拠したディスク
- メーカー : 日立マクセル、太陽誘電(That's)、三菱化学メディア

### **ニノお知らせ)**

- » DVD-R(Ver.2.0/CPRM対応)ディスクを使用して録画できる録画フォーマットはビデオフォーマットです。VRフォーマットでの録画はできません。
- 上記推奨メーカー製のディスクにつきましては、実際にテストを行い、動作の確認ができたものですが、ディスクごとの相性に対して動作を保 証するものではありません。
- » デジタル放送などのコピー制御信号の含まれた番組を録画するときは、CPRM対応のDVD-RWディスクを使用してください。

### D V D に つ い て

![](_page_12_Figure_3.jpeg)

● 新品のディスクを使うときは、録画をする前に「初期化」という操作が必要です。

![](_page_12_Figure_5.jpeg)

#### DVD-RWを使うとき

- ●初めに「初期化」という操作を行い、録画をするための準備をしま す。初期化をするときに、録画フォーマット(VRフォーマットまたは ビデオフォーマット)を選びます。 初期化のしかたについては、「初期化する」(**156**ページ)をご覧 ください。
- » 本機をお買いあげの時点では、新品のDVD-RWをセットすると自 動的にVRフォーマットで初期化されます。
- DVD-RWをおもにビデオフォーマットで使いたいときは、セットし たDVD-RWを自動的にビデオフォーマットで初期化するように設 定できます。設定のしかたは、「DVD自動初期化設定」(**158**ペー ジ)をご覧ください。
- 録画したディスクを新品同様に使いたいときは、もう一度初期化し ます。
- ※ 初期化すると、録画した内容はすべて消去されます。

#### DVD-Rを使うとき

● 新品のDVD-Rをビデオフォーマットで使うときは、「初期化」の操 作は必要ありません。

#### ビデオフォーマット(DVD-RW/DVD-R)で初期化すると

- ※ ファイナライズするまでは、本機でのみ再生・録画ができます。
- ※ 二ヶ国語放送を録画するときは、主音声または副音声のいずれか 選択されている音声のみ記録されます。

## **他のDVDプレーヤーで再生するときは(ファイナライズ)**

● 録画した後に「ファイナライズ」という操作をすると、他のDVDプレーヤーでも再生できる(互換性のある)ディ スクができあがります。

**フォーマットの種類� ファイナライズをする前� ファイナライズをした後�**

![](_page_12_Figure_21.jpeg)

» ファイナライズのしかたについては**154**ページをご覧ください。

#### DVD-RWに録画したとき

- DVD-RWにビデオフォーマットで録画したときは、「ファイナライ ズ」という操作を行います。ファイナライズをすることによって、本 機で録画したディスクを他のDVDプレーヤーで再生できるように なります。(再生できない機器もあります。)
- » DVD-RWにVRフォーマットで録画したときは、DVD-RW対応の DVDプレーヤーで再生してください。ファイナライズをしなくても 再生できます。DVD-RW対応のDVDプレーヤーでも再生できな いときは、ファイナライズをしてください。
- » DVD-RW対応プレーヤーでも、1回だけ録画可能番組を録画した ディスクが再生できるのはCPRMに対応したDVDプレーヤーで す。

#### DVD-Rに録画したとき

» ファイナライズをすると、市販のDVDビデオと同じように扱うこと ができ、ほとんどのDVDプレーヤーで再生できます。(再生できな い機器もあります。)

**本機の録画フォーマットとおもにできること ////**

### **録画フォーマットの種類**

●本機では、以下の4つのフォーマットで録画できます。

#### **① ハードディスク(HDD)への「HD/SD録画(デジ タルダイレクト録画)」**

デジタル放送から送られてくる信号をそのままに録画する 方式です。

ハイビジョン画質や5.1ch音声をそのまま録画でき、 i.LINK機器へ録画したタイトルをダビングできます。 (ただし、プレイリスト編集ができないなど、編集機能に 制限があります。また、録画モードは、HDまたはSDに固 定されます。)

**② ハードディスク(HDD)への「VR録画」** 任意の録画モード(XP、SP、LP、EP、MN)で録画する ことができます。 録画したタイトルは、さまざまな編集ができます。

(ただし、ハイビジョン画質や5.1ch音声などデジタル放 送をそのままのクオリティで録画することはできませ ん。)

#### **③ DVDへの「VRフォーマット録画」**

任意の録画モードで録画することができます。 ハードディスク(HDD)へのVR録画と基本的には同じ方式 ですが、録画したディスクはDVD-RW対応のDVDプレー ヤーでのみ再生できます。また、デジタル放送の「1回だ け録画可能」の番組をDVD-RW(CPRM対応)ディスクに録 画することができます。

#### **④ DVDへの「ビデオフォーマット録画」**

任意の録画モードで録画することができます。 市販のDVDプレーヤーやDVD-ROMドライブと互換性の ある録画方式です。 (ただし、編集機能には大きな制限があります。また、デ ジタル放送の「1回だけ録画可能」の番組を録画することは できません。)

#### ●**4つの録画フォーマットでの、おもにできること/できないこと**

![](_page_13_Picture_519.jpeg)

※1 DVD-RW(CPRM対応)ディスクでのみ可能。

※2 高速ダビング優先「しない」に設定しているとき。

※3 デジタル放送録画時は不可。

※4 ビデオフォーマットのDVDへダビングするときは、高速ダビング優先を「する」に設定しているときのみ高速ダビングが可能。

# **使用上のご注意 //////////////////////////////////////////**

### ディスクのお手入れについて�

● ディスクについた指紋や汚れを落とすときは、 柔らかい布でディスクの中心から外側に向かっ て軽く拭き取るようにしてください。�

![](_page_14_Figure_3.jpeg)

- ・ 汚れがひどいときは、水で少し湿らせた柔らか い布で軽く拭き取り、乾いた布でからぶきして ください。�
- ・ シンナーやベンジン、アナログ式レコード盤用 のクリーナー、静電気防止剤などは絶対に使用 しないでください。ディスクを傷める原因とな ります。�

### ディスクの保管のしかた�

・ ディスクのケースに入れ、立てて保管してくだ さい。�

![](_page_14_Picture_8.jpeg)

● 直射日光の当たるところや熱器具などのそば、湿 気の多いところは避けて保管してください。�

![](_page_14_Picture_10.jpeg)

・ 落としたり、強い振動やショックを与えないで ください。�

![](_page_14_Picture_12.jpeg)

● ほこりの多いところやカビの発生しやすいとこ ろは避けてください。�

![](_page_14_Picture_14.jpeg)

### レンズのクリーニングについて�

- ・ レンズにゴミやほこりがたまると、音飛びしたり 画像が乱れて見える場合があります。
- ・ レンズのクリーニングは、お買い上げの販売店ま たはシャープ修理相談センター(**188**ページ) にご依頼ください。
- ・ 市販されているクリーニングディスクは絶対使 用しないでください。レンズを破損する恐れが あります。�

### つゆつきについて�

次のような場合には、内部のレンズやディスクにつ ゆ(水滴)がつくことがあります。

- ・ 暖房をつけた直後。�
- ・ 湯気や湿気が立ちこめている部屋に置いてあるとき。�
- 冷えた場所(部屋)から急に暖かい部屋に移動
- したとき。<br>**コゆがつくと** ディスクの信号が読み取れず、この 製品が正常な動作をしないことが<mark>あ</mark><br>ります。 ります。�
- **つゆをとるには** ディスクを取り出して電源を切り、 つゆがなくなるまで放置してくださ� い。そのままご使用になると、故障 の原因になります。�

![](_page_14_Picture_26.jpeg)

寒いところ(温度の低い場所)でご使用になる場合、 電源を「入」にした後、HDDの準備が完了するまで は、放送視聴のみの動作となります。タイムシフト視 聴や録画、録画リストの表示、録画番組の再生はでき ません。HDDの準備ができるまでお待ちください。�

### 本機の電源について�

- ・ 衛星からの情報をHDD(ハードディスク)に取 り込むため、電源プラグは差し込んだままにし てください。�
- ・ 移動などで電源プラグを抜く場合は、HDD(ハ ードディスク)保護のため、電源を切った状態 (本体の電源ボタンの待機ランプが赤色点灯) で行ってください。�
- ・ 電源を入れると冷却のためファンが回転します。�
- ・ 電源プラグをコンセントに差し込んだ直後や、 停電からの復帰後は、電源を「入」にしても、 システム調整のため数十秒程度は動作しない場 合があります。�
- 電源を切っていても次のような場合は内部の電 源が入っているため冷却ファンが回転します。
	- 「スタートメニュー」 「各種設定」 「視聴・ 再生設定」-「チャンネル設定」-「地上デジ タルチャンネル設定」で「番組表取得設定」 が「する」に設定されているときは、電源を 切ると電子番組表(EPG)データを取得する ため約30分本体内部の電源が入った状態とな ります。
	- ・ B-CASカードに記録される契約状況・番組 購入データは、定期的に電話回線を通じ、 (株) B-CASへ自動送信されます。 電源を切っていても、番組購入情報の送信中な どは本体内部の電源が入った状態となります。�
	- ・ 本機がB-CASカードの内容を確認しているとき は、本体内部の電源が入った状態となります。�
	- ・ 電源を切った状態で本体内部の電源が入って いるときは、通信中ランプが点灯します。�

**は じ め に** **各部のなまえとおもな機能 ///////////////////////////////////////**

本体前面�

![](_page_15_Figure_2.jpeg)

#### 1 待機ランプ(赤)(**21** ページ)

- » 電源「切」のときに点灯します。
- 電源「入」のときと電源コードが接続されていない ときは消灯します。
- 2 ハイビジョン [Hi-Vision] ランプ(青)
	- ハイビジョン番組を受信中/録画中に点灯します。
	- 録画したハイビジョン番組を再生しているときに点 灯します。
- 3 予約ランプ(赤)(**57** ページ) 録画予約中やダビング予約中に点灯します。

#### (4) 通信中ランプ (緑)

- » デジタル放送を行っている放送局との通信中に点灯 します。
- » 地上デジタル放送の番組データ自動取得を行ってい るときに点灯します。
- » 放送局との契約状況や、番組表購入データを(株) B-CAS へ自動送信しているときに点灯します。
- » デジタル放送の双方向通信を行っているときに点灯 します。
- 5 お知らせランプ(緑)(**172** ページ)
	- » デジタル放送を行っている放送局から送信された� メッセージを受信したときに点灯します。
	- » 未読メッセージがあるときに点灯します。
- 6 録画中ランプ(赤)(**45** ページ)
	- HDD、DVD 録画中に点灯します。

![](_page_16_Figure_1.jpeg)

各 部 の な ま え と お も な 機 能

### **各部のなまえとおもな機能 つづき /////////////////////////////////////////////**

- $G$ -code テレビ 雷源 奈果 避居 雷道  $\overbrace{\mathbb{R}}$  $\begin{matrix} 4 \ 0 \end{matrix}$  $\left( \bigcap \right)$ ○  $\circledR$ ◉  $(2)$  $\Omega$  $\overline{\mathbb{O}\, \mathbb{O}\, \mathbb{O}}$ 22 456 M  $\circled{3}$ **000**  $\Omega$  $\circled{23}$  $\circled{4}$  $\overline{O}$ **100 ① ①**  $\circled{24}$  $\circledS$ (BLA) (BLD) (BS) (CS1/2) 25  $\circledast$ Fall oc  $(26)$  $\left(7\right)$ <del>▇■表示【①②表示】第四节下 入力切换</del>  $\widehat{\text{27}}$ 8 28  $\circledcirc$ (録画リスト) 29 ▒▒  $\circledD$  $Q_1$  $\circled{30}$ .<br>Dvi  $(n)$ (天王) r ℸ  $(12)$ k<br>O  $(13)$ '⊙  $(31)$  $\begin{picture}(10,10) \put(0,0){\line(1,0){10}} \put(15,0){\line(1,0){10}} \put(15,0){\line(1,0){10}} \put(15,0){\line(1,0){10}} \put(15,0){\line(1,0){10}} \put(15,0){\line(1,0){10}} \put(15,0){\line(1,0){10}} \put(15,0){\line(1,0){10}} \put(15,0){\line(1,0){10}} \put(15,0){\line(1,0){10}} \put(15,0){\line(1,0){10}} \put(15,0){\line(1$  $(14)$ شم  $\circled{32}$  $(15)$  $\overline{\mathbf{e}}$   $\overline{\mathbf{e}}$   $\overline{\mathbf{e}}$  $\circled{3}$ 静止  $(16)$  $\boxed{11}$   $\boxed{13}$   $\boxed{13}$  $\circled{34}$  $(17)$ 35  $(18)$ 36 ●録画  $(19)$ 3-C C 37  $(20)$ <del>З</del>НАГ∤Р 38 ے<br>حوالہ ہ  $HDD-DNDL-7-4$ 扉内  $(39)$ 43  $\circled{40}$  $\circ$  $(41)$  $\circ$  $(42)$  $(46)$  $\bigcirc$ <u>in the second contract of the second contract of the second contract of the second contract of the second contract of the second contract of the second contract of the second contract of the second contract of the second </u>  $\boxed{\circ}$
- 1電源ボタン(**21**ページ) 電源を入/切します。
- 2トレイ開閉ボタン(**21**ページ) ディスクトレイを開閉します。
- 3チャンネル/数字ボタン(**27**・**45**・**47**・**58**・ **95**ページ)
	- ●各ネットワーク(地上A·地上D·BS·CS1/2)の、各メ ディア(テレビ・ラジオ・データ)ごとのチャンネル選局 をします。
	- ∫ Gコード®予約の数字入力にも使用します。
	- ⑦ =ソフトウェアキーボード表示中は、タイトル入力欄 の文字を一度に消去します。(**147**ページ)
- $(4)$ 放送切換ボタン(26・44ページ)
	- 地上A....地上アナログ放送の画面に切り換えます。
	- 地上D....地上デジタル放送の画面に切り換えます。 ※ お住まいの地域で「地上デジタル放送」が受信可能に なってから使用するボタンです。
	- ∫ BS....BSデジタル放送の画面に切り換えます。
	- •CS1/2....110度CSデジタル放送(CS1またはCS2)の 画面に切り換えます。
- 5データ連動ボタン(**28**ページ) デジタル放送のテレビ番組に連動したデータ放送を呼び出 します。
- 6番組情報ボタン(**28**ページ) 視聴中のデジタル放送の詳細な情報を表示します。
- 7画面表示ボタン(**24**・**45**・**48**・**53**ページ) テレビ画面に表示される動作表示などの情報を切り換える ときに押します。
- 8おこのみ再生ボタン(**78**・**81**ページ) おこのみ番組予約で録画した番組を再生するときに押しま す。
- 9HDDボタン(**21**ページ) ハードディスク(HDD) の操作をするときに押します。
- 0スタートメニューボタン(**23**ページ) スタートメニューを表示させるときに押します。
- q録画リストボタン(**78**・**80**・**82**ページ) 録画済みの番組を一覧表示するときに押します。

DVDトップメニューボタン(**83**・**84**ページ) DVDビデオをセットしているときに押すと、DVDビデオ に記録されているトップメニューが表示されます。

- wカーソルボタン/決定ボタン(**23**ページ) メニューや項目を選ぶときに押します。
- e終了ボタン(**23**ページ) メニュー画面や表示されたメッセージなどを終了させると きに押します。
- rカラーボタン:青、赤、緑、黄(**30**・**146**ページ) ●メニュー画面や予約画面などで、画面に表示されている 機能をダイレクトに選択するときに押します。
	- ∫デジタル放送の電子番組表(EPG)やデータ放送番組の操 作に使います。
- t早戻しボタン(**36**・**88**・**92**ページ) 再生中に押すと早戻しします。

### **///////////////////////////////////////////////////////////////////////////////////**

y静止/一時停止ボタン(**36**・**89**ページ) ∫静止画再生をします。 ∫音楽用CDを再生しているときは、一時停止をします。 u停止/ライブボタン(**36**・**80**・**83**・**85**・ **86**・**96**ページ) ∫再生を停止します。 ∫タイムシフト視聴中は、現在放送中の画面(ライブ) に戻ります。 i頭出し-前ボタン/頭出し-次ボタン(**88**・**92**・ **96**ページ) ∫次や前のチャプターやトラックにジャンプします。 ∫静止画再生中は、コマ送り、コマ戻しボタンとして働 きます。 ∫ビデオCDでPBC(プレイバックコントロール)再生をし ているときは、「前へ(PREVIOUS)」「次へ(NEXT)」ボ タンとして働きます。 o録画ボタン(**45**・**47**・**49**ページ) 視聴中の番組を、ハードディスク(HDD)やDVDに録 画します。 p録画停止ボタン(**45**・**48**ページ) 録画を停止します。 aテレビ操作ボタン( 1. 接続・準備編�**54**ページ) テレビの電源入/切、音量調整やチャンネル選局、外部 入力の切り換えなどの操作をします。 s選局ボタン(**27**ページ) 本機のチャンネルを切り換えます。 (23) 3桁入力ボタン(27ページ) デジタル放送視聴中に3桁チャンネル番号を入力して選 局するときに押します。 fGコードボタン(**58**ページ) Gコードシステムを使って録画予約するときに押します。 g番組表ボタン(**31**・**54**ページ) デジタル放送の電子番組表(EPG)の表示を入/切します。 hテレビ/ラジオ/データ切換ボタン(**26**・**31**ページ) デジタル放送のメディア(放送の種類)を切り換えると きに押します。 j入力切換ボタン(**45**・**47**・**114**・**121**・ **124**ページ) 外部入力に切り換えるときに押します。 リピートボタン(**91**ページ) 再生中に押すと、リピート再生の設定ができます。 k録画モードボタン(**45**・**47**・**120**・**123**ページ) 録画モードを選択するときに押します。 lDVDボタン(**21**ページ) DVDの操作をするときに押します。 ;オリジナル/プレイリストボタン(**80**・**82**・ **127**・**136**ページ) オリジナルとプレイリストを切り換えます。 DVDメニューボタン(**84**ページ) DVDビデオをセットしているときに押すと、DVDビデ オディスクに記録されているメニューを表示します。 z戻るボタン(**23**ページ) 予約やスタートメニューなどの操作中、一つ前の画面 に戻りたいときに押します。

- x早送りボタン(**36**・**88**・**92**ページ) 再生中に押すと、早送りします。
- c再生ボタン(**36**・**78**・**84**・**86**・**88**・**<sup>96</sup>** ページ)
- 再生を開始します。 vスローボタン(**89**ページ)
- 再生中に押すとスロー再生をします。
- b30秒スキップボタン(**35**・**89**ページ) 再生中、映像を飛ばしたいときに押すと30秒ぶんス キップします。
- nリプレイボタン(**35**・**89**ページ) 再生中、少し前の映像に戻りたいときに押します。 1回押すと約10秒前の映像に戻ります。
- mチャプターマークボタン(**49**・**86**ページ) 再生中や録画中、チャプターマークを付けるときに押 します。
- ,録画一時停止ボタン(**45**・**48**ページ) 録画を一時停止します。
- .映像/アングルボタン(**34**・**90**ページ) ∫デジタル放送を視聴中、主映像/副映像を切り換え るときに押します。 ∫ DVDビデオを再生中、複数のアングルが記録されて
	- いる場合はアングルを切り換えることができます。
- /再生設定ボタン(**94**ページ) 再生中に押すと、タイトルの指定や字幕などの切り換 えができます。DVD再生中は、映像や音声の調整な どができます。
- !予約リストボタン(**75**ページ) 予約リスト画面を表示します。
	- D映像/HDMI切換ボタン(1. 接続·準備編 50 ページ)
	- ∫市販のHDMIケーブルを使ってテレビと接続したと きに、映像出力をHDMIに切り換えます。
	- ∫ DV-HRD3をお使いのときは、予約リストボタンの みとなります。
- $(42)$  接続設定リセットボタン(1. 接続・準備編 47ページ) 停止中に5秒以上押すと、D映像出力の設定が「D1」にリ セットされ、かんたん接続設定画面が表示されます。
- #音声切換ボタン(**34**・**90**ページ)
	- ∫主音声/副音声を切り換えるときに押します。
	- ∫ DVDビデオを再生中、複数の音声が記録されている 場合は音声を切り換えることができます。
	- ∫音楽用CDを再生中、L/Rを切り換えるときに押しま す。
- \$字幕ボタン(**34**・**90**ページ)
	- ∫デジタル放送で字幕があるときに字幕を切り換える ことができます。
	- ∫ DVDビデオを再生中、複数の字幕が記録されている 場合は字幕を切り換えることができます。
- %バックライトボタン(**39**・**52**ページ) 本体前面にある液晶表示部のバックライトおよび DVDランプを消灯させることができます。
- ^操作ロックボタン(**39**ページ) 操作をロックするときに押します。2秒以上押すと 「L OC(ロック)」となります。

き

**は じ め** <u>に</u> 本体後面端子について詳しくは、1. 接続・準備編�の**16**ページをご覧ください。

![](_page_19_Figure_2.jpeg)

## **基本的な使いかた ///////////////////////////////////////**

ふたを閉じたところ

![](_page_20_Picture_2.jpeg)

![](_page_20_Picture_282.jpeg)

閉じる

» ディスクトレイが閉まります。

な 機 能

つ づ き

**は**

**スタートメニュー ////////////////////////////////////////////////////**

### **スタートメニューでできること**

![](_page_21_Figure_2.jpeg)

## **はじめに� スタートメニューの基本操作**

### **つはじめに**

● 本機では、再生や編集、各種設定などの機能をスタートメニュー画面から呼び出して行います。操作手 順の詳細については、各項目の説明ページをご覧ください。 **はじめに�**

![](_page_22_Picture_306.jpeg)

**に**

## テレビ画面の表示について //////////////////////////

![](_page_23_Picture_1.jpeg)

![](_page_23_Picture_2.jpeg)

#### ●ディスクの残り時間やカウンターなどを見る ■■■■本型すと、ディスクの残り時間やカウ ンター表示などを確認することができま す。表示は約1分後に自動的に消えます。 (FIDD DVD を押しても表示されます。) DVD操作中の例 - HDD側の表示 - DVD側の表示 - DVD-RW<br>- VRオリジナル<br>- XP 残量0時間30分 -2 **TWB** HDD  $(1)$ г  $\overline{\mathbb{C}}$ 残量73時間10分  $-$ (4)  $\top$  $\overline{\mathbf{r}}$  $\mathbb{C}$  $10$  $\frac{1}{2}$  $L_{\textcircled{6}}$ 緑画フォーマットの表示  $-$ (7) VR:VRフォーマット V : ビデオフォーマット もう一度 ートを押すと、カウンター表示 になります。 ● カウンター表示は自動的に消えません。 ● 停止中に押したときは、表示が消えます。  $\begin{array}{r} \bullet \rightarrow 00:02:30 \ \hline \angle 00:30:30 \end{array}$ もう一度 ーな押して、表示を消します。 3

(1) ディスクの種類/録画フォーマットを表示 オリジナルを再生するかプレイリストを再生するかを 表示

DVDを再生するときは、録画フォーマットを表示

- ② 動作モード表示
	- 再生中 (青いマークを表示)
	- □ 再生停止時 (青いマークを表示)
	- ■● 録画開始時 (赤いマークを表示)
	- □ 録画停止時 (赤いマークを表示)
	- 1 録画一時停止時 (赤いマークを表示)
	- 録画中(赤いマークを表示)  $\blacksquare$
	- 停止中(青いマークを表示) **LIVE**
- 3 選択されている録画モードと、その録画モードでの残 量(録画可能時間)を表示 ファイナライズしたビデオフォーマットのDVD-RW/-Rをセットしたときは「ファイナライズ済み」 を表示
- 4 再生中または録画中のタイトル番号/そのタイトル数 を表示
- (5) 再生中または録画中のチャプター番号/そのタイトル の総チャプター数を表示 (停止中はディスク内の総チャプター数を表示)
- 6) カウンター/再生中のタイトルの総時間を表示
- (7) リピート再生をしているときに表示

**放送を楽しむ�**

![](_page_24_Picture_2.jpeg)

**選局する///////////////////////////////////////////////////////////////// 重 要�**

#### **本機を使ってデジタル放送を楽しむ まほっテ**

![](_page_25_Figure_2.jpeg)

### **///////////////////////////////////////////////////////////////////////////////////**

![](_page_26_Figure_1.jpeg)

選 局 す る

### ふたを閉じたところ

テレビ

選局

 $\bigcirc$ 

 $\odot$ 

 $\odot$ 

 $(12)$ 

 $($ BS

録画モード

電源

 $\bigcirc$ 

入力切換

 $\bigcirc$ 

選局

.<br>J

 $\bigcirc$ 

 $\left(\frac{\text{CS1}}{2}\right)$ (番組表)

 $\qquad \qquad$ 

入力切掉

 $\sqrt{2}$ 

 $\bigcirc$ 

DVDX==

 $\overline{\phantom{1}}$ 

戻る

⊙

黄

早栄り

 $\boxed{\Rightarrow}$ フロー

 $\Box$ 

- 7

 $G$ -cope

電源

 $\circ$ 

トレイ開閉

 $\circledcirc$ 

 $(1)$ 

 $(7)$ 

 $(10/0)$ 

(地上A)

 $\Box$ 

(録画リスト)

匡

O  $\quad \ \ \, \overset{=}{\equiv}$ 

 $\Box$ 

早屋1.

 $\begin{tabular}{c} \hline \hspace{12pt} \textbf{A} \\ \end{tabular}$ #E/-##

 $\Box$ 

 $\bigcirc$ 

番組情報 データ連動

音量

 $\circled{2}$ 

 $\circledcirc$ 

 $(T<sub>D</sub>)$ 

 $(EED)$ 

おこのみ再生

 $\qquad \qquad \Box \qquad \Box$ 

 $\Box$   $\Box$ 

 $\begin{tabular}{|c|c|c|c|c|} \hline HDD & $\overline{ $\lambda\mathcal{G}$-KXZ$-1} & \textbf{DVD} \\\hline \end{tabular}$ 

(決定

赤

 $\Box$ 

 $\overline{)$  =  $\overline{a}$ 

□停止/ライブ

![](_page_27_Picture_2.jpeg)

### $(\mathbb{N})$   $_{E2F}$

#### 連動データ放送の録画について

- テレビ放送と同時に送られてくる連動データ放送は、「デジタル放送録画設定」を「HD/SD録画」に設定し、HDDに録画すると、テレビ 放送と共に録画(記録)されます。
	- 録画(記録)した連動データ放送は、放送視聴時と同じ操作で再生することができます。

番組情報

#### 再生時の番組情報について

- HDDにHD/SD録画した番組を再生したときも、 ■を押 すと録画した番組の番組情報を表示して確認することができ ます。
- ※ HDDにVR録画したタイトルやDVDに録画したタイトルは、 番組情報表示画面は表示されません。

#### 番組情報表示画面

![](_page_27_Figure_11.jpeg)

### |● 工場出荷時に設定されているチャンネル一覧

#### 地上デジタルチャンネル

### 関東の東京で受信できるチャンネルです。

![](_page_28_Picture_35.jpeg)

### BS (BSデジタル放送) チャンネル

![](_page_28_Picture_36.jpeg)

![](_page_28_Picture_37.jpeg)

### スカパー! 110P (CS1) チャンネル スカパー! 110S (CS2) チャンネル

![](_page_28_Picture_38.jpeg)

※スカパー! 110P (CS1)、スカパー! 110S (CS2) のラジオ放送·データ放送は、現在放送予定がありません。 ※チャンネルプランは2005年1月現在のもので、変更されることもあります。

## 電子番組表(EPG)で選局する(デジタル放送)////////

![](_page_29_Figure_1.jpeg)

機能

### カラーボタンのおもな働き

#### ━━━(番組情報を見る)

番組情報が表示されます。 (33ページ)

#### 赤

ジャンル別に探すことができます。 (32ページ)

#### 緑 ■(日時検索)

日時を指定して番組表が表示できます。 (33ページ)

#### 黄 □ (予約リスト)

録画・視聴予約した番組を一覧表示できます。予約リスト は予約の確認や取り消し、変更に使います。(75ページ手 順4)

### 番組名に表示されるアイコンについて

#### 番組情報を示すアイコン

![](_page_29_Picture_148.jpeg)

#### 地上デジタル放送の電子番組表 (EPG) について

- 地上デジタル放送の電子番組表 (EPG) の情報 は、送信している各放送チャンネルから取得する 必要があります。そのため、電子番組表 (EPG) 情報が取得できていないチャンネルは電子番組表 (EPG) を表示させたとき番組表内が何もない状 態となります。
- 地上デジタル放送の電子番組表 (EPG) 情報の取得 のしかたは 1. 接続·準備編 83ページをご覧くだ さい。
- 受信状態によっては、電子番組表 (EPG) 情報が 取得できない場合があります。
- 電源を入れてすぐに電子番組表 (EPG) を表示さ せたときや、本機が番組予約の情報を取得する動 作をしているときは、電子番組表 (EPG) が表示 されるまでに時間がかかることがあります。

#### ジャンルを示すアイコン

![](_page_29_Picture_149.jpeg)

![](_page_30_Picture_11.jpeg)

**Contract Contract** 

 $\overline{\phantom{a}}$ 

### ふたを閉じたところ

![](_page_31_Picture_2.jpeg)

![](_page_31_Picture_83.jpeg)

![](_page_32_Figure_1.jpeg)

### 雷子番組表(EPG)で選局する つづき ///////////////////////////////

![](_page_33_Picture_2.jpeg)

![](_page_33_Figure_3.jpeg)

- マルチ音声番組を受信したときは、前回の選択に関わらず「音声 1」が選択されます。
- 二重音声番組を受信したときは、前回選択されていた音声が選 択されます。
- 二重音声やマルチ音声のときの言語表記は、放送に入っているコー ドによる表示であり、必ずしも表記通りでないことがあります。

### **時間をずらして見る//////////////////////////////////// ヒ ン ト�**

**HDD HDD DVD-RW** DVD-RW **DVD DVD** VIDEO DVD-RW DVD-RW DVD-R DVD 普楽用 VIDEO<br>|フォーマット ビデオフォーマット DVD-R VIDEO CD CD CD VRフォーマット*】* HDD VR HDD HD/SD

#### **タイムシフト・追いかけ再生**  $\mathbf{u}$

### **へはじめに**

#### ●タイムシフト

「タイムシフト」とは、HDDモードで放送を視 **はじめに�** 聴しているとき、視聴中の番組を一時停止す ることのできる機能です。ビデオを見ている ときのように、一時停止や早送り、早戻しなど ができます。

本機のHDD(ハードディスク)にはタイムシ フト用のエリアがあり、このエリアに放送中の 番組を常に自動録画しています。

保存録画用エリア�

ハードディスク タイムシフト用の自動録画エリア�

- ●「タイムシフト」をするために
	- 初期設定でタイムシフトを「しない」に設定 したときは、「各種設定」(**163**ページ)で タイムシフトの設定を行ってくさだい。 ここで設定した時間ぶん、視聴中の番組を さかのぼって見ることができます(30分/ 60分/90分)。映像のデータ量に関わら ず、設定した時間でタイムシフトできます。
	- リモコンの HDD を押して、HDDが操作で きる状態にしてください。

### ●追いかけ再生

「追いかけ再生」とは、録画を止めることなく 録画中の番組を最初から見ることのできる機 能です。追いかけ再生の操作については、 **92**ページをご覧ください。

## 【】】<del>重</del> 要

- » タイムシフトをするためには、「各種設定」ー「視聴・再生 設定」ー「タイムシフト視聴設定」で、タイムシフトする時 間を設定してください。 「初期設定」(別冊の 1. 接続·準備編 45ページ)で設定 済みの場合は、再設定の必要はありません。
- » タイムシフト中に早送りをして実際の放送に追いついた ときは、通常の視聴に戻ります。

●タイムシフトの種類 ちょっと待って視聴:見ている場面を一時停止<br><sub>静止/一時停止</sub> してメモを取りたいときなどに ■■ を押し ます。メモを取ったら ■停止/ライブ で現在放送 中の場面(ライブ映像)に戻ります。 現在の場面<br>(ライブ) 一時停止場面 N )<br>).......自 動 録 画..........<sub>...</sub>. 。<br>いつ 一時停止ボタン<br>- を押す を押す� 停止/ライフボタン<sub>━</sub><br>を押す ずらし・追いかけ再生:見ている場面を一時停 止した後、■ ▶ 再生 ■を押すと一時停止した 場面から番組が再開し、現在放送中の場面 (ライブ映像)を追いかけながら見ることがで

再 生� 自 動 録 画� 現在の場面<br>(ライブ) -時停止場面 一時停止ボタン� を押す� 冉生ホタン<br>を押す <sub>N</sub> きます。

- ●早送り・早戻し再生:ずらし・追いかけ再生中 、<sub>早送り 早戻し<br>に → や 早戻し を押して早送り/早戻しをす</sub> ることができます。
- »リプレイ・30秒スキップ:「今のシーンをもう 一度見たい」というときに、 プ<sup>リプレイ</sup>で場面を少 し戻ることができます。反対に、ずらし・追い かけ再生中に「コマーシャルなど不要なシー<br><sup>〜/モ―ボ</sup>" たい レハうときは、 ンを飛ばしたい」というときは、 面を少し飛ばすことができます。

### **重 要�**

» 追いかけ再生は、HDDへの録画中に働く機能です。 DVDへの録画中は働きません。

#### タイムシフトをするときの画質について

- » デジタル放送視聴時は、自動的に、放送に合わせた画質 となります。変更することはできません。
- » アナログ放送視聴時は、録画モード「XP」の画質となり ます。

局 す る

つ づ き

**放 送 を 楽** **時間をずらして見る つづき //////////////////////////////////////**

![](_page_35_Picture_1.jpeg)

» 一時停止の状態が約15分間続くと、画面の焼き付きを防止する ため自動的に再生がはじまります。
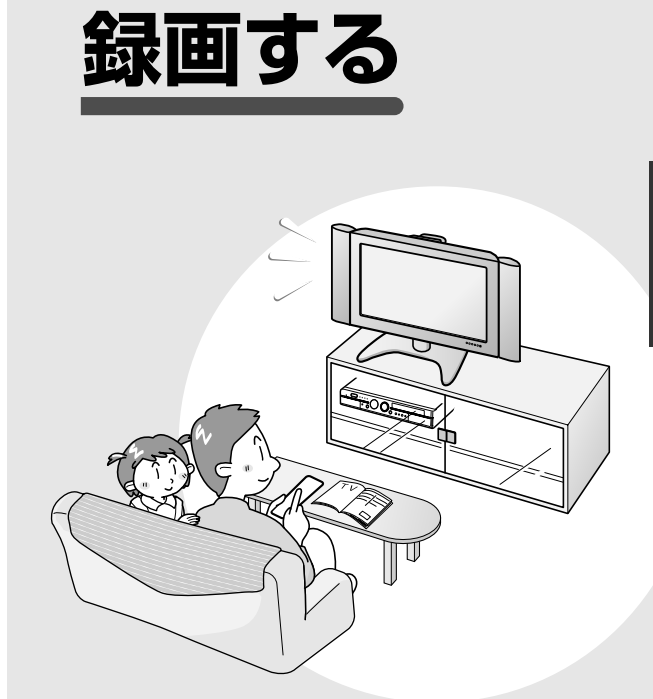

# **録画する前にお読みください ////////////////////////////////////**

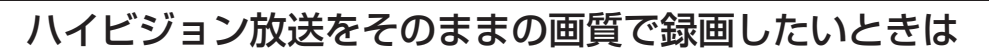

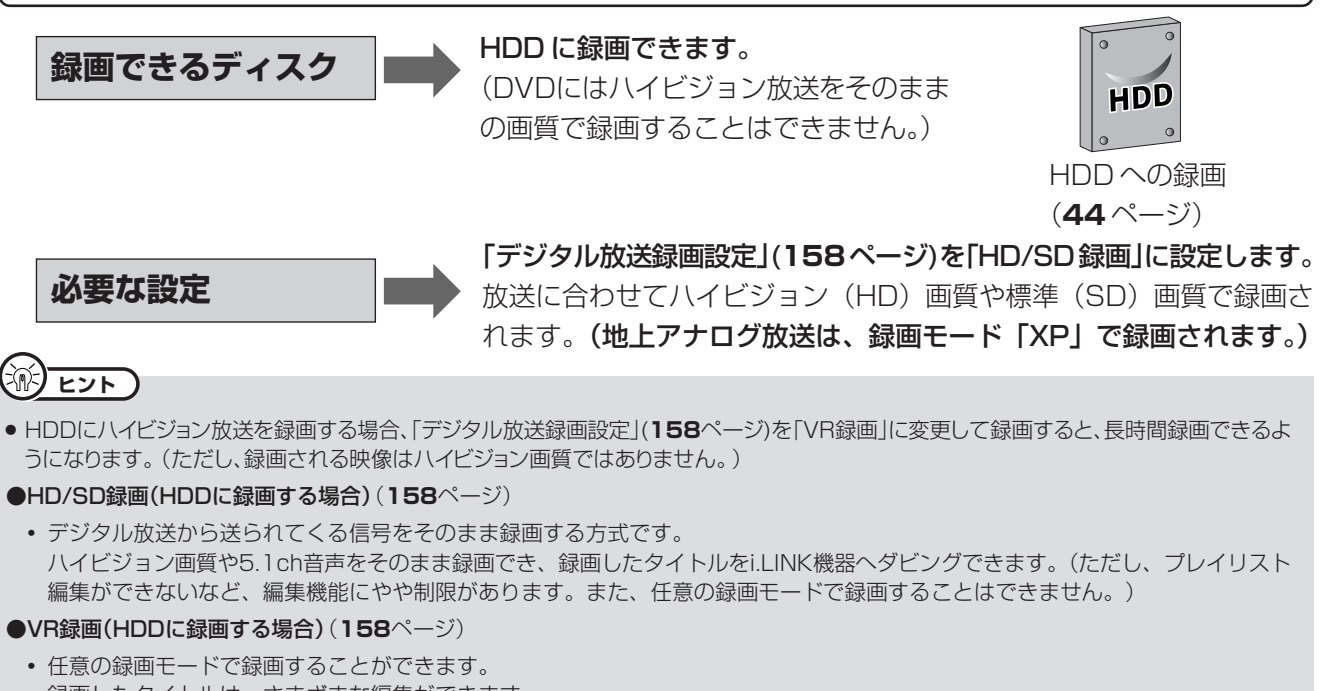

録画したタイトルは、さまざまな編集ができます。 (ただし、ハイビジョン画質や5.1ch音声などデジタル放送をそのままのクオリティで録画することはできません。また、i.LINK機 器へ録画したタイトルをダビングすることはできません。)

# DVD にデジタル放送を録画したいときは

**録画できるディスク**

デジタル放送は、CPRM対応のDVD-RW(VRフォーマット)に録画でき ます。(DVD-R や CPRM に対応していない DVD-RW には録画できません。) ※「CPRM」とは、デジタルメディアに対する著作権保護のための技術です。

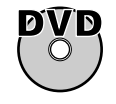

**必要な設定**

DVD への録画(**46** ページ)

デジタル放送を録画するときは、CPRM対応のDVD-RWを「VRフォー マット」で初期化します。

※「初期化」とは、録画をするための準備です。

※ 初期化のしかたについては **156** ページの「初期化する」をご覧く ださい。

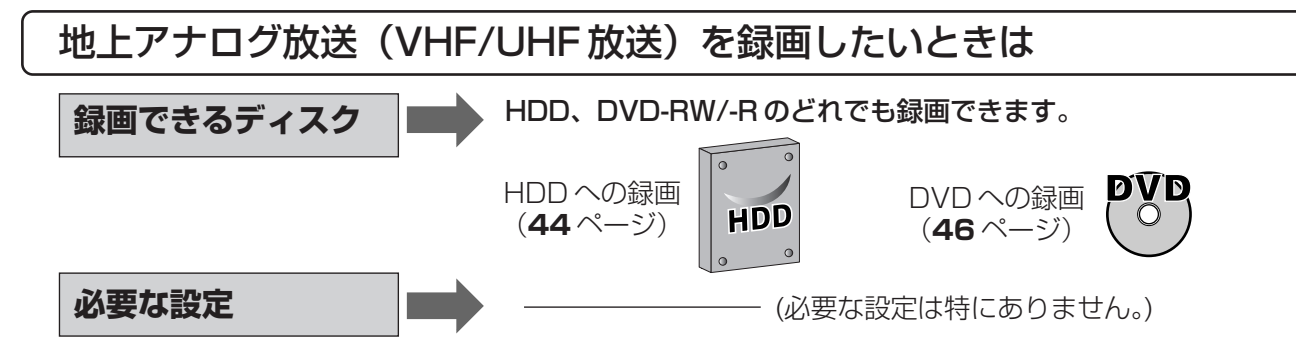

### ■デジタル放送を録画するときのご注意

- デジタル放送にはコピー制御信号が含まれています。 コピー制御信号には、「録画可能」「1回だけ録画可能」 「録画禁止」の3種類があります。
- »「録画禁止」の番組は、録画できません。(視聴のみ お楽しみいただけます。)
- »「録画可能」の番組は、制限なしに録画やダビングがで きます。
- 「1回だけ録画可能」の番組は、録画できます。ダビング をしたときは「ムーブ(移動)」となります。詳しくは、下 記の『「1回だけ録画可能」の番組をダビングしたいと きは』をご覧ください。
- » デジタル放送をDVD-RWに録画するときは、CPRM対 応のDVD-RWを使用し、VRフォーマットで録画してく ださい。ビデオフォーマットのDVD-RWやDVD-Rには 録画できません。

### ■「1回だけ録画可能」の番組をダビン グしたいときは

- 「1回だけ録画可能」の番組は、複製することができま せん。本機のHDDに録画した番組をDVDにダビング したときは、ダビング元であるHDDからは番組が消去 されます。これを「ムーブ(移動)」といいます。
- DVD-RWに録画した番組は、ダビング(ムーブ)するこ とはできません。

### ■録画した番組を編集したいときは

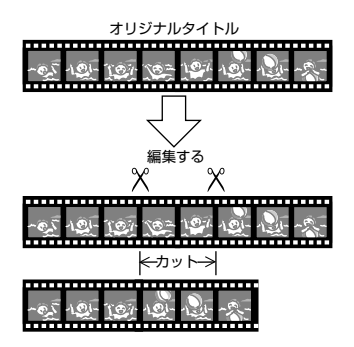

» DVDなどで不要なシーンをカットするなどの編集をし たいときは、VRフォーマットで初期化(**156**ページ)し たDVD-RWに録画してください。 ビデオフォーマット(**156**ページ)のDVD-RWや DVD-Rに録画した映像は編集できません。

### ■録画や再生の、時間表示について

● DVD-RW (ビデオフォーマット) /DVD-Rで録画した場 合、本機での時間表示は、実際の録画・再生時間より0.1 %ほど短く表示されます。放送などの映像は、1秒あたり 29.9フレームの映像が送られますが、これを本機では 便宜上30フレームを1秒として計算するためです。 (1時間録画した場合、「60分×0.999=59.94分= 59分56秒」と表示されます。)

■本機で録画したDVDを他のDVDプ レーヤーやDVDレコーダーで見たい

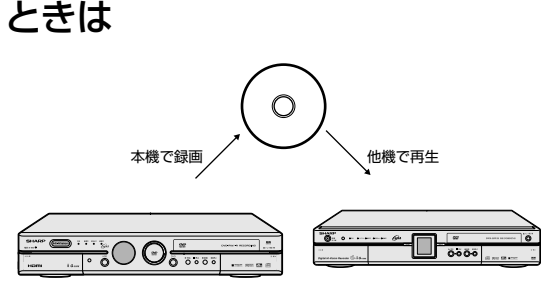

- ビデオフォーマットで初期化したDVD-RWかDVD-Rに 録画してください。録画が終わったら、他のDVDプレー ヤーやDVDレコーダーで見る前に、本機でファイナラ イズ(**154**ページ)をしてください。
- » VRフォーマットで初期化したDVD-RWに録画した場 合は、「DVD-RW COMPATIBLE」と表示されている DVDプレーヤーやDVDレコーダーで再生することが できます。

VRフォーマットで初期化したDVD-RWに「1回だけ録 画可能」の番組を録画したときは、上記の表示がされて いてCPRMに対応しているDVDプレーヤーやDVDレ コーダーで再生することができます。

# ■操作ロック

- 録画中や予約録画中に誤って本機を操作しないように するなど、操作をロックすることができます。
- リモコンの –– を2秒以上押すと、操作ロックの状態 になります。

本体液晶表示部 「LOC」が点滅から点灯に変わります。

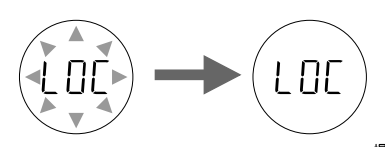

● 操作ロックを解除するときは、もう一度 <sup>操作ロック</sup> を2秒 以上押します。

### ■録画中や予約録画中に本体液晶表示 部のバックライトを消す

- 録画中や予約録画中に本体液晶表示部のバックライト を消すことができます。
- リモコンの (<sup>『ッヮぅ</sup>↑<br>● リモコンの を押すと、本体液晶表示部のバックラ イトおよびDVDランプが消えます。 押すたびに「点灯」←→「消灯」します。

### ■二重音声放送を録画するときは

● 二重音声放送を録画したときは、放送されている音声 の種類と録画の種類(記録フォーマットや本機の設定) で記録される音声が異なります。詳しくは**158**・**159** ページをご覧ください。

画 す る 前 に お 読 み く だ さ い

# **録画モードと録画時間//////////////////////////////////////////////**

#### ●HDDの録画モードと録画時間

#### **録画方法**

HDD にデジタル放送を録画するには、次の 2 つの方法があります。

•HD/SD録画 :デジタル放送の画質を劣化させることなく録画することができます。

•VR録画 :デジタル放送を任意の録画モードで録画することができます。設定できる録画モードは、 「XP・SP・LP・EP・MN○○(マニュアル)」です。 「MN○○」の録画モードは、「マニュアルモードで録画する録画モードを設定する」(**42**ページ) で設定されている録画モードです。

#### **録画方法を設定するには**

「HD/SD 録画」と「VR 録画」の選択は、次のように行います。(詳しくは **158** ページをご覧ください)

- 1スタートメニューで「各種設定」を選ぶ
- 2「録画機能設定」の「デジタル放送録画設定」を選ぶ
- 3「HD/SD 録画」または「VR 録画」を選ぶ

#### **録画モードと録画時間**

#### 「HD/SD 録画」をするときの録画モードと録画時間 ∫ デジタル放送を録画する場合

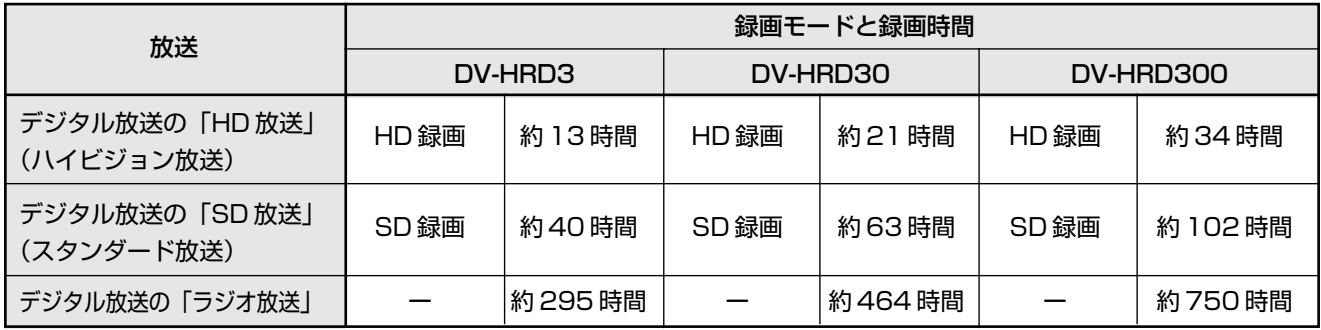

※ ラジオ放送は、録画モードの設定に関わらず放送に合わせて録画されます。

#### 「VR 録画」をするときの録画モードと録画時間

• 地上アナログ放送を録画する場合 │ ● デジタル放送を VR 録画する場合 │ ● ◆ 外部入力で録画する場合

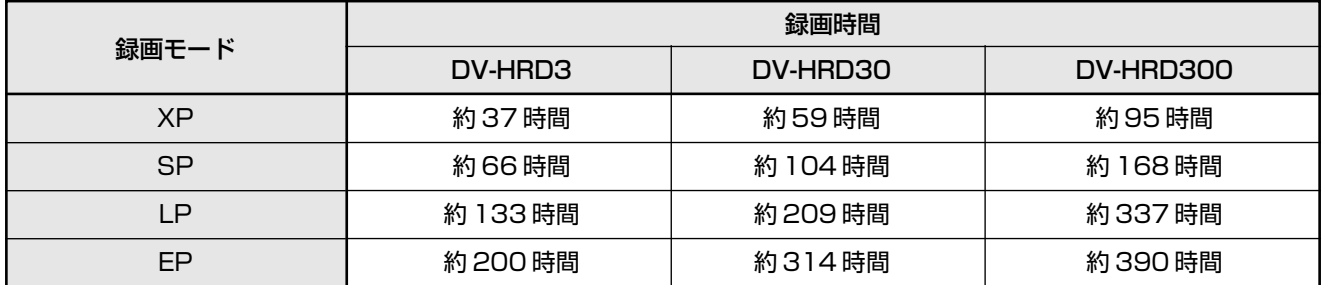

#### DV-HRD300 をご使用のお客様へ

※ VR 録画をしたときは、最大で 390 時間まで録画できます。

※ VR 録画で 390 時間録画したあとでも、HDD に容量が残っている場合は HD/SD 録画が可能です。(EP モードで 390 時間録画するために必要な HDD の容量は、約 286GB です)

# 国)お知らせ)

#### 録画時間は目安です

- 上記の録画時間は、タイムシフトを「切」にしたときの録画時間の目安です。タイムシフトを「入 (30分・60分・90分)」に設定 したときは録画時間が短くなります。
- テレビ画面に表示される「残量時間」は、きめ細かいシーンの多い映像や動きの多い映像など(ビットレートの高い映像)が録画でき る時間の目安です。

実際の録画可能時間は、放送内容によってはテレビ画面に表示される「残量時間」よりも長く録画することができます。

∫ 録画した時間と空き時間の合計は、本書に記載の録画可能時間とは一致しないことがあります。

#### **DVDの録画モードと録画時間**(4.7GBのDVDに録画する場合)

» 録画モードの数値が大きいほど高画質で録画でき、小さい数値になるほど録画時間が長くなります。

» 画質が大きく変わる録画モードを、下の表では太線で示しています。

#### DVD-RW(VRフォーマット)

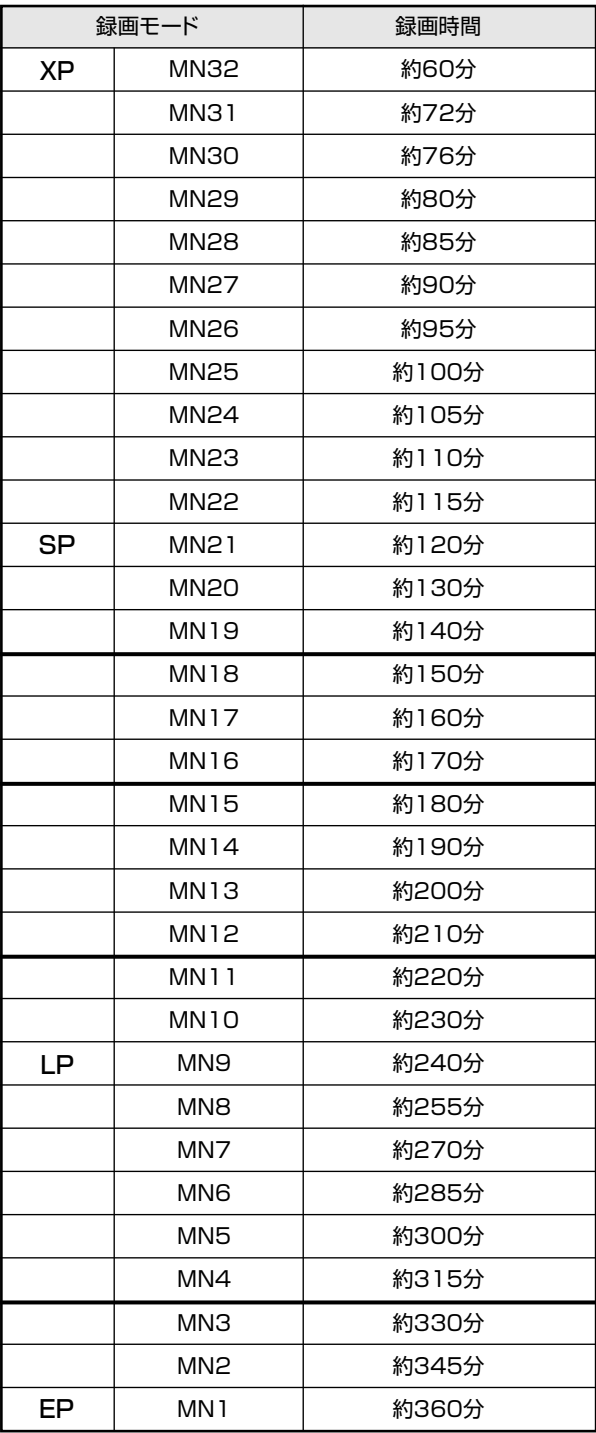

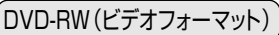

#### $(DVD-R)$

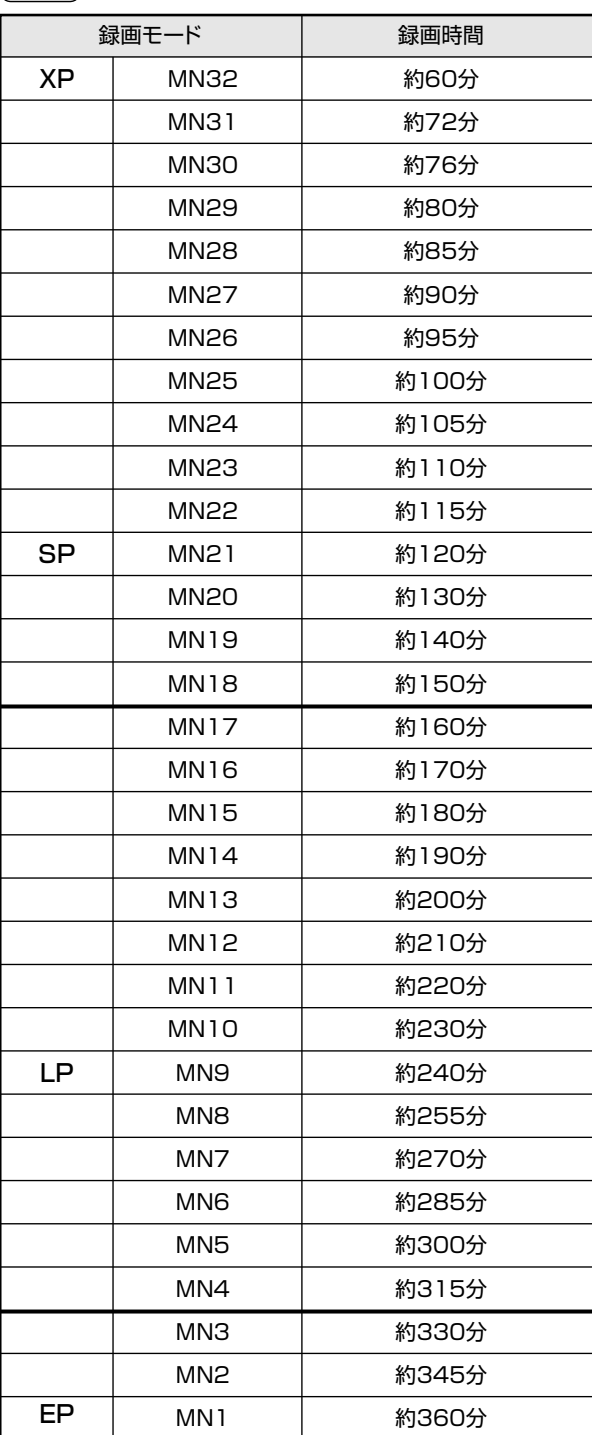

※ 本機のマニュアル録画モードで録画したビデオフォーマットのDVD-RW/-Rを他のDVDプレーヤーで再生したとき、機種 によっては正常に再生できない(ある特定のモードだけが再生できない)場合があります。

HDD DVD RW DVD RW DVD R DVD VIDEO 普楽用CD HDD<br>HD/SD

# |マニュアルモード「MN○○」で録画する録画モードを設定する

# OBBOE

- <sup><sup>録画モード</sup>を押して 「MN○○」を選んだときに設</sup>  $\bullet$ 定される録画モードを設定します。
- デジタル放送をHD/SD録画するときは、録 画モードは選べません。放送されている画質 で録画されます。
- デジタル放送をVR録画するときは、マニュア ルで録画モードを設定できます。

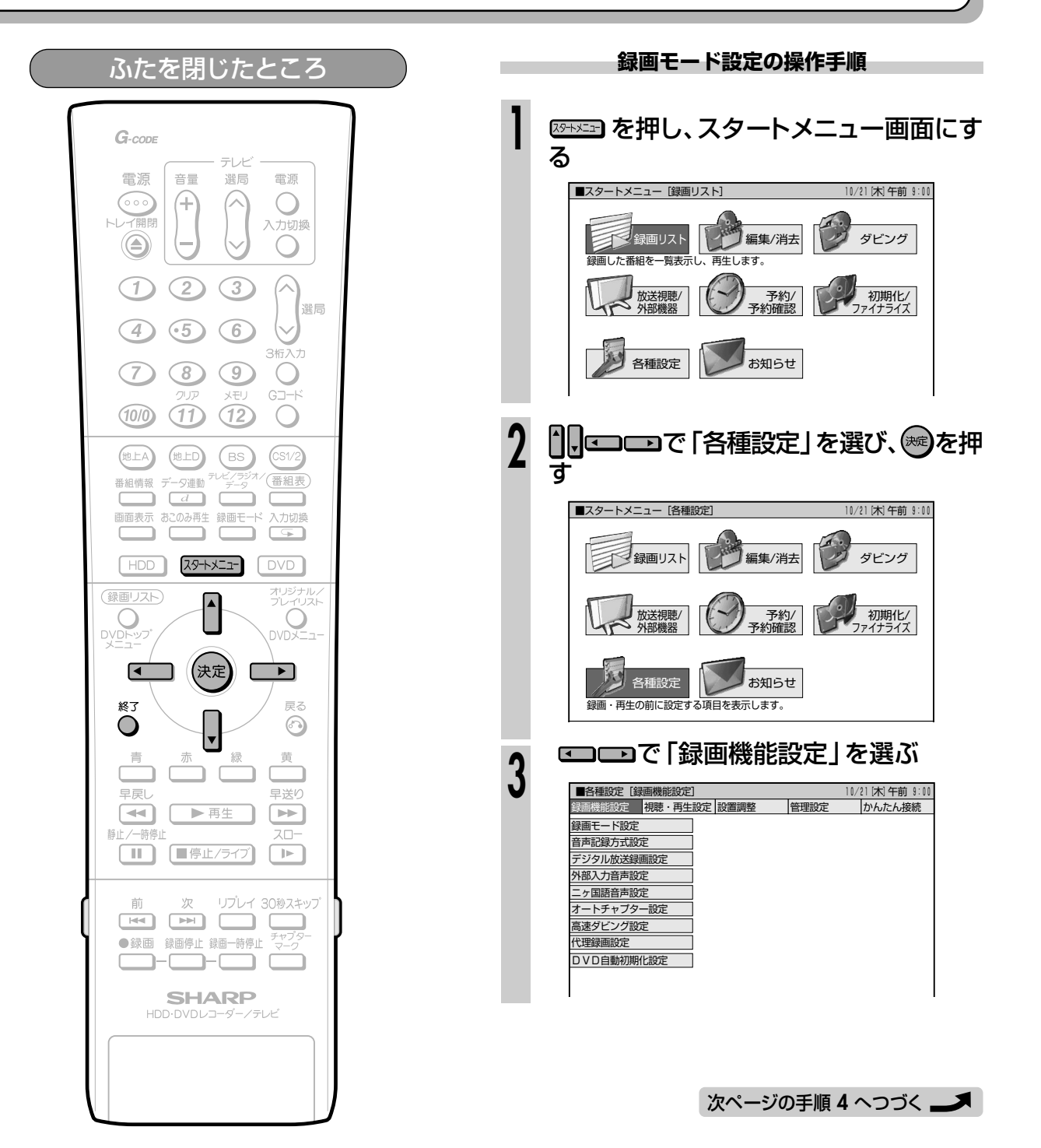

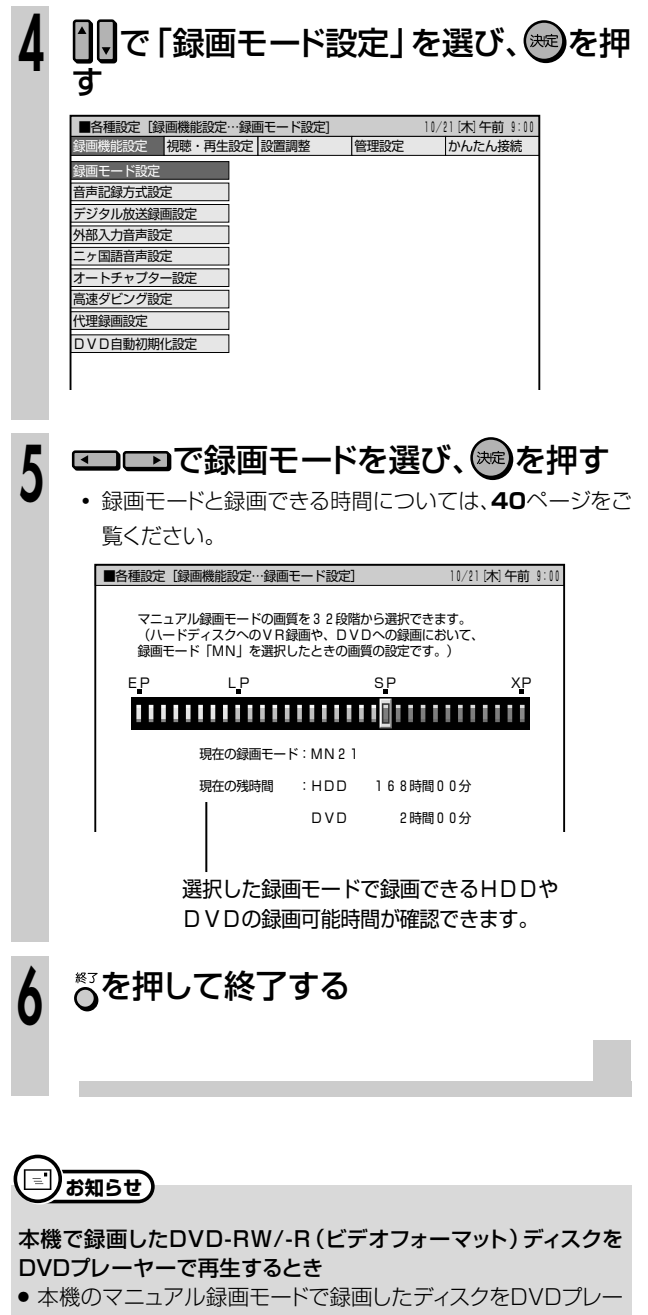

ヤーで再生したとき、機種によっては正常に再生できない(ある 特定のモードだけが再生できない)場合があります。

# **HDDに録画する /////////////////////////////////////////////////////**

**HDD EDD EDVD-RW DVD-RW DVD DVD** VIDEO HDD HDD DVD-RW DVD-RW DVD-R DVD 音楽用 VIDEO<br>HD/SD VR VRフォーマット ビデオフォーマット UVD-R VIDEO CD CD

#### **セット いま見ている番組をHDDに録画する(ダイレクト録画)**

# **へはじめに**

- 視聴中の番組をリアルタイムで録画します。
- HDDに録画する前に、「デジタル放送録画設 定」(**158**ページ)で録画方法(HD/SD録 画またはVR録画)を設定してください。
- デジタル放送では、1つのチャンネルでいくつも の音声や映像などが送られてきます。デジタル 放送をHD/SD録画したときは、送られてきた 放送をそのまま録画できるため、録画した後も デジタル放送の様々な機能が楽しめます。

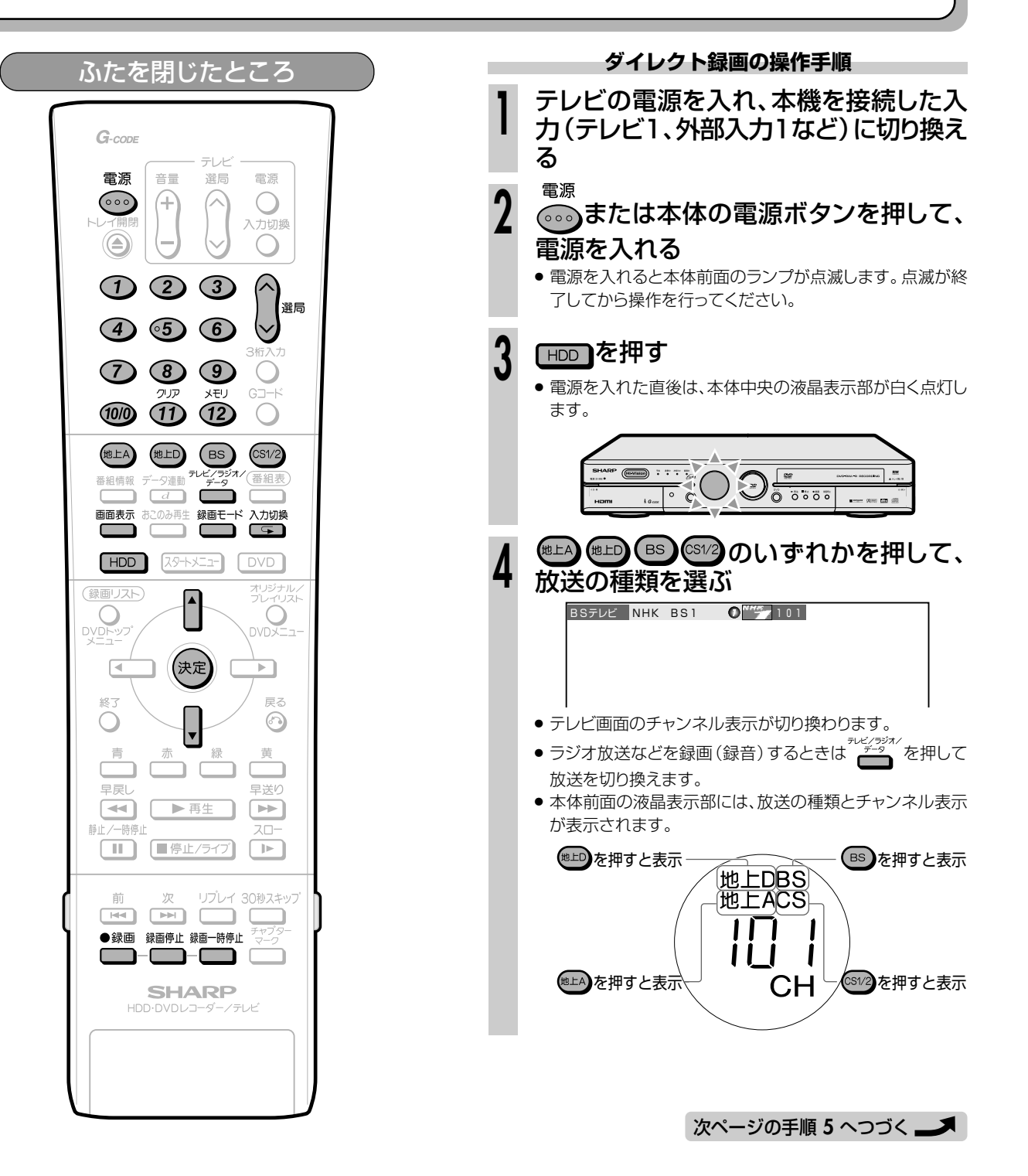

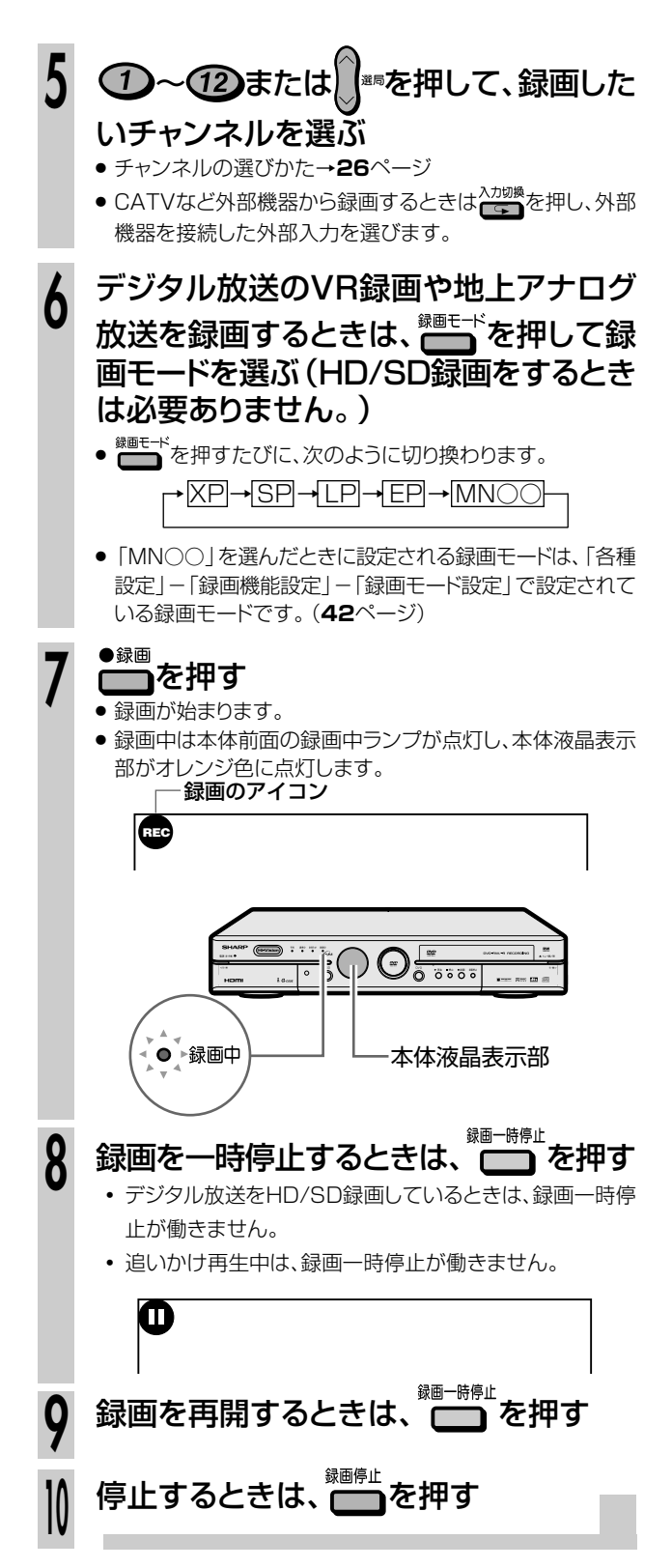

#### 録画できる番組数など **Ais) ヒント )**

- » 本機で録画(保存)できる番組数は、最大398番組です。(HD/ SD録画とVR録画、それぞれ199番組、合計398番組となりま す。)
- » チャプター数は、HD/SD録画とVR録画、それぞれ999チャプ ターまでとなります。(HD/SD録画したタイトルは、1タイトル あたり最大99チャプターまでとなります。)
- 最長12時間まで連続で録画できます。12時間が過ぎると録画は 停止します。

#### 残量を確認したいときは

● 録画中または放送視聴中に、 ■ <sup>画表示</sup> を押します。

| LIVE<br>SP | <b>HDD</b><br>オリジナル | $DVD-RW$<br>LIVE<br>VRオリジナル<br>SP 残量 1 時間 3 0 分 |  |
|------------|---------------------|-------------------------------------------------|--|
| т          | 残量10時間05分<br>10     | т<br>10                                         |  |
| c          | 10                  | c<br>10                                         |  |
|            |                     |                                                 |  |
|            |                     |                                                 |  |
|            |                     |                                                 |  |
|            |                     |                                                 |  |
|            |                     |                                                 |  |
|            |                     |                                                 |  |

と表示が消えます。

#### 録画中にできること

- » チャプターマーク(**49**ページ)
- » 録画終了時刻の設定(**49**ページ)
- » 追いかけ再生(**92**ページ)

# [三) お知らせ

» デジタル放送をVR録画する場合は、 いま見ている映像と音声 が記録されます。

HD/SD録画する場合は、放送されるすべての映像と音声が記 録されます。

» 録画中に停電になったときや誤って電源プラグを抜いたとき は、その番組は保存されません。

#### 録画できない番組について

- » 録画が禁止されている映像は録画できません。
- » 独立データ放送は録画できません。

#### 録画一時停止はできません

» デジタル放送をHDDにHD/SD録画しているときは、録画一時停 止ができません。不要なシーンをカットしたいときは、「編集」 (**136**ページ)の操作を行って不要なシーンをカットしてくださ い。

# **DVDに録画する /////////////////////////////////////////////////////**

**EDD** FIDD **DVD-RW** DVD-RW DVD B VIDEO HDD HDD **DVD-RW DVD-RW DVD-R DVD 音楽用 VIDEO**<br>HD/SD VR WRJォーマット ビデオフォーマット DVD-R VIDEO CD CD

# **|いま見ている番組をDVD-RW/-Rに録画する(ダイレクト録画)**

# **つはじめに**

**はじめに�** 画してください。後で他のDVDプレーヤーでも見るときは、「ビデオフォーマット」で録画してください。 ● DVD-RWには2つの録画フォーマットがあります。後で編集して楽しみたいときは、「VRフォーマット」で録

- » デジタル放送をDVDに録画するときは、CPRM対応の DVD-RWをお使いください。ディスクがCPRM対応か どうかは、ディスクのパッケージに記載されています。
- » DVDにデジタル放送を録画するときは、自動的にデー タ量を減らして録画されます。そのため、HDDに録画 したときと比べて画質がやや落ちます。
- ビデオフォーマットで録画するときは
- » 二ヶ国語放送を録画するとき、主音声を記録するか副 音声を記録するかを選びます。(「二ヶ国語音声設定」 (**158**ページ))
- » 録画中に停電などで録画が中断したときは、中断した 地点より前の部分の録画内容が数分間ぶん損なわれる ことがあります。

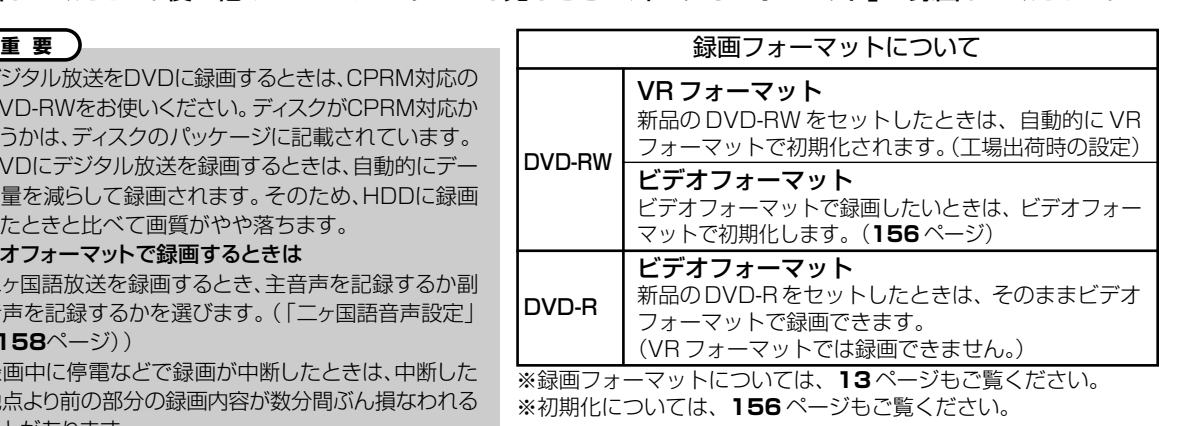

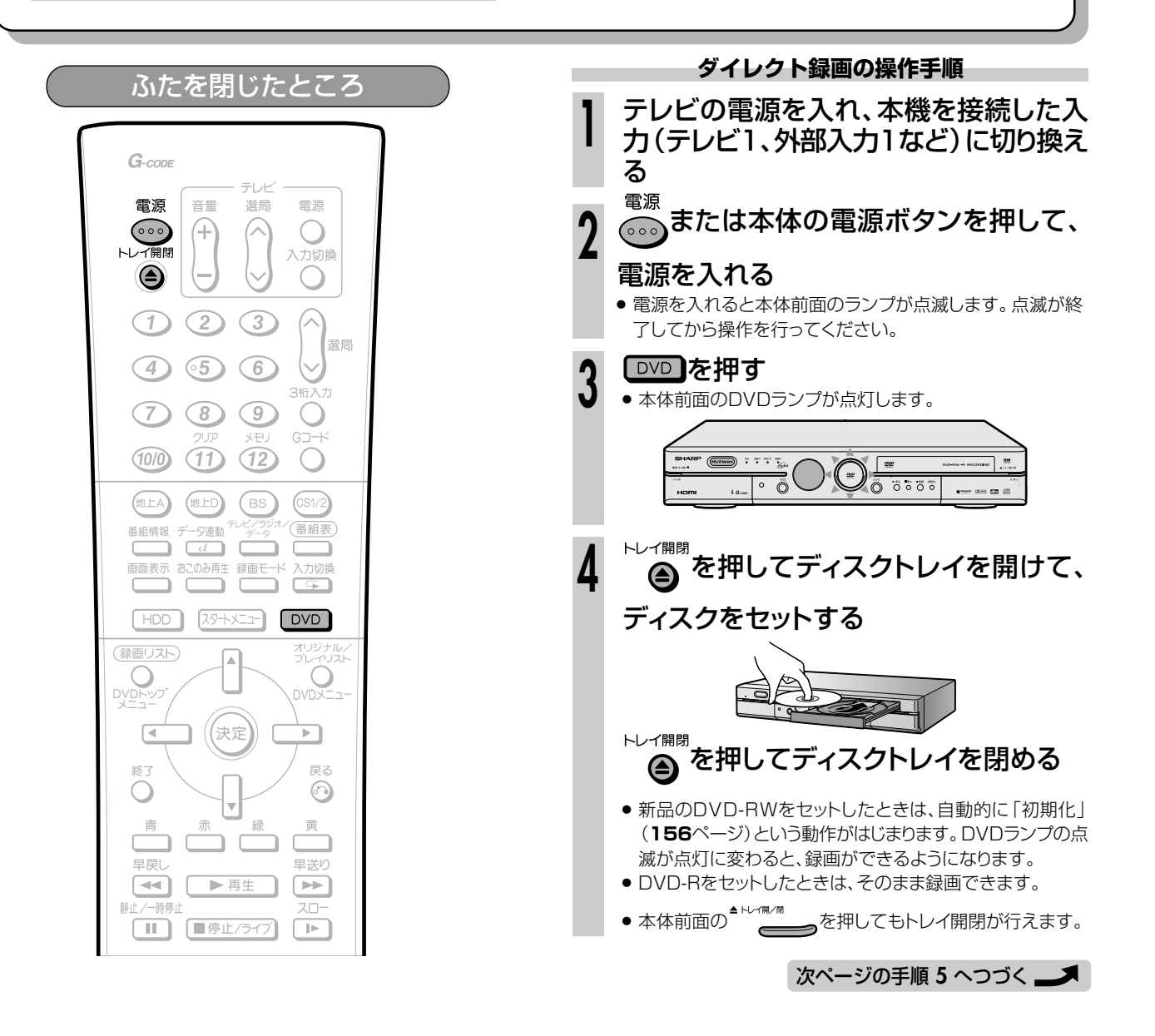

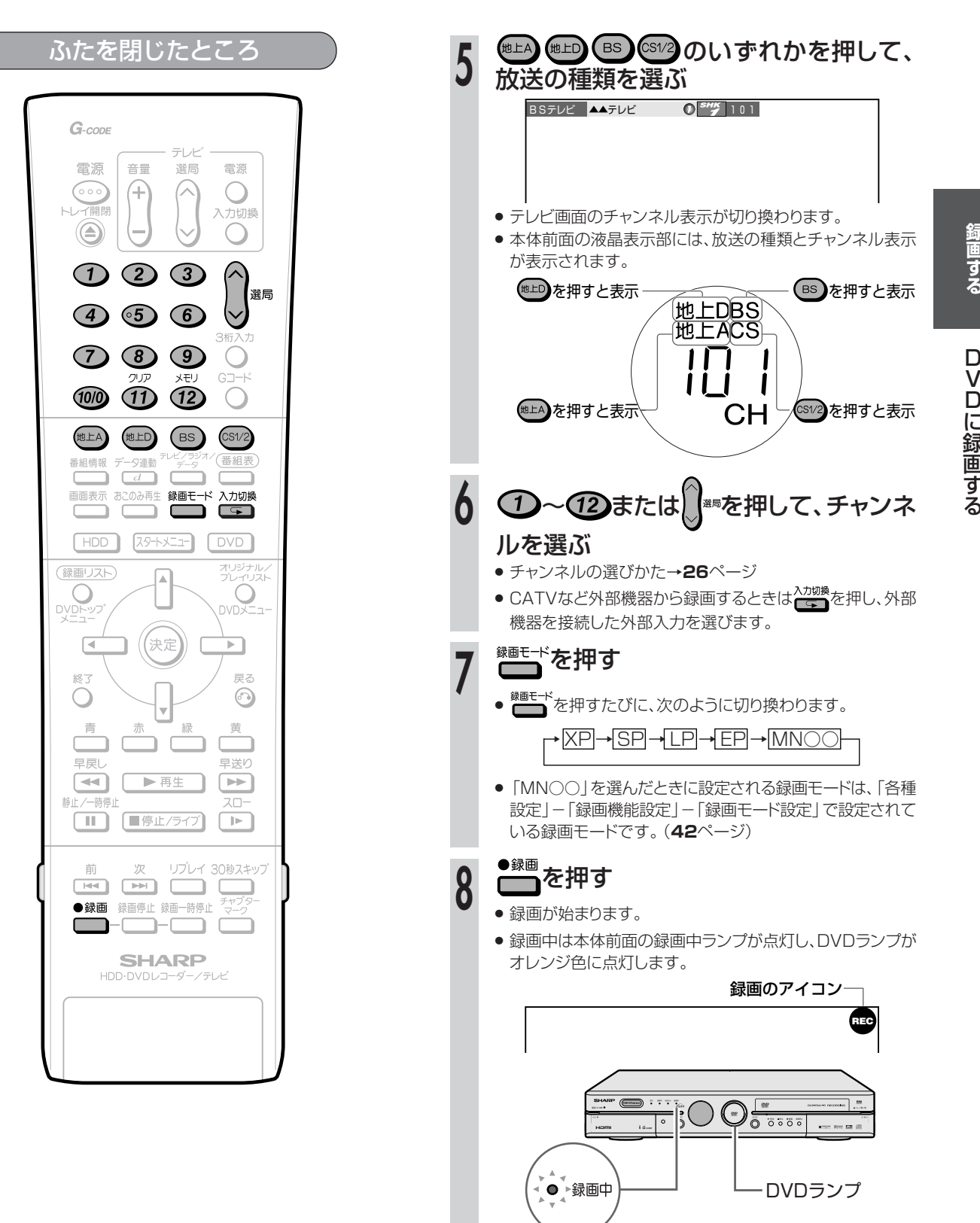

録 画 す

**録**

**47** 次ページの手順10へつづく

# **DVDに録画する つづき /////////////////////////////////////////**

# ふたを閉じたところ \_

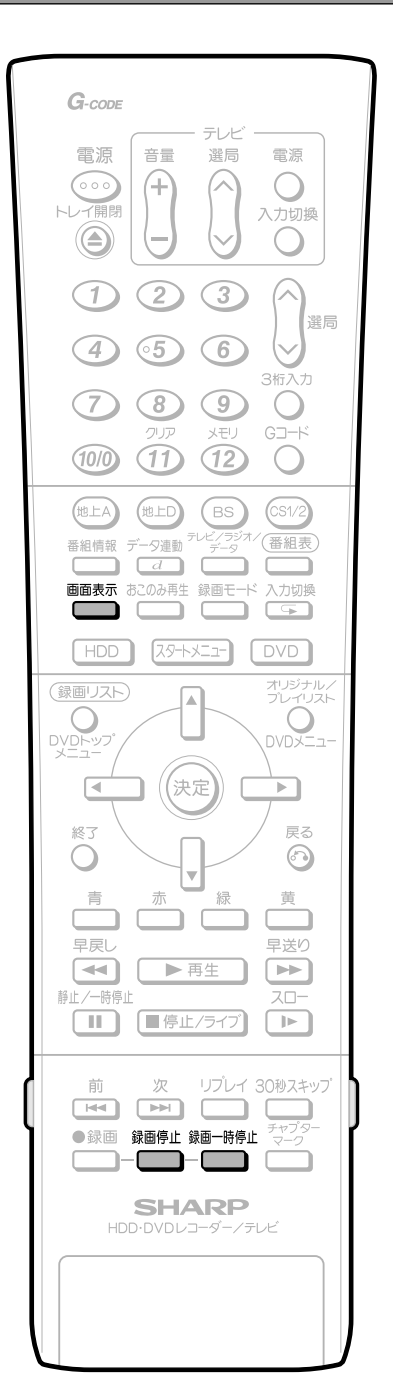

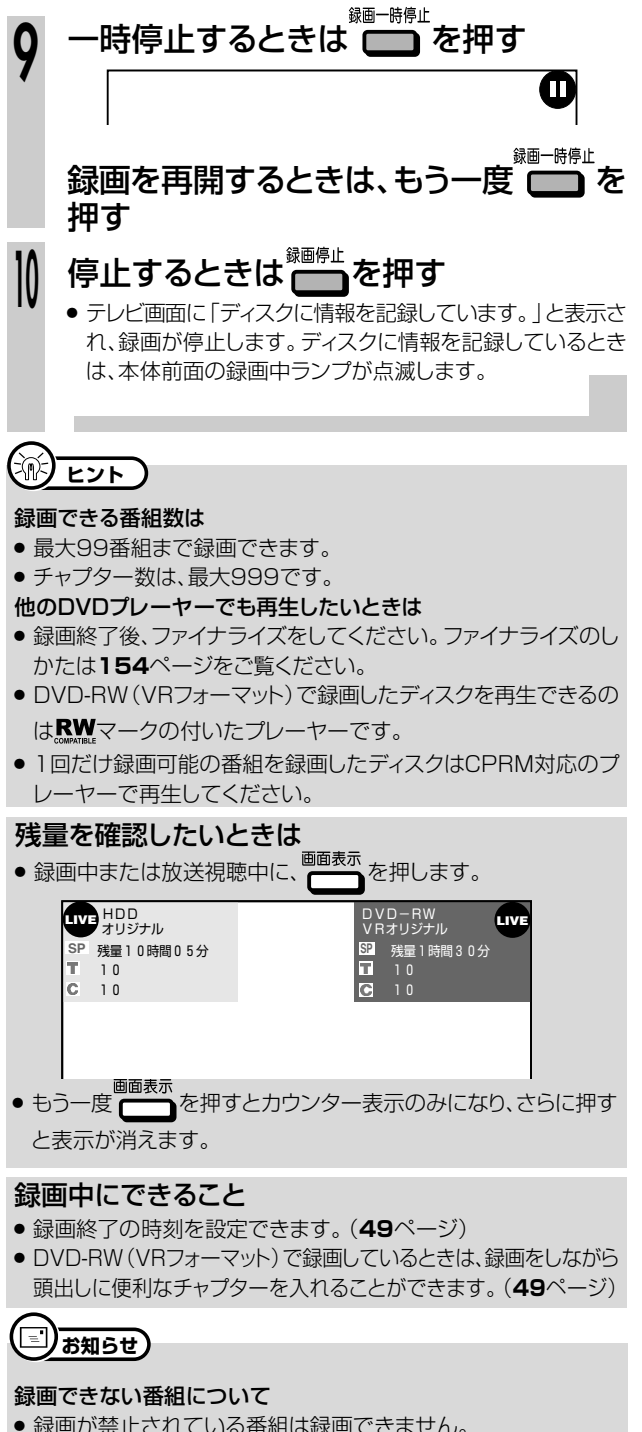

- 録画が禁止されている番組は録画できません。
- » DVDへはラジオ放送や独立データ放送は録画できません。

次のようなときは、録画が自動的に停止、または一時停止します。

- » 録画禁止の番組が始まったとき
- » 何らかの原因で録画ができなくなったとき
- ダイレクト録画中に録画予約の開始時刻になったときは、ダイレク ト録画が停止し、予約した録画がはじまります。

他のDVDレコーダーで編集したディスクには、録画できないことが あります。

- » 他のDVDレコーダーで編集したディスクにチャプターが999以 上あるときは、本機で録画や編集ができません。
- » 他のDVDレコーダーでシーンの追加やシーンの消去を1タイト ルあたり51回以上行ったディスクでは、録画や編集ができないこ とがあります。
- » ディスク保護が設定されているディスクは、本機では録画や編集 ができません。

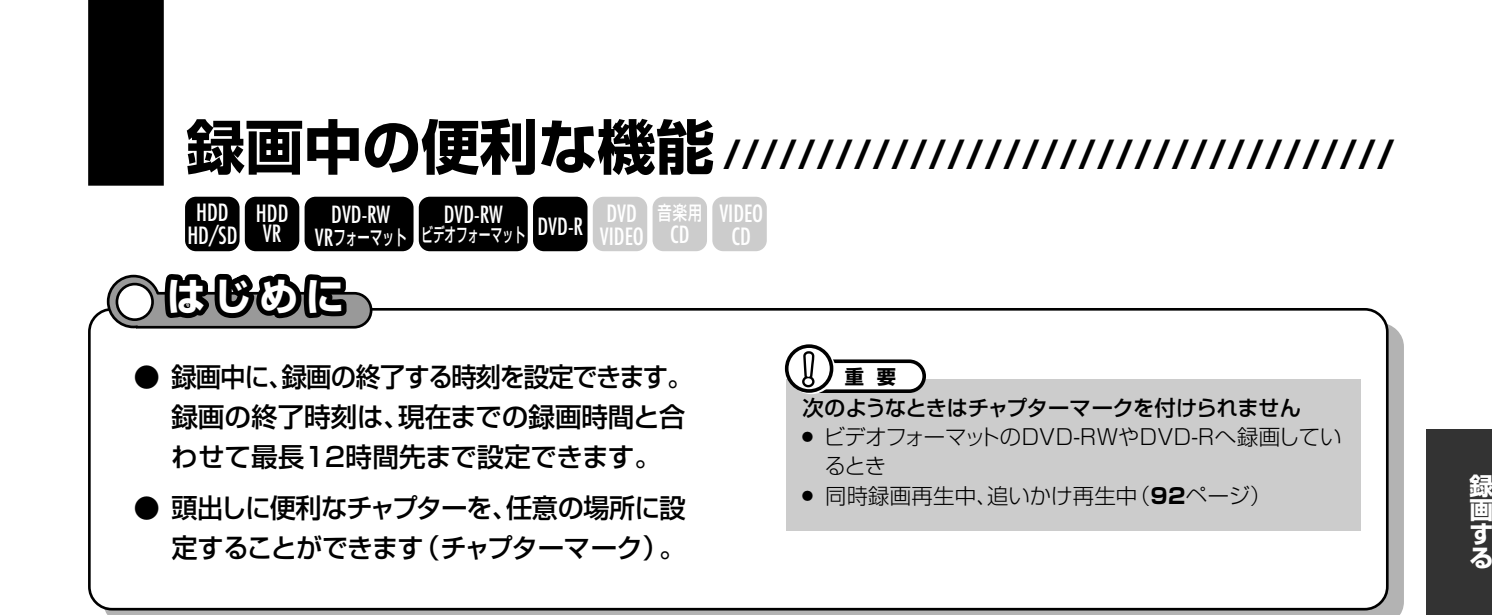

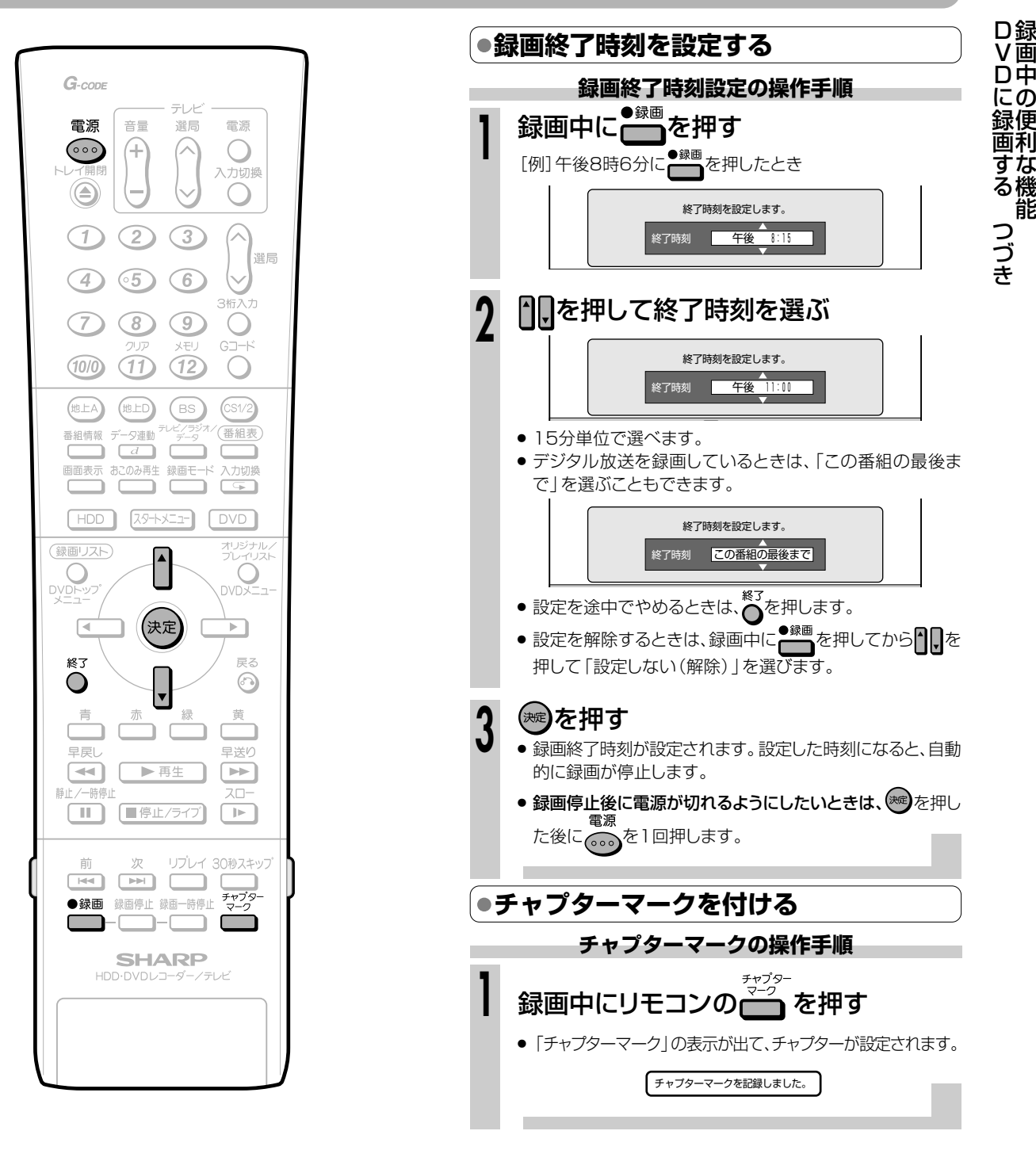

# **録画に失敗したときは/////////////////////////////////**

### ■ 録画ができない

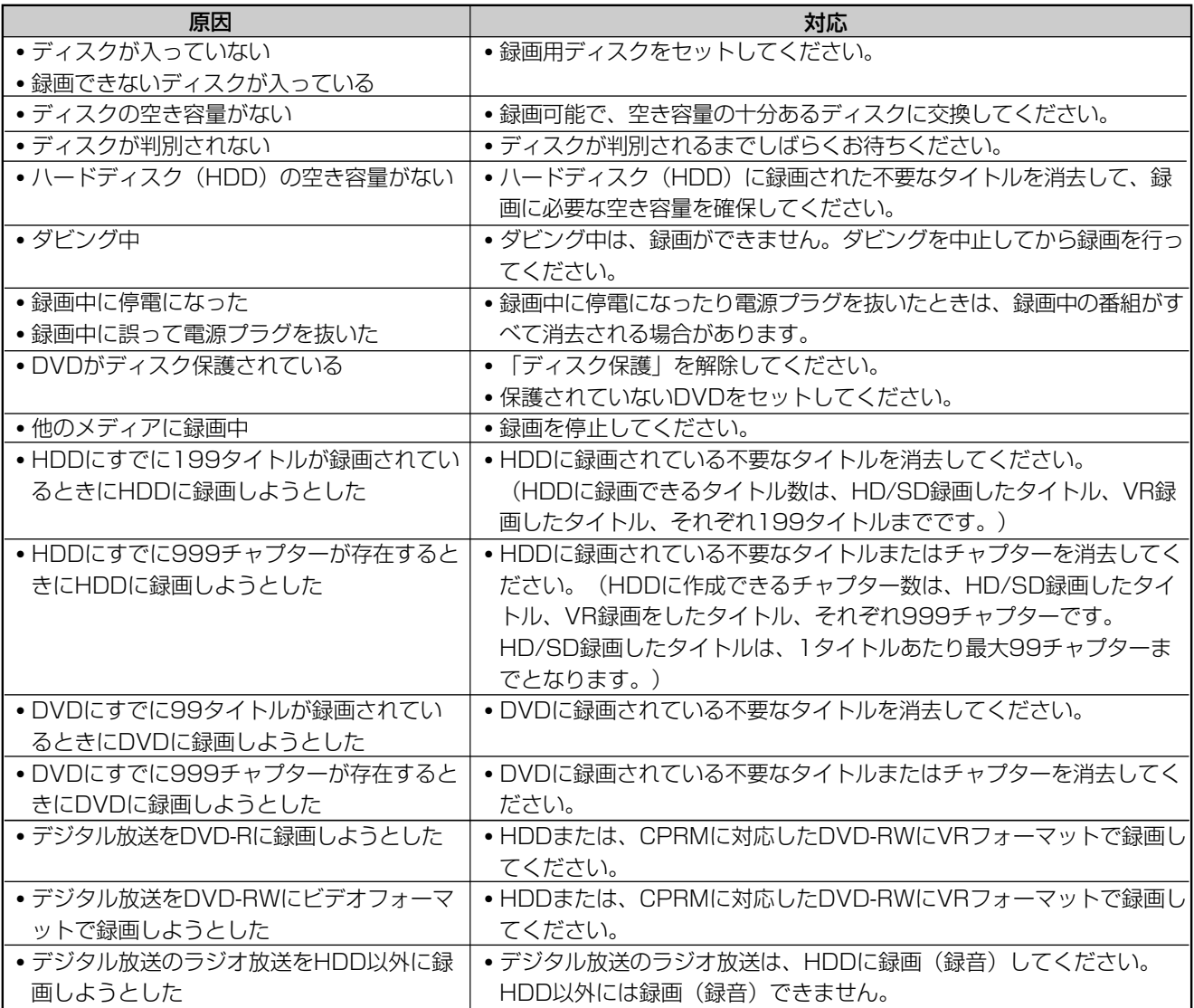

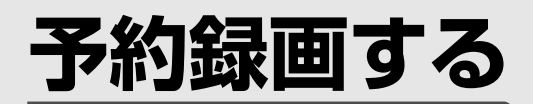

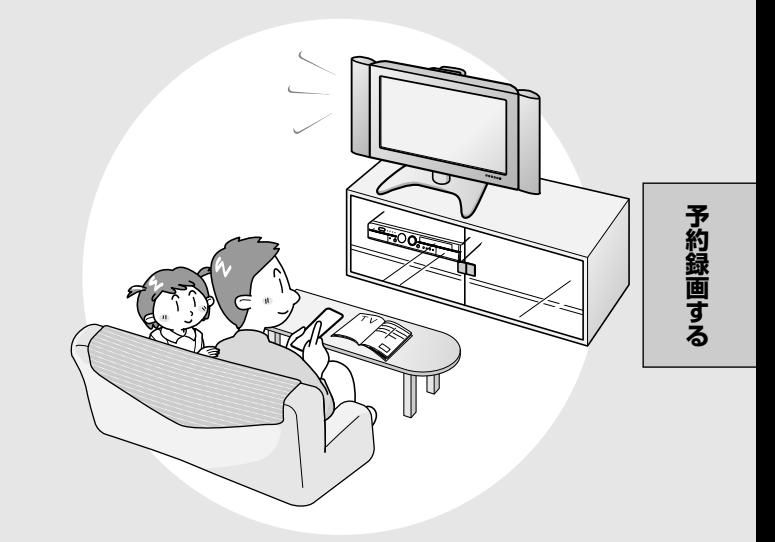

# **予約録画する前にお読みください //////////////////////////////**

# 予約の種類

**電子番組表(EPG)予約**

(**54** ページ)

- » デジタル放送を予約するとき、テレビ画面に表示さ れる番組表を見ながら録画予約ができます。
- 8日先までの番組を予約できます。

# **かんたん画面予約**

(**56** ページ)

- 地上アナログ放送を予約するとき、新聞の番組欄を 塗りつぶすような感覚で録画予約ができます。
- 1 年先までの番組を予約できます。

**G コード予約** (**58** ページ) ●新聞や雑誌などのテレビ欄に掲載されている G コードを入力して録画予約ができます。

» 1 カ月先までの番組を予約できます。

**日時指定予約**

(**60** ページ)

- » 日付や時刻を入力して録画予約ができます。
- 1 年先までの番組を予約できます。

# **おこのみ番組を登録する** (**64** ページ)

- ドラマやシリーズ番組など毎回録画したい番組を本 機に登録して、自動で録画予約ができます。「おこ のみ番組予約」には、古い番組を消しながら毎回新 しい番組を録画する「上書き番組予約」と、古い番 組を消さずに新しい番組を録画する「連ドラ録画番 組予約」の 2 つがあります。
- »「毎日」「毎週」予約ができます。

### **詳細な予約設定をする**

(**66** ページ)

- 予約する番組のタイトル名を変えるなど、さまざま な設定ができます。
- 110 度 CS デジタル放送などの PPV (有料放送) などを予約するときは、「詳細設定」で番組の購入 手続きを行ってください。

# 便利な機能

### » 予約名設定・変更(**67** ページ)

録画した番組には、録画日時やチャンネルがタイトル名 として記録されます。このタイトル名を番組のタイトル などに変更しておくと、録画リスト(**79**ページ)で番組 を一覧表示したときに目的の番組が探しやすくなります。

#### » ジャスト録画(**70** ページ)

- ー ジャスト録画は、DVDへの予約録画をしたときに働く機 能です。
- ー 複数の番組を予約したときなどにジャスト録画を設定し ておくと、前の予約録画が終了したあと、次の予約が設 定した録画モードでは録画しきれないときに、録画モー ドを変更して録画切れを防ぎます。

### » 番組延長対応(**71** ページ)

デジタル放送の野球などを録画するとき、番組が延長さ れても、番組に合わせて自動的に録画終了時刻を延長し て録画する機能です。番組延長対応機能を使うためには、 予約設定の最後に「詳細設定」を選び、番組延長対応を 設定してください。

(番組が延長された時間に別の予約があったときは、延長 された番組の録画が終わってから、もう1つの録画が始 まります。)

### » その他の便利な機能 代理録画(**158** ページ)

DVD に予約したときにディスクを入れ忘れたときは、 HDDが代わりに録画します。また、予約開始の時点で予 約時間に対してディスクの残量が少ないときも、自動的 に録画先が HDD へ切り換わり、番組を最後まで録画し ます。代理録画機能を使うためには、スタートメニュー の「各種設定」で代理録画設定を行ってください。

#### 本体の液晶表示部について -

電源を切った状態で録画予約待機状態にしているとき、 予約した録画が始まると本体液晶表示部が点灯します。 本体液晶表示部を消したいときは、「液晶バックライト設 定」(**170** ページ)を「予約実行時のみ切」に設定しま 、ニ、、・・ー<br>す。(リモコンの ニュー を押して消すこともできます。)

# 録画予約をするときのご注意

正しく録画予約をするために、録画予約の前に必ず 次の設定を行ってください。

#### 時計合わせをしてください

本機の時計が合っていないと、録画予約が正しく働き ません。時計合わせのしかたは別冊の 1. 接続·準備編 52 ページをご覧ください。

※ デジタル放送を視聴している場合は、時計合わせの必 要はありません。

#### 録画開始時刻について

- 連続した予約の設定をしている場合、次の番組の先頭 から録画を開始するため、前の番組の予約終了時刻よ りも早く録画が終了します。
- 録画予約の開始時刻は、番組の頭切れ防止のため、設 定した時刻より数秒早く録画が始まります。
- 「番組延長設定」をした前の番組予約が延長している場 合など、次の予約と開始時刻が重なった場合は、前の 録画予約が終了してから次の録画予約を開始します。
- 電子番組表(EPG)から録画予約したとき、番組の開始 時刻が変更になった場合は、録画予約が実行されない ことがあります。(このようなときは、受信機レポー ト(**174**ページ)にメッセージが出ます。)

### デジタル放送の予約について

- デジタル放送を一度も受信していない状態で、おこの み番組予約、かんたん画面予約、Gコード予約、日時 指定予約を行うと、デジタル放送は一部のチャンネル しか予約できません。予約したいチャンネルのネット ワークを受信すると、予約できるようになります。
- 地上デジタル放送の電子番組表(EPG)が受信できてい ないチャンネルは、電子番組表(EPG)からの予約はで きません。

## 予約リストに表示されるアイコンについて�

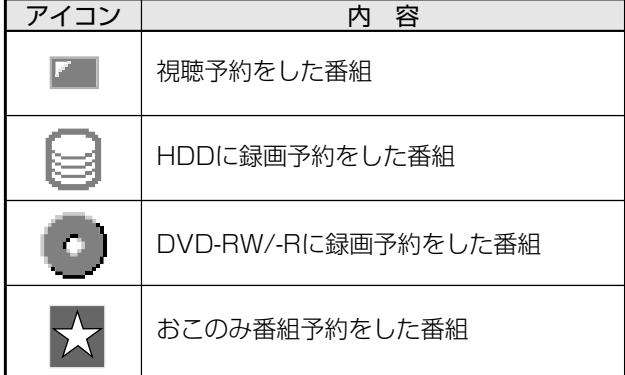

#### 操作中に録画開始時刻が近づいたときは、 次のように動作します。

#### ・DVDの再生中

DVDの再生中にDVDへの録画予約開始時刻が近づい たときは、テレビ画面にメッセージが表示されます。 再生を停止して、必要であれば録画用のディスクに入 れ換えてください。 「代理録画設定」(**158**ページ)が設定されている場合

は、DVDの再生中でも録画先を自動的にHDDへ切り 換えて、DVDの代わりにHDDへ録画します。

#### ・HDDの編集中

HDDの編集中に録画開始時刻になると、編集を中断し、 予約した録画が実行されます。

#### ・DVDの編集中

DVDの編集中にDVDへの録画予約開始時刻が近づい たときは、テレビ画面にメッセージが表示されます。 編集を中止(動作を停止)して、必要であれば録画用の ディスクに入れ換えてください。 DVDの編集中は、「代理録画設定」が働きません。

#### ・ダビング中

ダビング中は、録画予約が実行されません。録画開始 時刻までにダビングの操作を停止してください。

### 残量を確認したいときは、次のように操作し ます。

• 録画中または放送視聴中に、■ を押します。

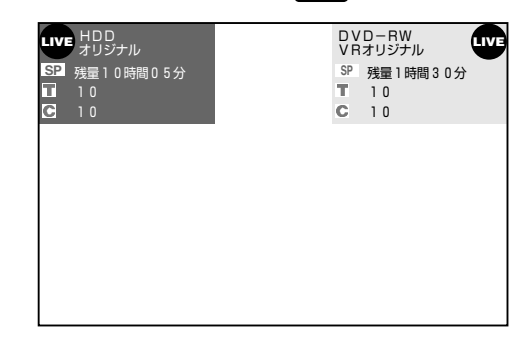

• もう一度 ■■■ あ<br>• もう一度 ■■ を押すとカウンター表示のみになり、さら に押すと表示が消えます。

だ さ い

**予 約 録 画**

# |電子番組表(EPG)から予約する(BS・110度CSデジタル放送/地上デジタル放送) ///////

HDD HDD DVD-RW DVD-RW DVD-R DVD 音楽用 VIDEO

# **THE BOIE**

● 本機は、地上デジタル放送、BS・110度CS デジタル放送を、電子番組表 (EPG)から8日 先までの番組を予約することができます。 (地上アナログ放送は、電子番組表 (EPG)で 予約できません。)

# 

- 有料放送を予約録画する場合は、有料放送を行っている放 送局とあらかじめ受信契約を済ませてください。
- 契約していない有料放送、視聴年齢が制限されている番組 などは、電子番組表 (EPG)から予約しても予約どおりに録 画ができません。
- BSデジタル放送は無料放送と有料放送があります。有料 放送は視聴したいチャンネルとの受信契約が必要です。
- 110度CSデジタル放送は有料放送です。「スカパー!110」に 加入後、視聴したいチャンネルとの受信契約が必要です。
- デジタル放送には番組単位で購入して視聴する番組(PPV) もあります。

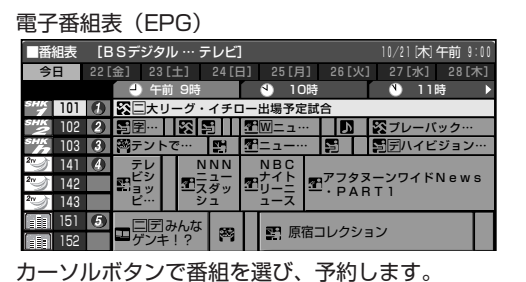

- B-CASカードは必ず本機にセットしてください。
- 番組がはじまる2分前までに予約を完了してください。 2分前を過ぎると、予約ができません。
- i.LINK (TS) 機器を接続してi.LINK (TS) 機器で録画すると きは、操作を始める前にi.LINK (TS) 機器を接続してくださ い。i.LINK (TS) 機器との接続については、112ページをご 覧ください。
- デジタル放送をDVD-RWに録画するときは、CPRM対応の DVD-RWを使用し、VRフォーマットで録画してください。
- あなたが録画(録音)したものは、個人として楽しむなどのほ かは著作権法上、権利者に無断で使用できません。

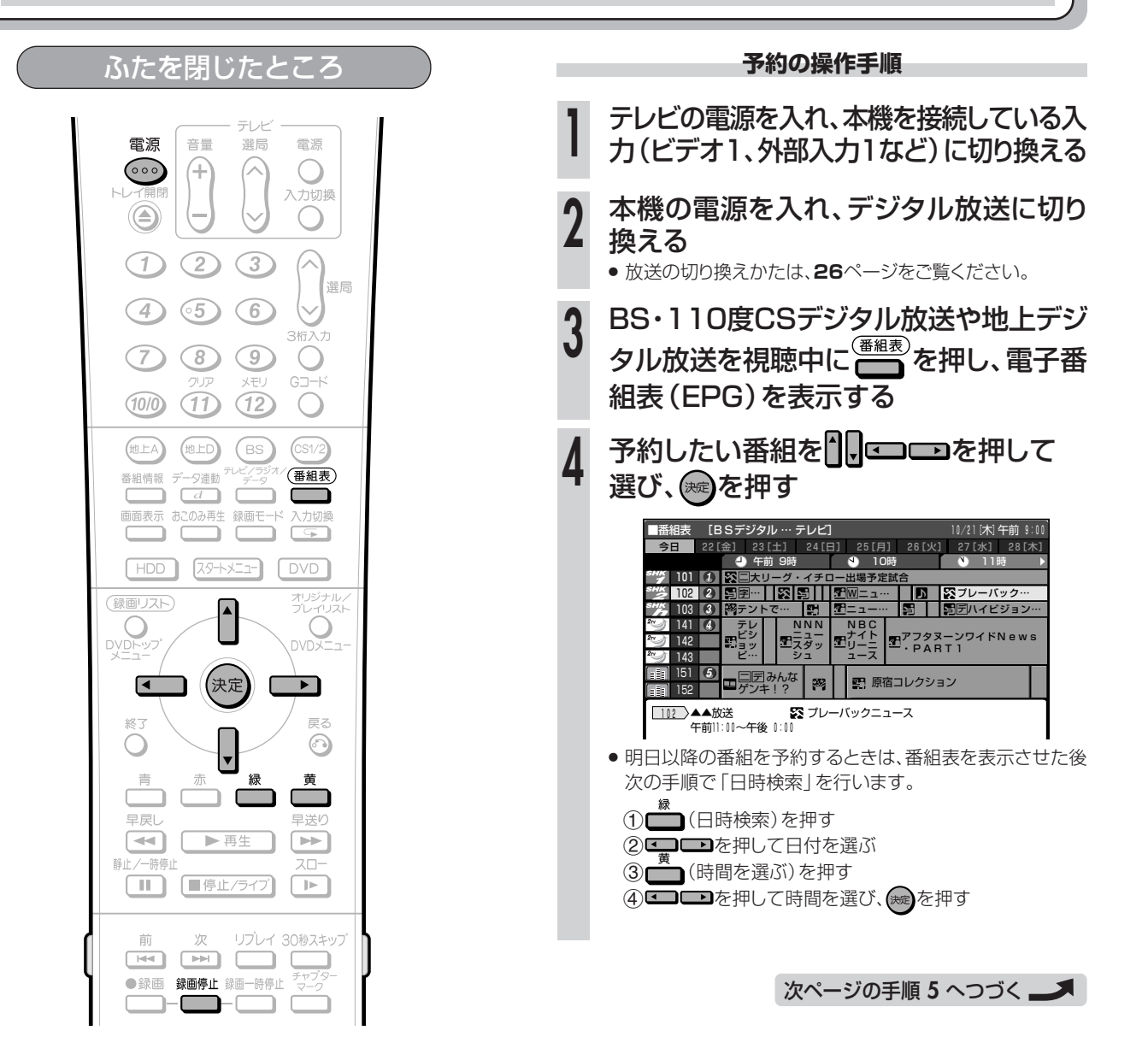

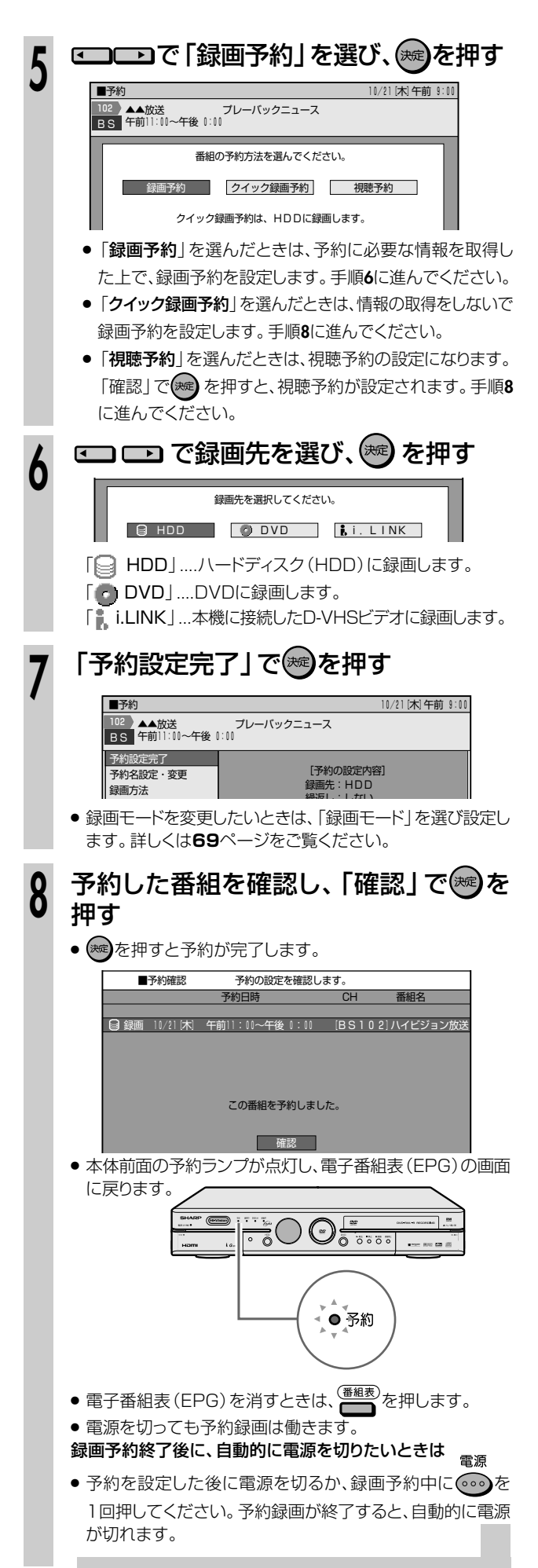

# **(派) ヒント)**

#### 明日以降の番組を予約するときは

»「日時検索」をして番組を選びます。日時検索については**33** ページをご覧ください。

# 録画予約し、録画が始まった後に録画を停止するときは<br>● <sup>鍵画』</sup>をつづけて2回押します

» をつづけて2回押します。

#### aaaaaaaaaaaaaaaaaaaaaaaaaaaa

- 残量不足による録画切れを防ぎたいときは(ジャスト録画)
- » ジャスト録画は、DVDへの予約録画をしたときに働く機能です。 » 複数の番組を予約したときなどにジャスト録画を設定しておく と、前の予約録画が終了したあと、次の予約が設定した録画モー ドでは録画しきれないときに、録画モードを変更して録画切れを 防ぎます。(**70**ページ)

#### ジャスト録画でも残量が不足するときは(代理録画)

- »「代理録画」を設定しておくと、ジャスト録画を設定しても残量が 不足するときに、HDDへ代理録画します。
- » 録画予約をしていてDVDを入れ忘れたときも、HDDに代理録画 します。(**158**ページ)

aaaaaaaaaaaaaaaaaaaaaaaaaaaa

#### 番組が延長しても大丈夫です(番組延長設定)

» デジタル放送を録画予約したときは、番組が延長された場合で も、番組の最後まで録画を続けることができます。番組の延長に 対応させるには、「番組延長設定」(**71**ページ)を設定します。

aaaaaaaaaaaaaaaaaaaaaaaaaaaa

#### 予約できる番組数は

- » 最大32番組まで予約できます(電子番組表(EPG)予約、かんた ん画面予約、日時指定予約、Gコード予約、ダビング予約、おこの み番組予約含む)。
- ●すでに32番組を予約していて、新たに番組を予約したい場合 は、不要な予約を取り消してください。
- » HDDに録画(保存)できる番組数は、HD/SD録画:199番組ま で、VR録画:199番組までです。なお、すでにHD/SD録画:199 番組、VR録画:199番組が録画(保存)されている状態でも録画 予約できますが、録画は行われません。
- » DVDに録画できる番組数は、最大99番組です。

### 【二*】お*知らせ】

#### お知らせメッセージが表示されたら

» 既存の予約と日時が重なっているときは、メッセージが表示され ます。既存の予約と重ならないよう、設定し直してください。 aaaaaaaaaaaaaaaaaaaaaaaaaaaa

#### PPV(有料)番組を予約した場合

- » 予約時に、番組の購入予約を行ってください。購入予約は「詳細 設定」で番組の購入手続きを行ってください。(**74**ページ)
- »「クイック録画予約」をしたときは、予約の設定はできますが、予 約実行時に視聴・録画ができない場合があります。また、番組の 購入予約ができません。
- » クイック録画予約は予約内容の選択、設定(映像・音声などの指 定)はできません。

#### 予約した録画の開始/終了時刻について

- » 連続した予約の設定をしている場合、次番組の先頭から録画を 開始するため、前番組予約の終了時刻よりも早く録画が終了しま す。
- » 前の番組が延長して、次の予約録画の開始時刻が重なったとき などは、前の録画が終了してから次の録画を開始します。
- » 電子番組表(EPG)から録画予約したとき、番組の開始時刻が変 更になると、録画予約が実行されないことがあります。(このよう なときは、受信機レポート(**174**ページ)にメッセージが出ま す。)
- » HDDの編集中(**126**ページ)に予約録画開始時刻になると、編 集を中断し、予約録画が実行されます。

る

(BS・110

度 C S デ ジ タ ル 放 送 / 地 上 デ ジ タ ル 放 送  $\check{ }$ 

**予 約**

# 

HDP HDD DVD-RW DVD-RW DVD-R DVD 音楽用 VIDEO

# **HHBOIE**

- 地上アナログ放送の番組や外部入力の映像 を予約録画できます。 (デジタル放送は、かんたん画面予約はでき ません。)
- 新聞の番組欄を塗りつぶすような感覚で1年 先まで録画予約ができます。

#### ■予約 10/1<br>
今日 |10/22 金|10/23 [土|10/24 [日|10/25 [月|10/26 [火|10/27<br>
放送局 |4 の午前 and /21 [木] 午前 9 [zK] 10/28 [z  $\overline{\bullet}$  1185  $\overline{\text{o}}$  and ▲▲テレ すでに予約 ▲▲放送<br>●●テレビ のある時間 n ●●放送 帯です。 TVOO<br>FIJEOO  $7 - 7$  $\bar{\mathbf{a}}$ 予約名(例)  $\bullet\bullet\text{TV}$ 外部入力1 です。 外部入力2

カーソルボタンで時間帯を選び、予約します。

- $\mathbb{F}(\mathbb{R})$  of  $\mathbb{F}$
- かんたん画面予約をするために
- 時計合わせをしてください。時計合わせについては別冊の |1.接続·準備編||52ページをご覧ください。
- チャンネル設定をしてください。チャンネル設定について は別冊の「1.接続·準備編」56ページをご覧ください。
- 個別チャンネル設定をした放送局は、チャンネル番号表示と なります。
- CATVなど、外部機器からの映像を録画するときは、外部機 器の電源を入れてください。

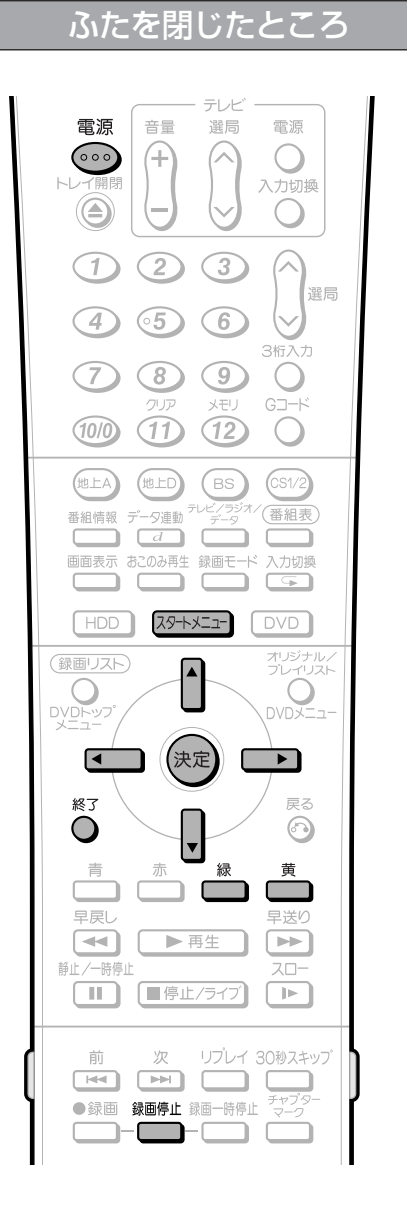

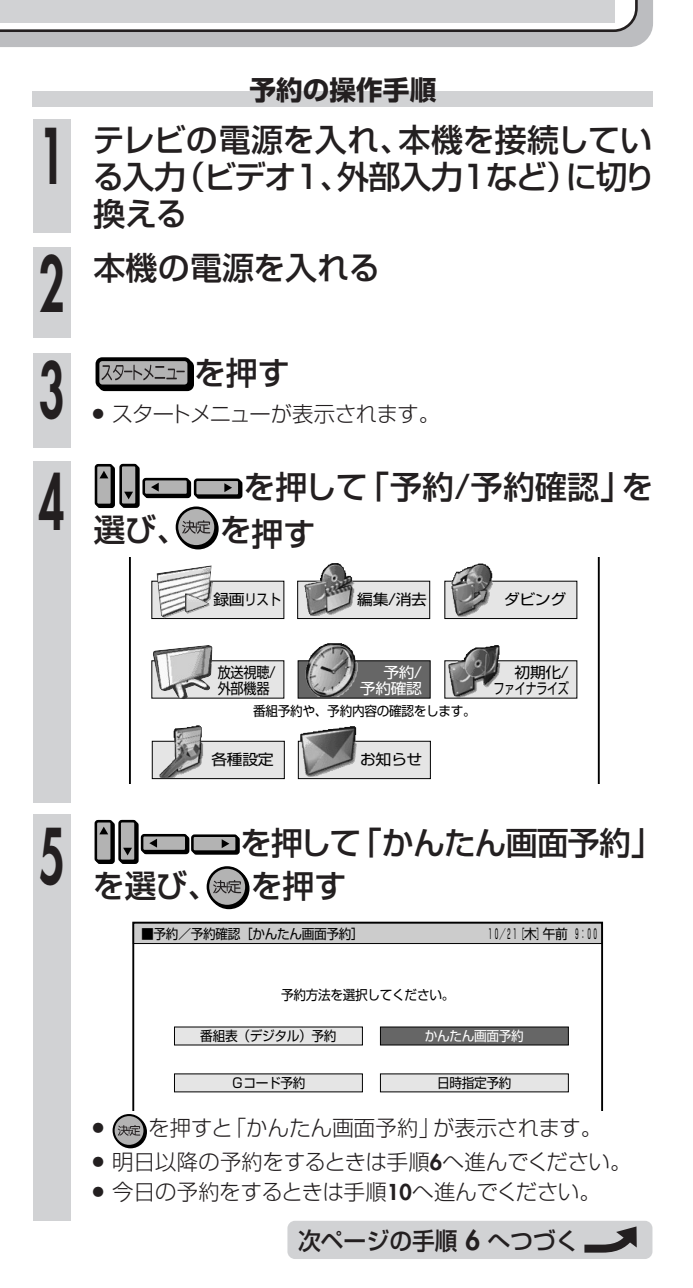

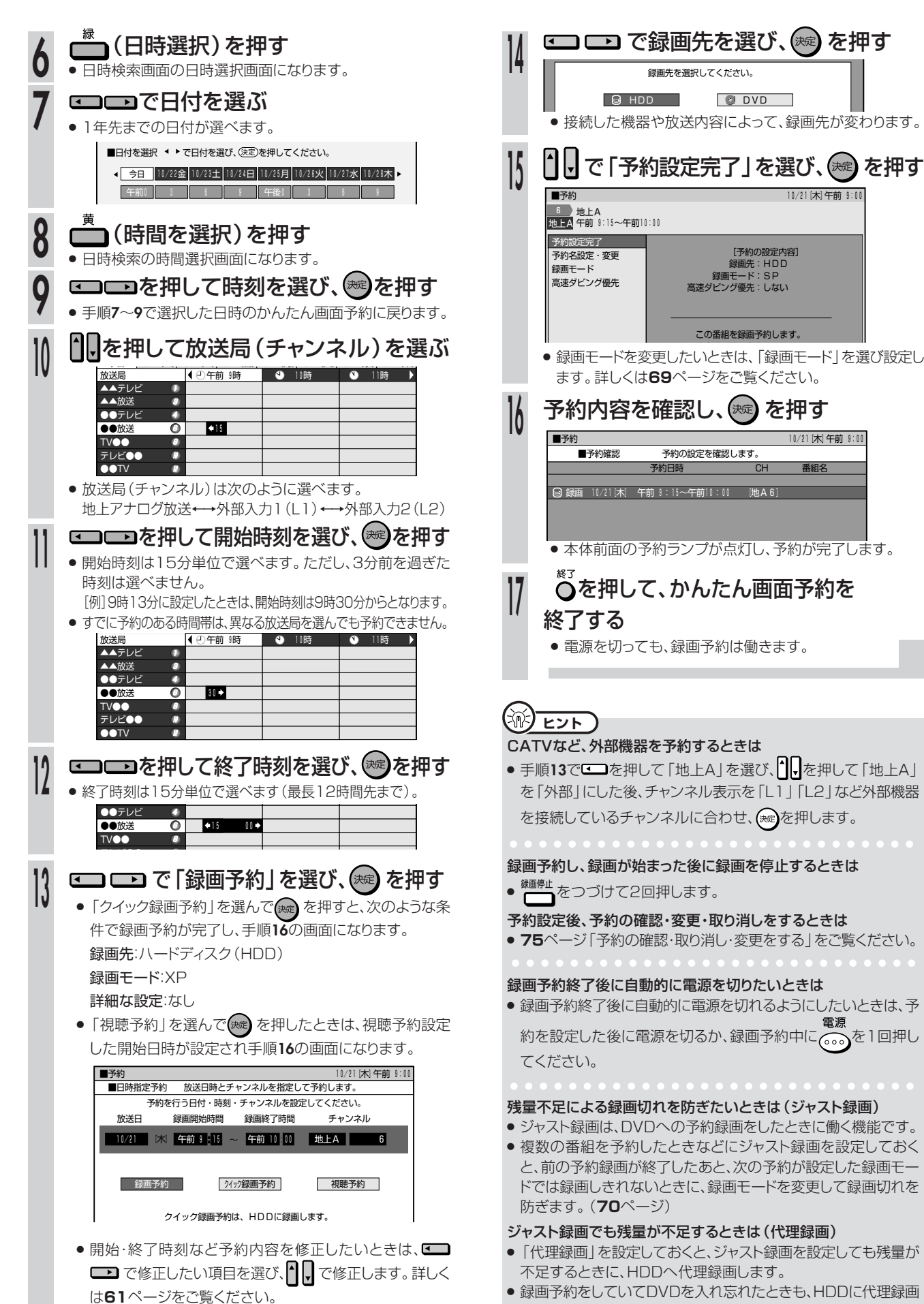

します。(**158**ページ)

か ん

**予 約 録 画 す る**

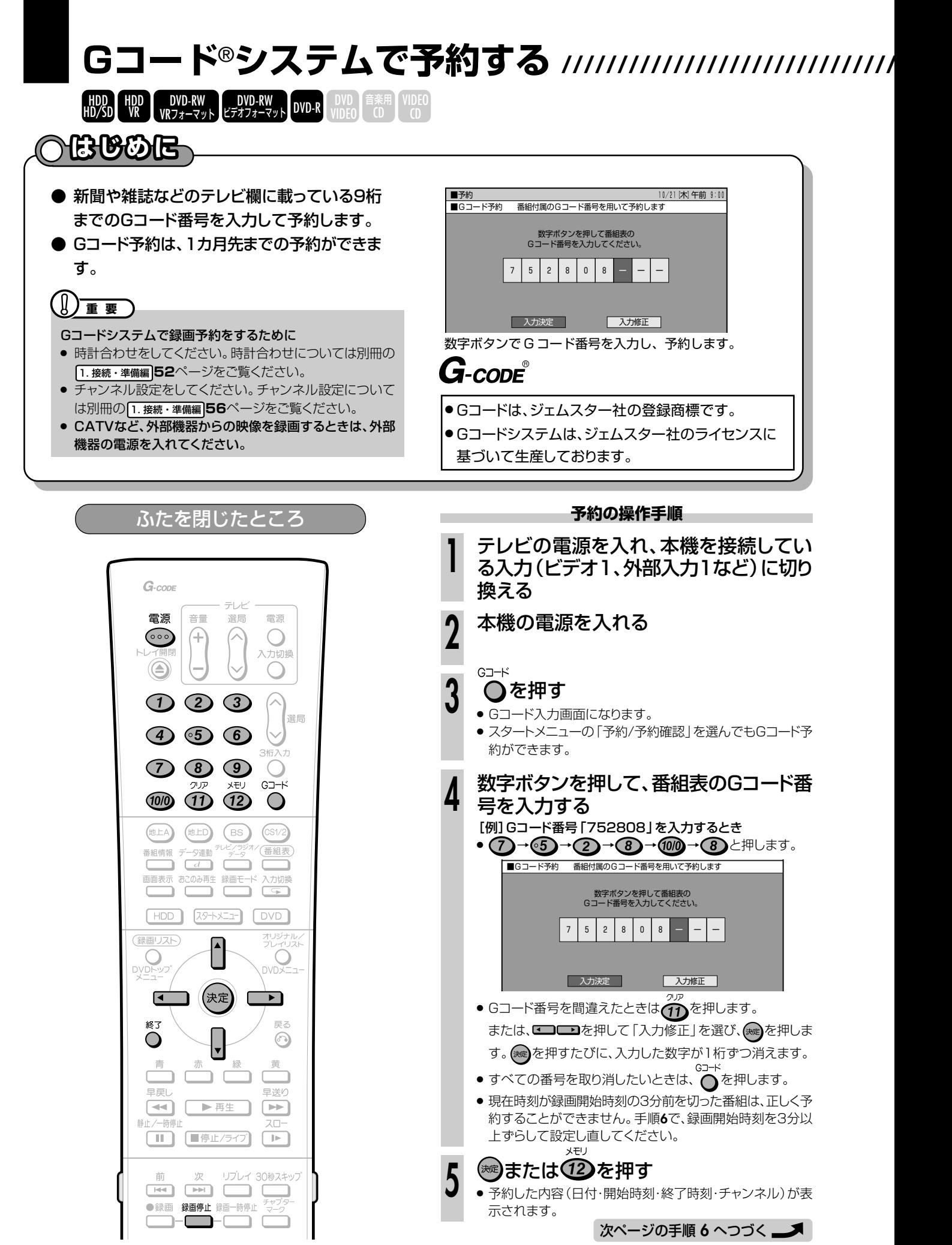

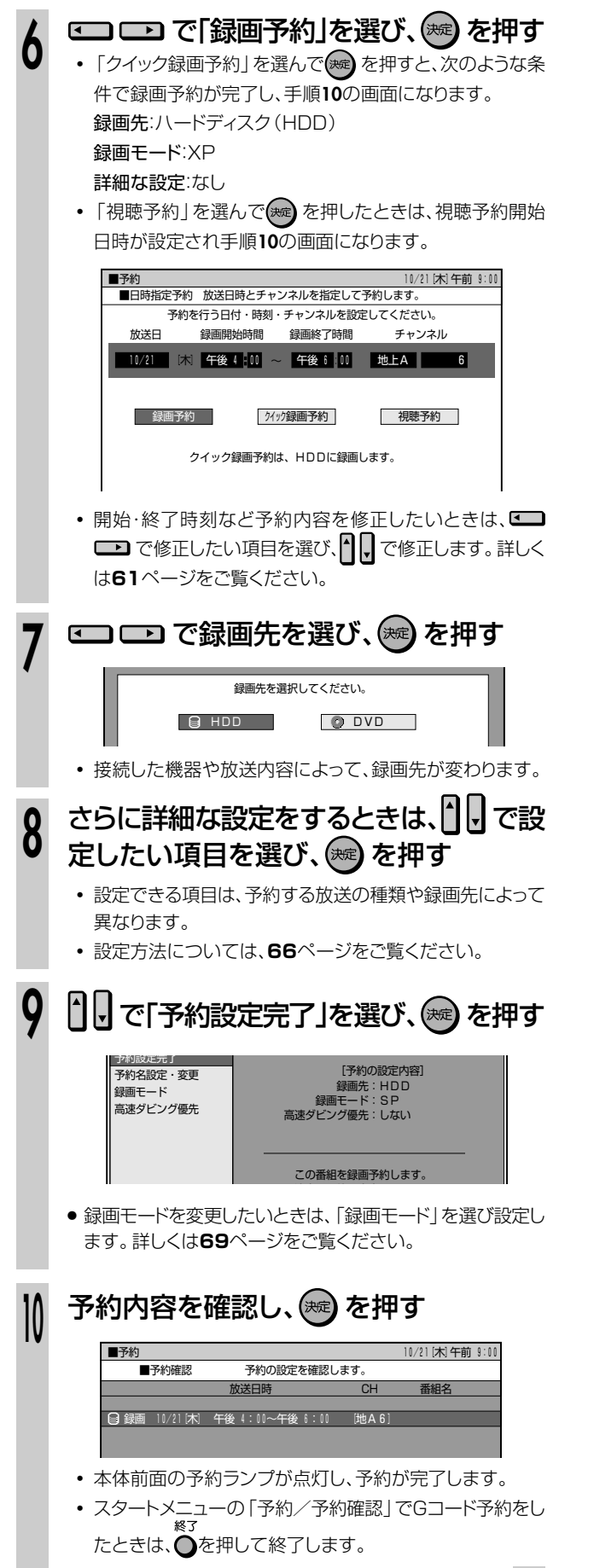

● 電源を切っても、録画予約は働きます。

# **(派) ヒント)**

#### チャンネルを選び直すことができます。

»「個別チャンネル設定」で1局ずつ個別にチャンネルを設定して いる場合などは、チャンネル表示が「ーー」や違うチャンネルにな ります。このようなときは、手順**6**で 2008年のエム・・・・。。 ル(個別チャンネル設定をしたときの表示チャンネル)を選び、 を押します。

一度設定すると、次回からは正しいチャンネルが表示されます。

#### CATVなど、外部機器を予約するときは

● 手順6で⊂**■**を押して「地上A」を選び、門?を押して「地上A」を 「外部」にした後、チャンネル表示を「L1」「L2」など外部機器を 接続しているチャンネルに合わせ、(※ )を押します。

#### 地上デジタル放送をGコードで予約するときは

● 手順6で <del>●</del> を押して「地上A」を選び、1, を押して「地上A」を 「地上D」にした後、チャンネルを選びます。

aaaaaaaaaaaaaaaaaaaaaaaaaaaa

#### 録画予約し、録画が始まった後に録画を停止するときは

● <sup>録画停止</sup>をつづけて2回押します。

#### 予約設定後、予約の確認・変更・取り消しをするときは

» **75**ページ「予約の確認・取り消し・変更をする」をご覧ください。

#### 録画予約終了後に、自動的に電源を切りたいときは

雷派 ● 予約を設定した後に電源を切るか、録画予約中に 。 を1回押 してください。

aaaaaaaaaaaaaaaaaaaaaaaaaaaa

#### 残量不足による録画切れを防ぎたいときは(ジャスト録画)

- ジャスト録画は、DVDへの予約録画をしたときに働く機能です。
- » 複数の番組を予約したときなどにジャスト録画を設定しておく と、前の予約録画が終了したあと、次の予約が設定した録画モー ドでは録画しきれないときに、録画モードを変更して録画切れを 防ぎます。(**70**ページ)

#### ジャスト録画でも残量が不足するときは (代理録画)

- »「代理録画」を設定しておくと、ジャスト録画を設定しても残量が 不足するときに、HDDへ代理録画します。
- » 録画予約をしていてDVDを入れ忘れたときも、HDDに代理録画 します。(**158**ページ) aaaaaaaaaaaaaaaaaaaaaaaaaaaa

#### 予約できる番組数は

» 最大で32番組までです(電子番組表(EPG)予約、かんたん画面 予約、日時指定予約、おこのみ番組予約、ダビング予約を含む)。

# **お知らせ�**

#### お知らせメッセージが表示されたら

- » 既存の予約と日時が重なっているときは、メッセージが表示され ます。既存の予約と重ならないよう、設定し直してください。 「この番組は録画できません。」などのメッセージが表示された ときは、**74,76,184**ページをご覧になり、操作してください。
- » 画面にエラーメッセージが表示されたときは、もう一度Gコード 番号を確認し、正しい番号を入力し直してください。

**予**

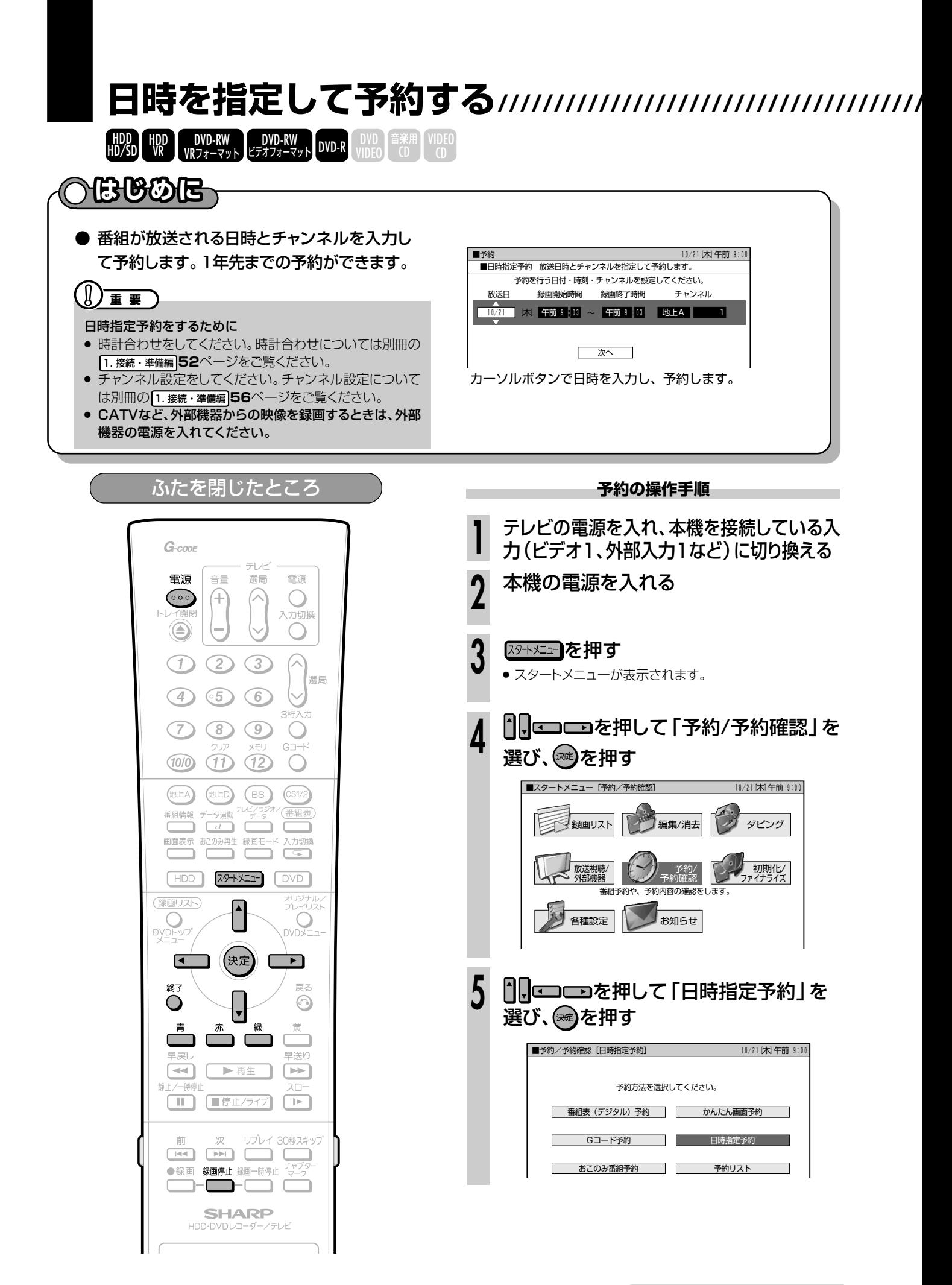

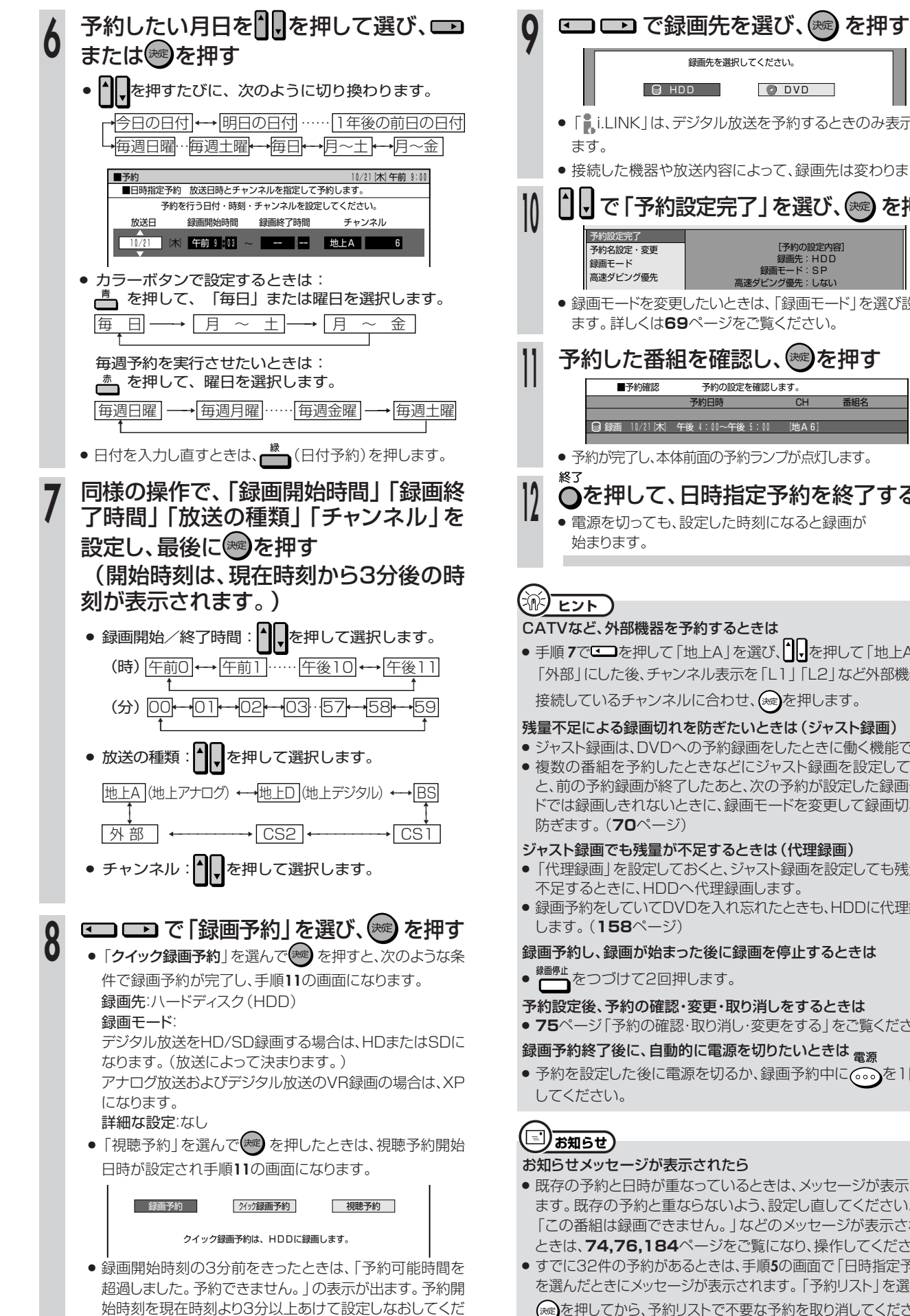

さい。

|1|| で 「予約設定完了」を選び、(※ε) を押す 予約した番組を確認し、(※\*)を押す ● 予約が完了し、本体前面の予約ランプが点灯します。 を押して、日時指定予約を終了する » 電源を切っても、設定した時刻になると録画が ■予約確認 予約の設定を確認します。 | こうしゃ おおとこ 予約日時 しんじょう おおとこ 音組名 はんしょう 録画 10/21[木] 午後 4:00~午後 5:00 [地A6] »「 i.LINK」は、デジタル放送を予約するときのみ表示され ● 接続した機器や放送内容によって、録画先は変わります。 録画先を選択してください。 **GHDD ODVD** [予約の設定内容]<br>録画先 : HDD<br>録画モード : SP<br>高速ダビング優先 : しない » 録画モードを変更したいときは、「録画モード」を選び設定し ます。詳しくは**69**ページをご覧ください。

#### CATVなど、外部機器を予約するときは

● 手順7で <del>● つ</del>を押して「地上A」を選び、<sup>1</sup> | を押して「地上A」を 「外部」にした後、チャンネル表示を「L1」「L2」など外部機器を 接続しているチャンネルに合わせ、(※ )を押します。

#### 残量不足による録画切れを防ぎたいときは(ジャスト録画)

- » ジャスト録画は、DVDへの予約録画をしたときに働く機能です。
- » 複数の番組を予約したときなどにジャスト録画を設定しておく と、前の予約録画が終了したあと、次の予約が設定した録画モー ドでは録画しきれないときに、録画モードを変更して録画切れを

#### ジャスト録画でも残量が不足するときは(代理録画)

- ●「代理録画」を設定しておくと、ジャスト録画を設定しても残量が 不足するときに、HDDへ代理録画します。
- » 録画予約をしていてDVDを入れ忘れたときも、HDDに代理録画

#### 録画予約し、録画が始まった後に録画を停止するときは

- 
- 予約設定後、予約の確認・変更・取り消しをするときは
- » **75**ページ「予約の確認・取り消し・変更をする」をご覧ください。

録画予約終了後に、自動的に電源を切りたいときは <sub>雷源</sub>

● 予約を設定した後に電源を切るか、録画予約中に (…)を1回押

#### お知らせメッセージが表示されたら

- » 既存の予約と日時が重なっているときは、メッセージが表示され ます。既存の予約と重ならないよう、設定し直してください。 「この番組は録画できません。」などのメッセージが表示された ときは、**74,76,184**ページをご覧になり、操作してください。
- » すでに32件の予約があるときは、手順**5**の画面で「日時指定予約」 を選んだときにメッセージが表示されます。「予約リスト」を選んで を押してから、予約リストで不要な予約を取り消してください。

**予 約 録 画 す る**

日 時 を 指 定 し て 予 約 す る

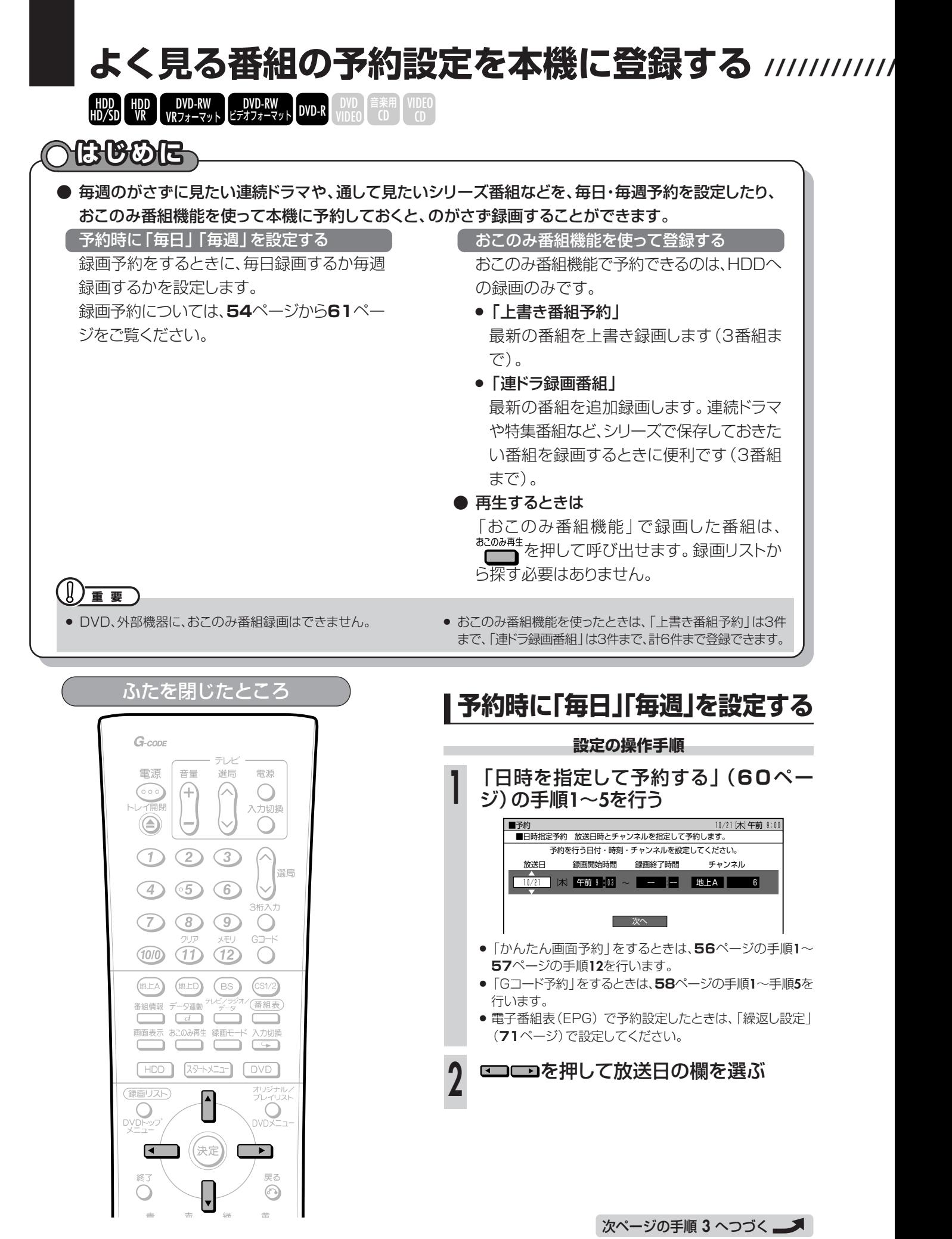

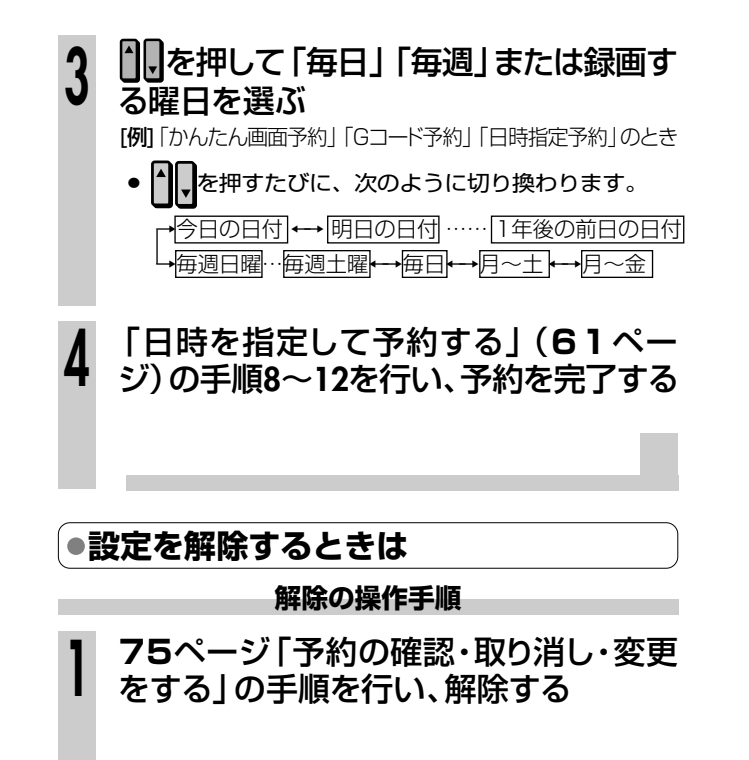

**予**

# よく見る番組の予約設定を本機に登録する つづき /////////////////////////////

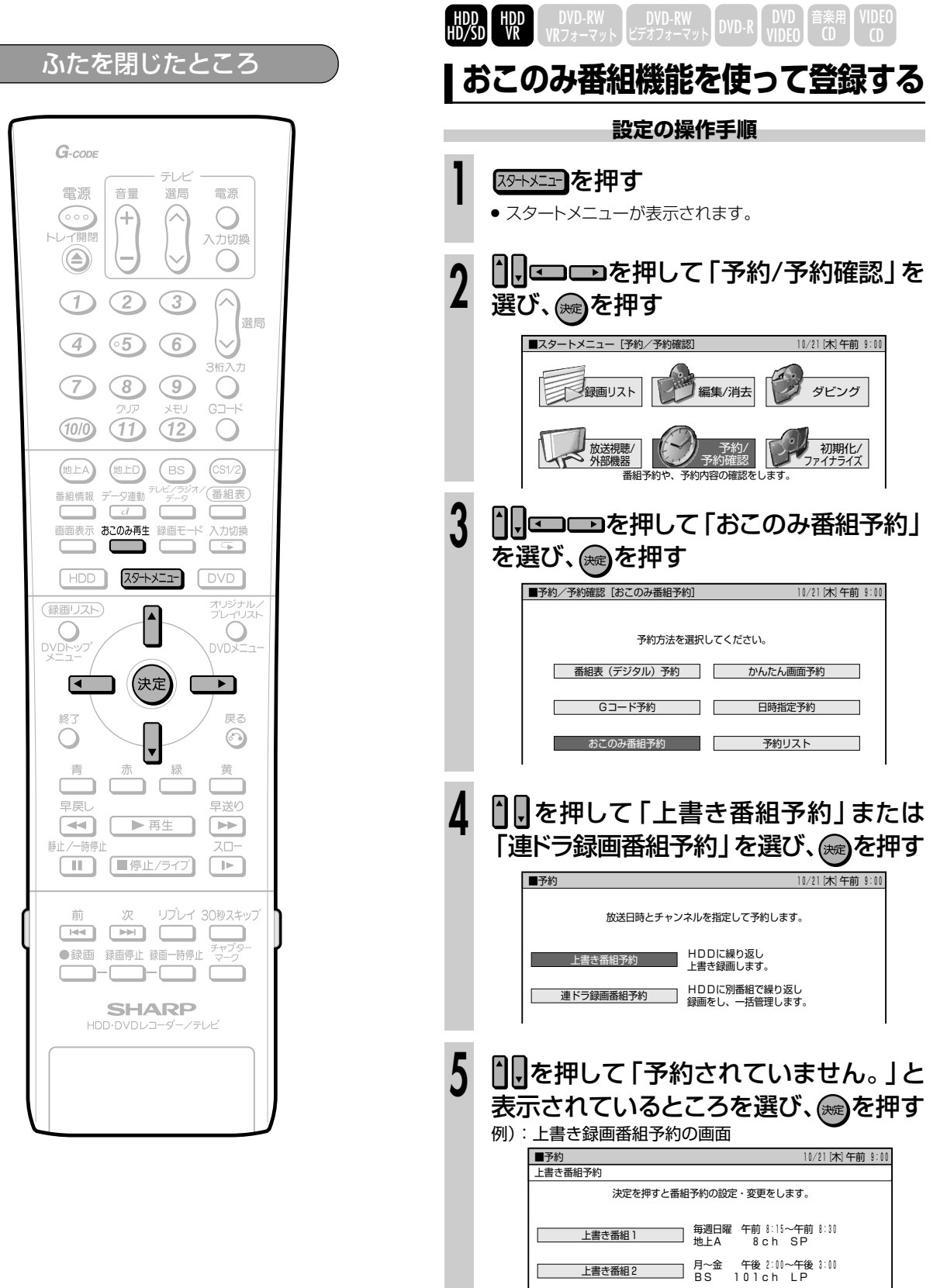

上書き番組3 予約されていません。

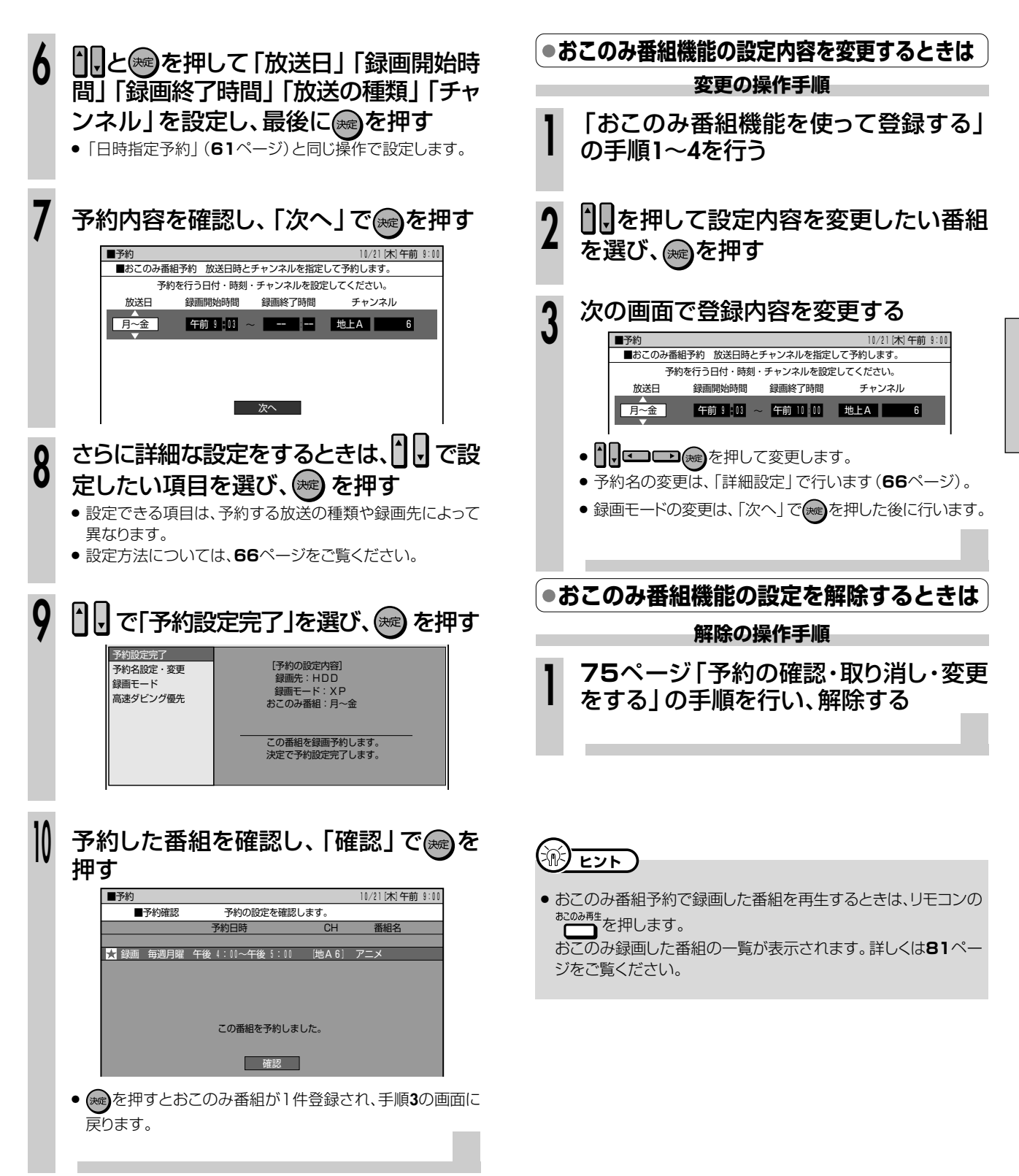

き

**予 約 録 画 す る**

**65**

# **より詳しい予約設定をする ///////////////////////////////////////**

**HDD** HDD DVD-RW DVD-RW D<sub>N/D P</sub> DVD HDD HDD DVD-RW<br>HD/SD VR VRフォーマット ビデオフォーマット DVD-R VIDEO CD CD CD

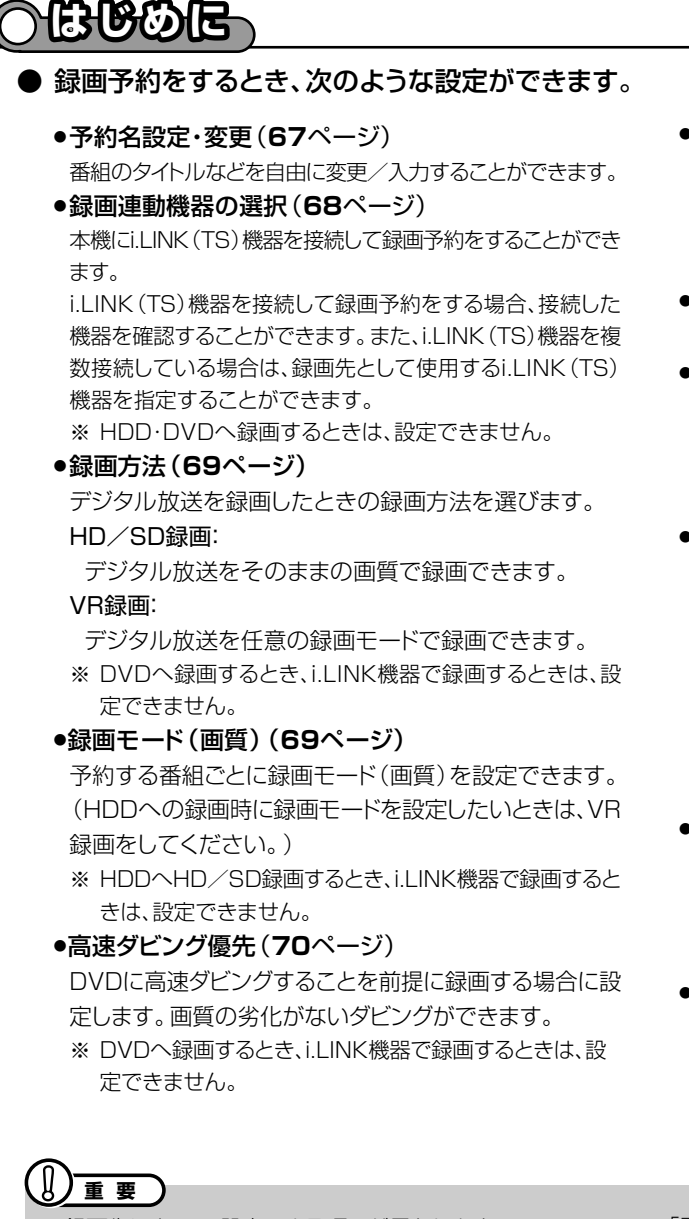

- » 録画先によって、設定できる項目が異なります。
- » デジタル放送を予約するときとアナログ放送を予約すると きでは、設定できる項目が異なります。
- »ジャスト録画(**70**ページ) DVDの録画残量が少なく録画しきれない場合、録画モー ドを自動的に変更し、録画を行います。
	- ※ HDDへ録画するとき、i.LINK(TS)機器で録画すると きは、設定できません。
- »繰返し設定(**71**ページ) 繰り返して録画することができます。
- »番組延長設定(**71**ページ) 予約した番組が延長されたとき、放送時間に合わせて録 画時間を延長します。 ※ DVDへ録画するときは、設定できません。
- ※ 繰返し設定を行ったときは、番組延長は設定できません。 »追加購入グループ(**72**ページ)

「追加購入グループ」とは、映像・音声・字幕などの種類の 組み合わせで、この中からお好みのグループを選んで購 入することができるものです。

予約する番組に複数の映像・音声・字幕などが含まれてい る場合、その情報が「追加購入グループ」として表示されま す。HDDへHD/SDで録画するときやi.LINK(TS)機器で録 画するときに設定できます。

- ※ DVDへ録画するときは、設定できません。
- »映像設定(**72**ページ) 複数映像のある番組の場合、映像を選択することができ ます。
	- ※ HDDへHD/SD録画するとき、i.LINK(TS)機器で録 画するときは、この設定は不要です。

#### »音声設定(**73**ページ)

複数音声のある番組の場合、音声を選択することができ ます。

- ※ HDDへHD/SD録画するとき、i.LINK(TS)機器で録 画するときは、この設定は不要です。
- »「電子番組表(EPG)」から予約設定をしたときと「かんた ん画面予約」「Gコード予約」などで予約設定をしたときで は、設定できる項目が異なります。

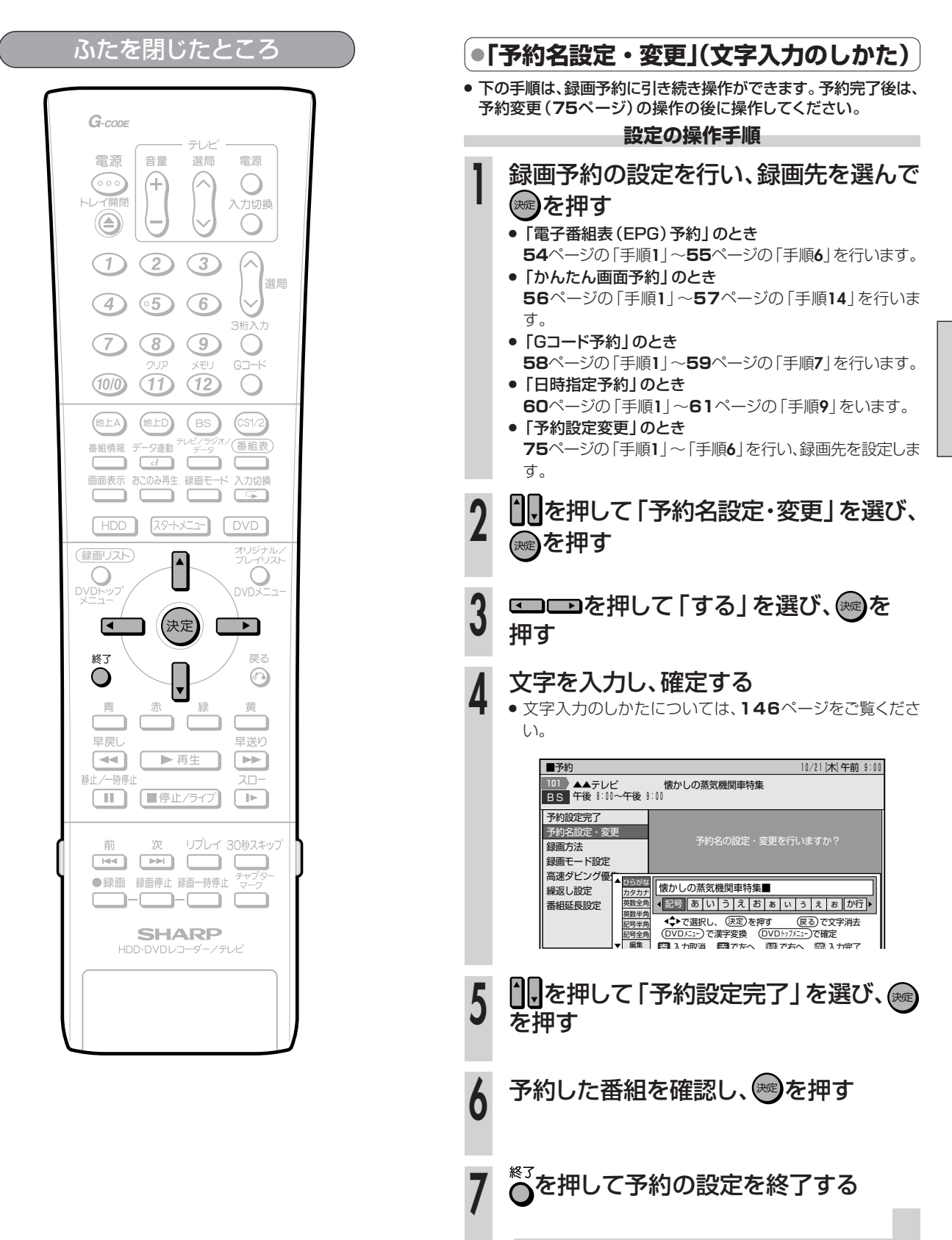

# **より詳しい予約設定をする つづき /////////////////////////////////////////////**

# ふたを閉じたところ

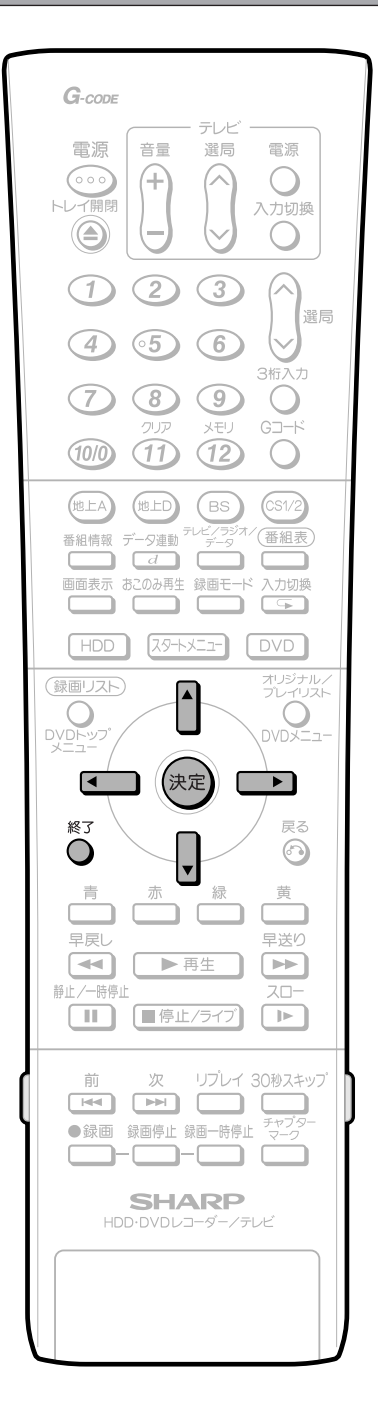

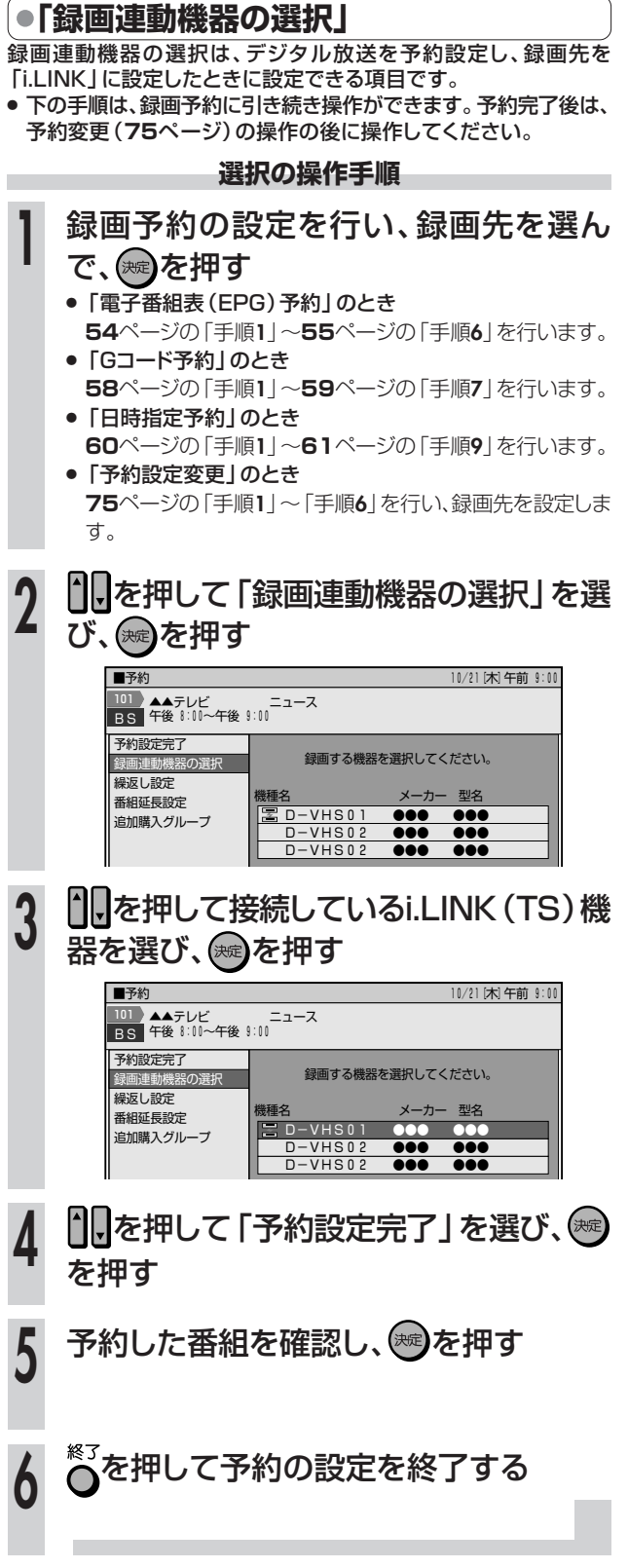

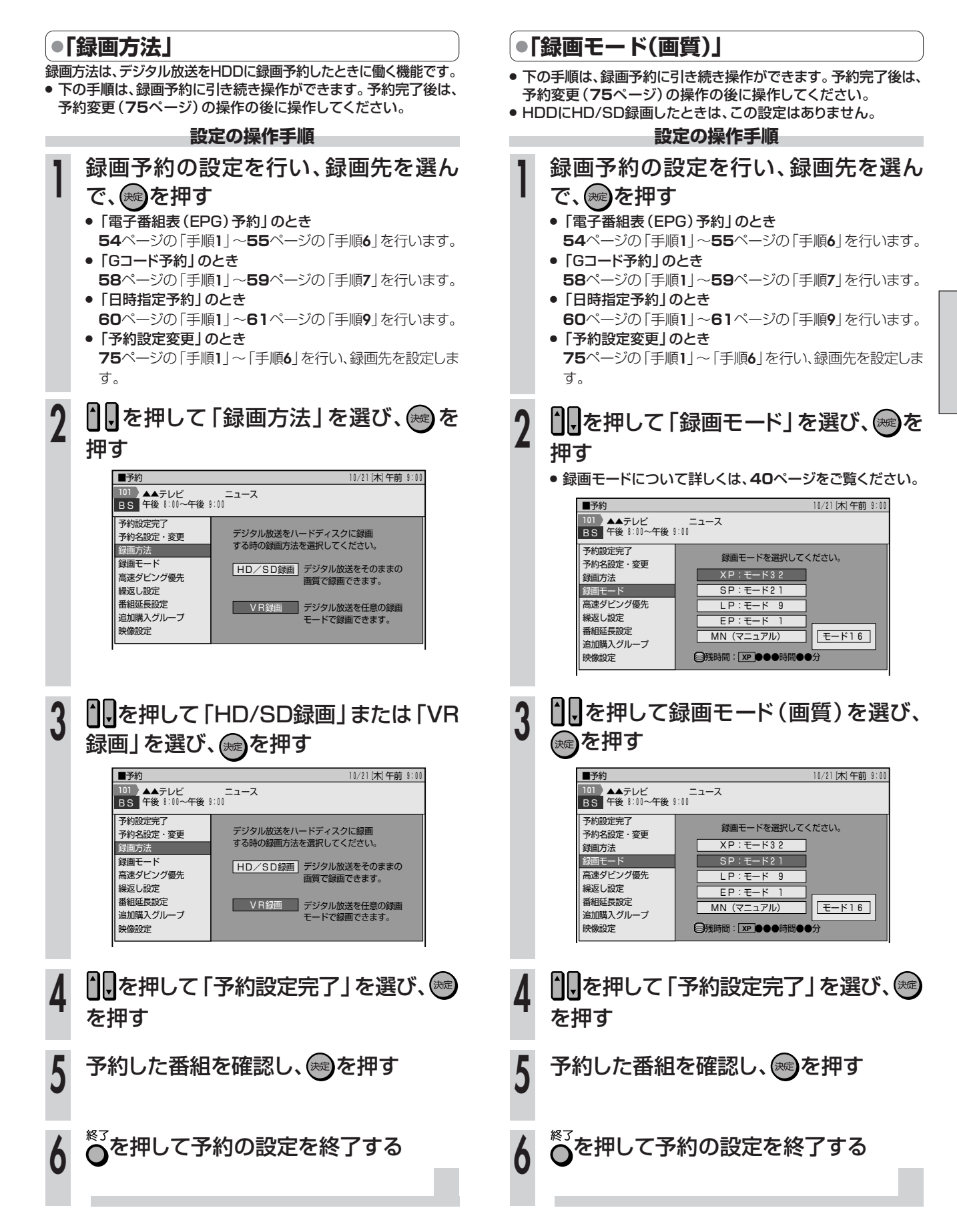

よ り 詳 し い 予 約 設 定 を す る

つ づ き

# **より詳しい予約設定をする つづき /////////////////////////////////////////////**

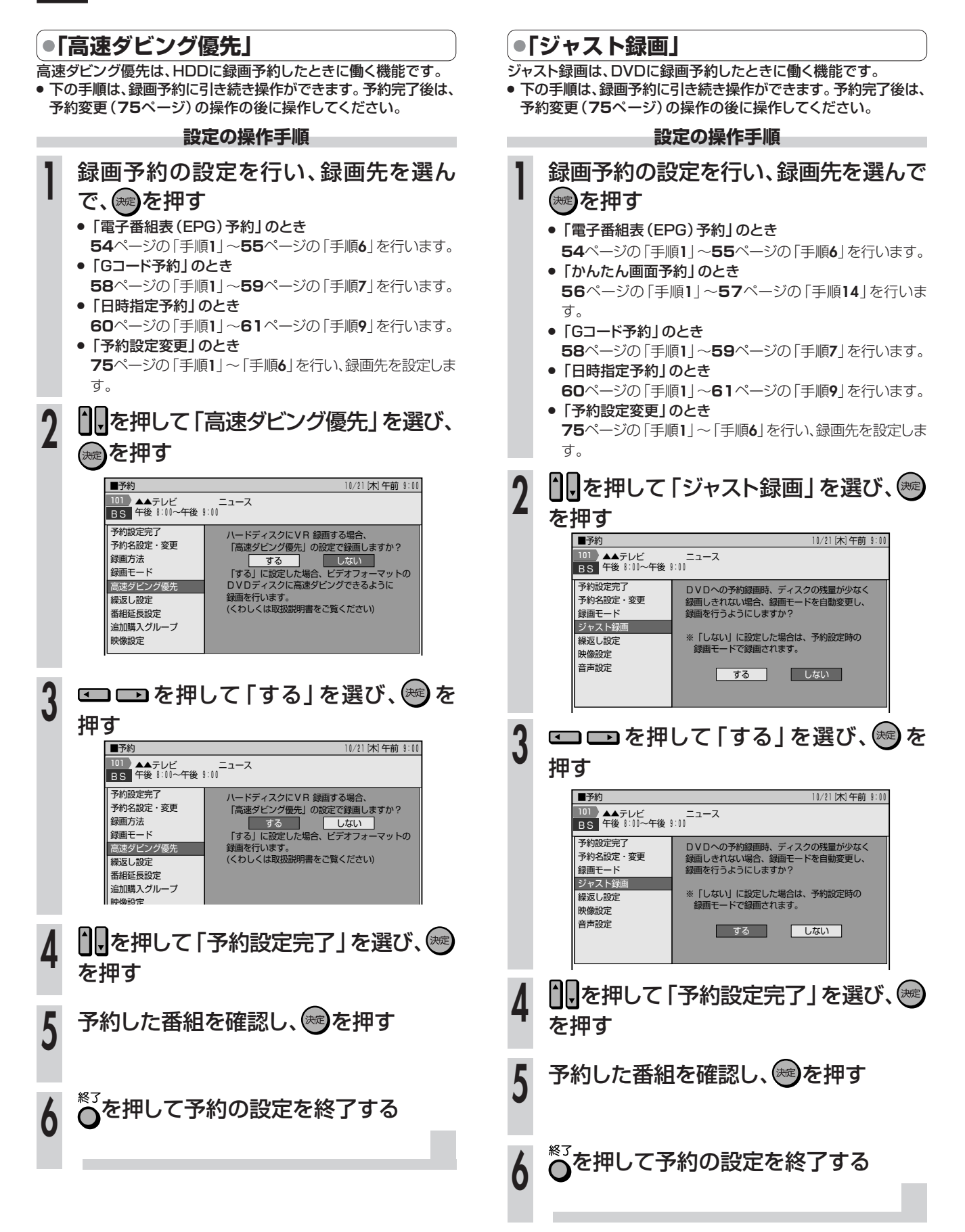

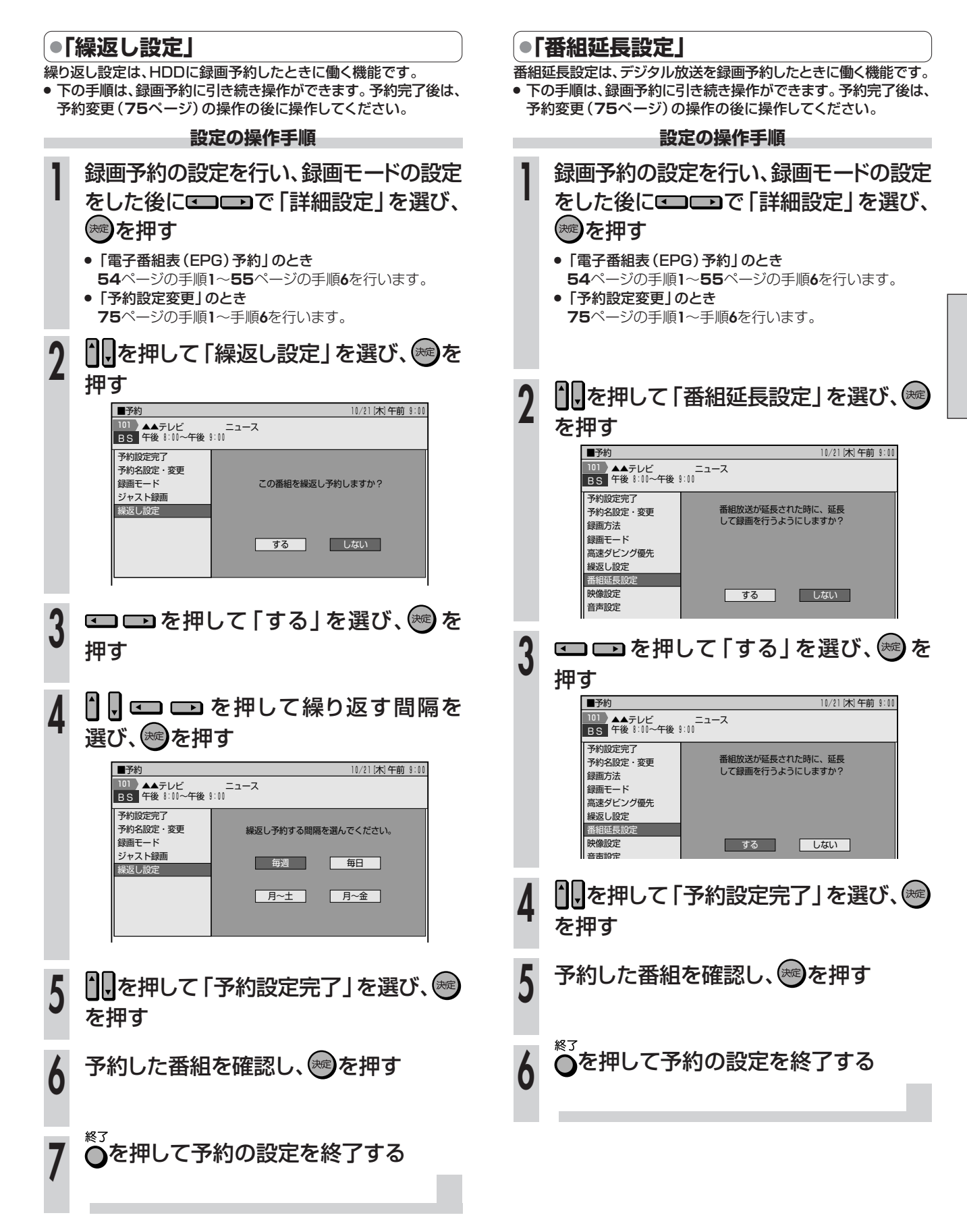

**予 約 録 画 す る**

よ り 詳 し

# **より詳しい予約設定をする つづき /////////////////////////////////////////////**

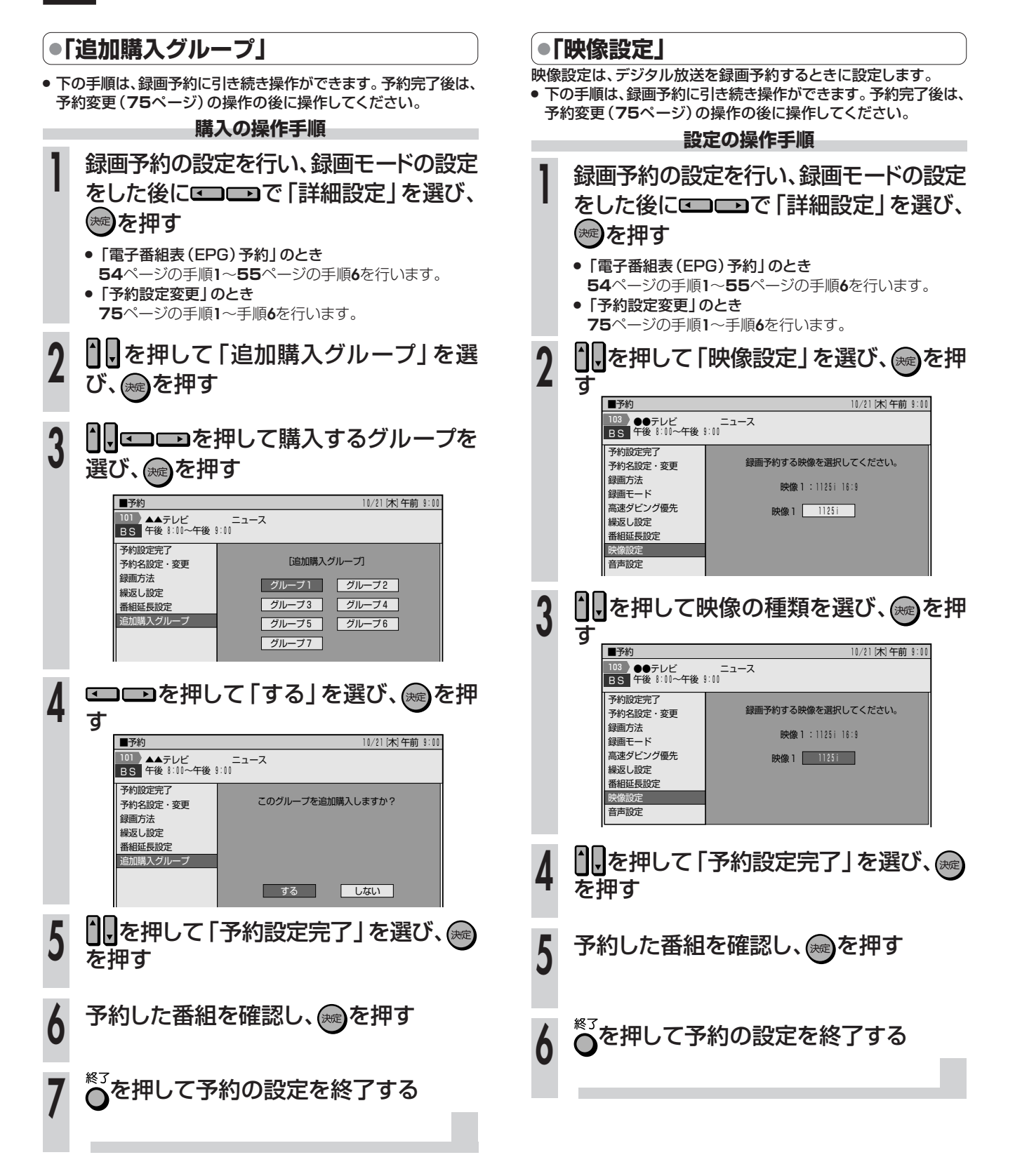
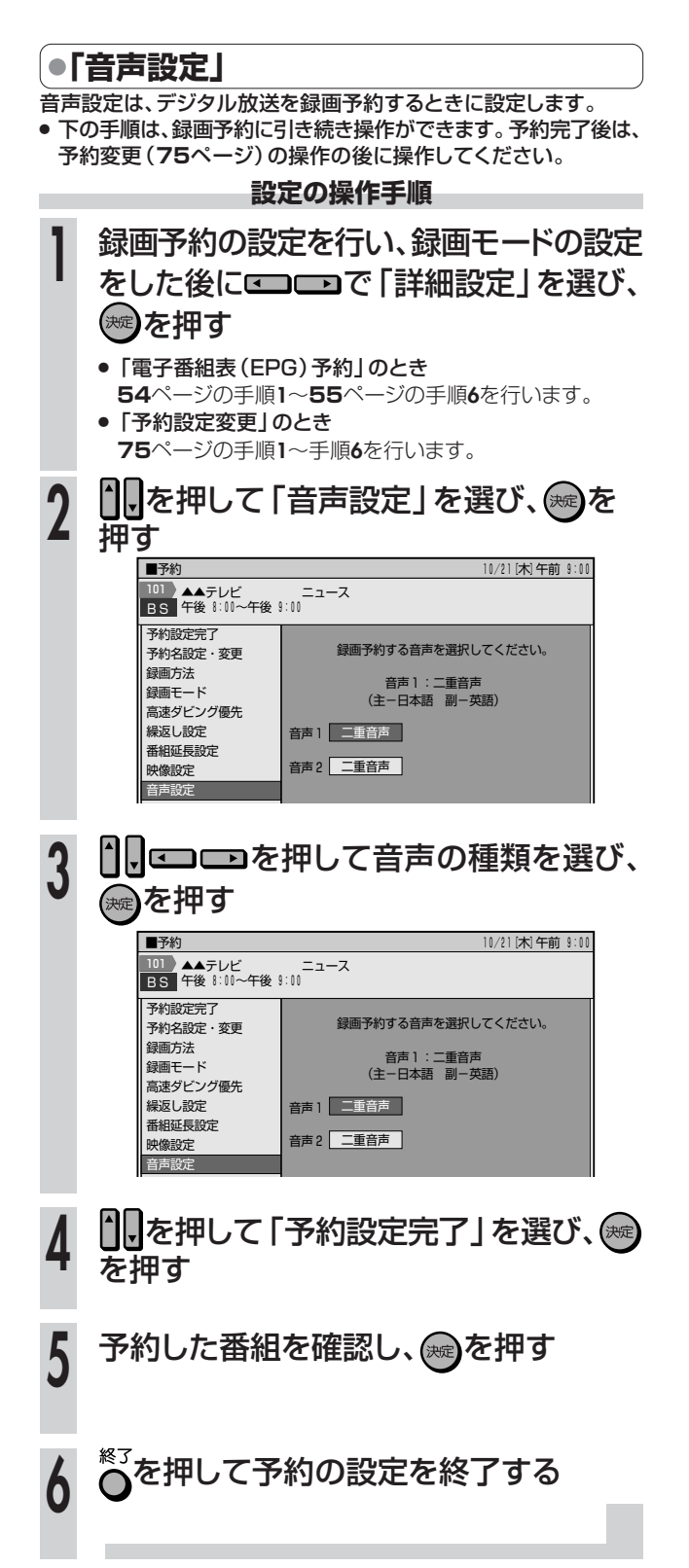

# **予約設定をしたときに表示されるメッセージ//////// はじめに�**

# **NEBOG**

電子番組表(EPG)でデジタル放送を予約するとき、「詳細設定」を選ぶと、予約する番組の詳細情報 を取得~自動判定して、テレビ画面にメッセージが表示されることがあります。必要に応じて、次の設定 **はじめに�** を行ってください。(予約した番組によっては、詳細情報の取得には時間がかかることがあります。)

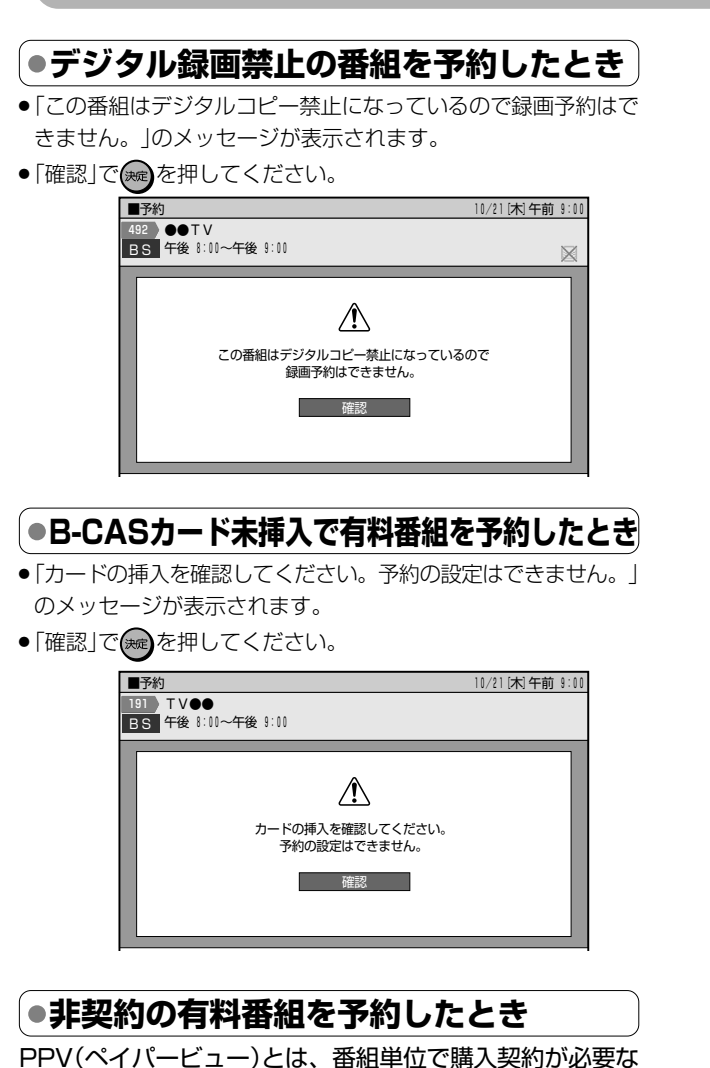

有料番組です。画面上で購入手続きを行うことにより視聴 できるようになります。

録画料金と視聴料金とで異なる場合がありますのでご注意くださ い。

- »「非契約の有料番組です。予約の設定はできません。」のメッセー ジが表示されます。
- ●「確認」で(※ )を押してください。

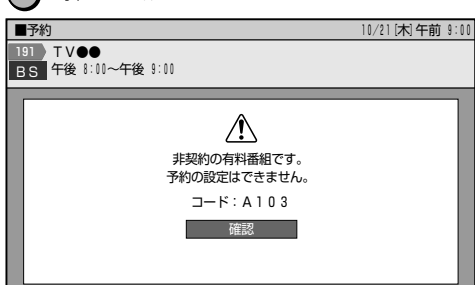

## **PPV番組を予約したとき**

### ■PPV判定制限

- »「この番組は予約前に暗証番号の確認があります。暗証番号を入 力してください。」のメッセージが表示されます。
- ●数字ボタンで暗証番号を入力してください。 ※暗証番号の設定については、**163**、**165**ページをご覧ください。

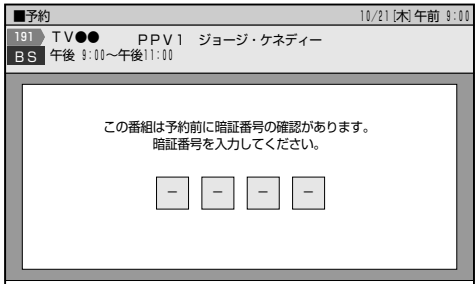

### ■PPV番組の購入予約

- ●■■■で「購入する」を選び、 (※ を押してください。
- »「購入しない」を選んだときは、予約の設定はできません。

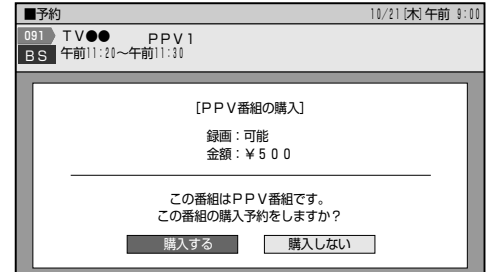

### ■PPV購入金額判定

- »「この番組は予約前に暗証番号の確認があります。暗証番号を入 力してください。」のメッセージが表示されます。
- ●数字ボタンで暗証番号を入力してください。

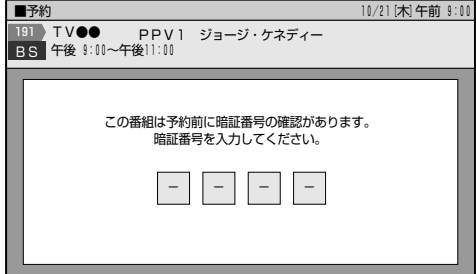

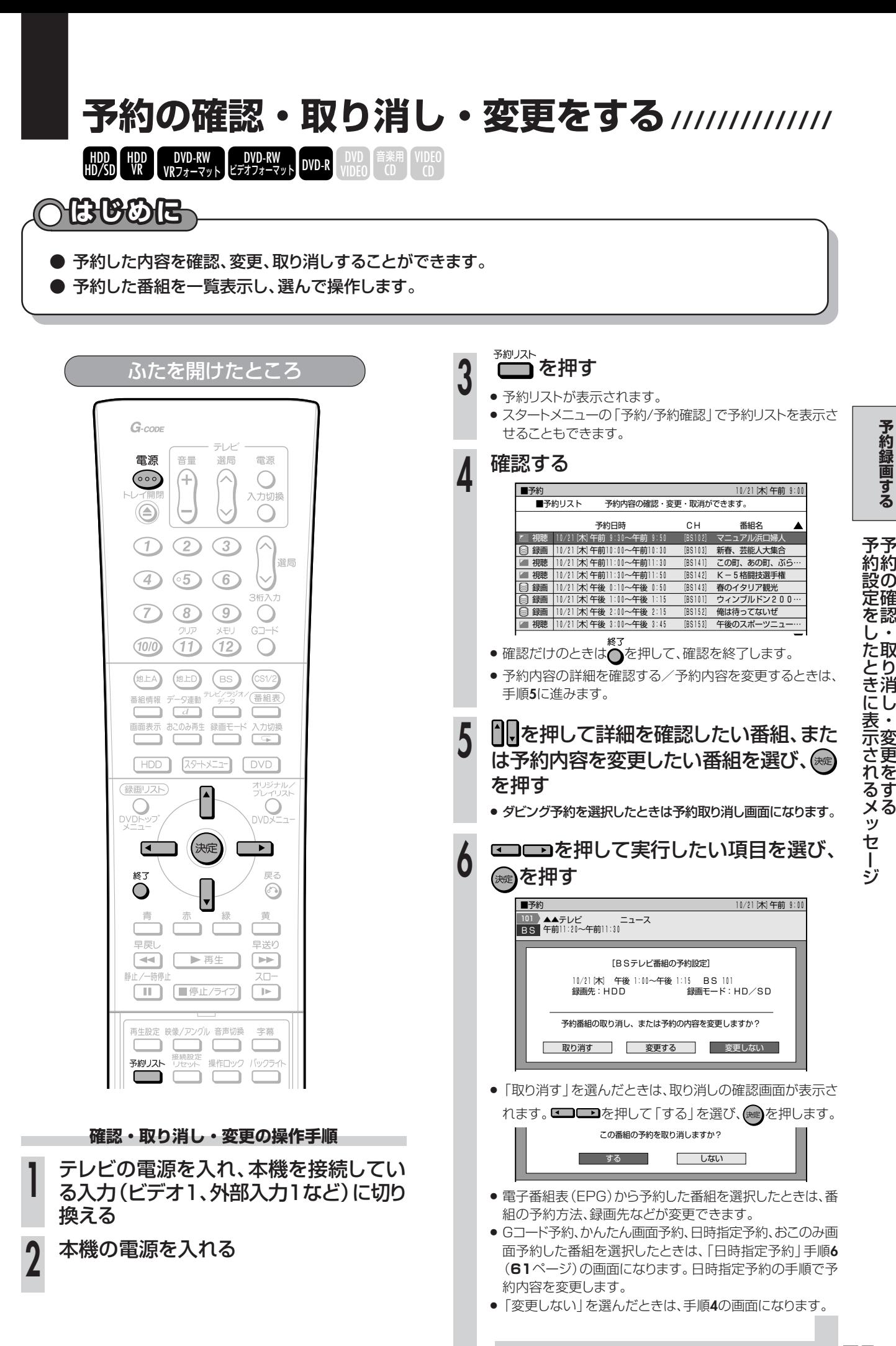

の 設 確 定 認 を ・し 取 た り 消 し に ・ 表 変 更 を す る と き 示 さ れ る メ ッ セ ー ジ

**予 約 録 画 す る**

# 録画予約に失敗したときは ///////////////////////////////

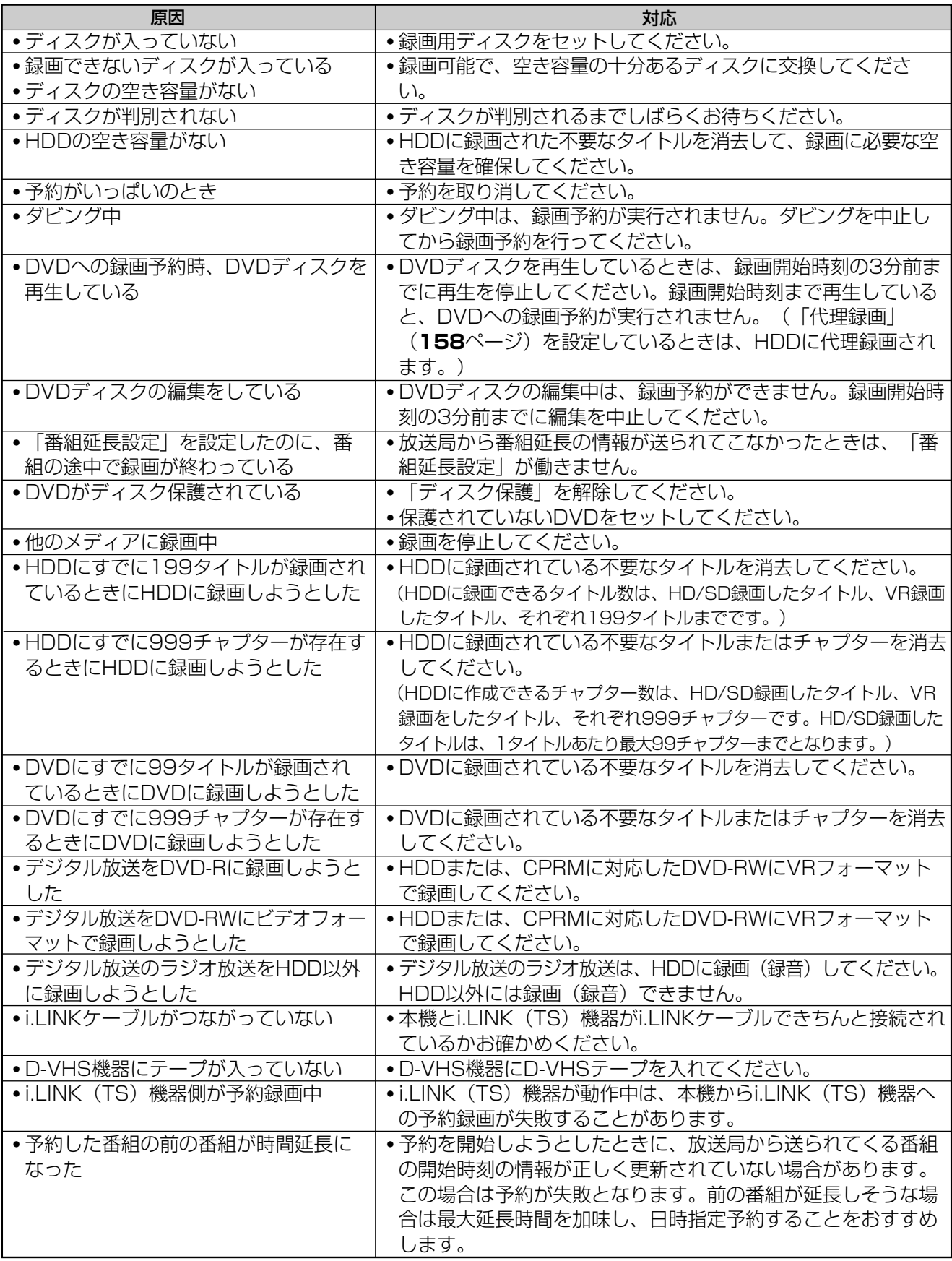

## **お知らせ�**

» ハードディスク(HDD)の編集中に録画予約開始時刻になると、編集を中断し、録画予約が実行されます。

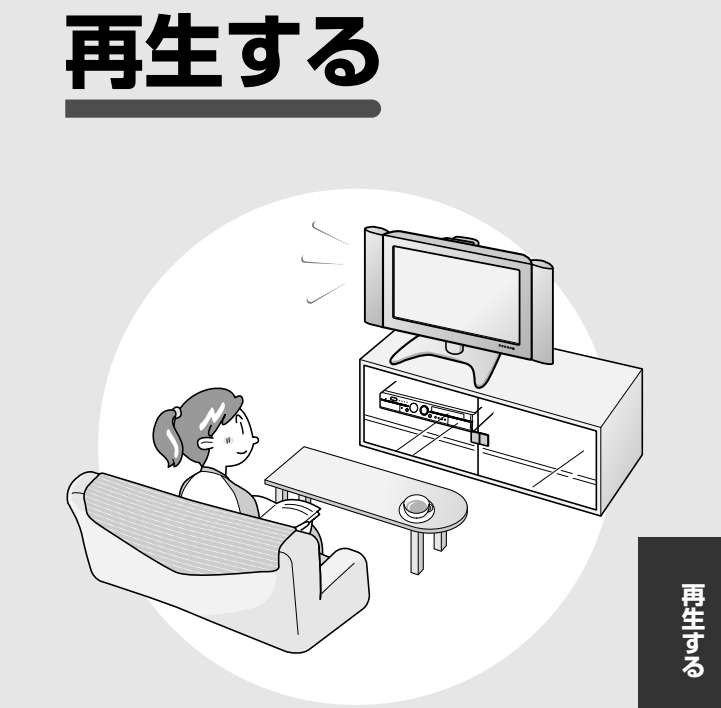

# **はじめに� 再生する前にお読みください ////////////////////////////////////**

# **へもじめに**

## **● 再生する (80~87ページ)**

- ●HDDやDVDのほか、市販のDVDビデオや音楽用 CDなどを再生することができます。
- » 前回停止したところからつづけて再生すること ができます。
- いろいろな再生 (88~89ページ)
	- ●サーチやスロー再生、スキップなどさまざまな再 生が楽しめます。
- 音声を切り換える・字幕を切り換える・映像/ アングルを切り換える(**90**ページ)
	- » HDDにHD/SD録画したデジタル放送やDVD ビデオなどを再生したときに、切り換えることが できます。
- 再生のしかたには、3つの方法があります。

### を押して再生する

最後に再生または録画した番組(タイトル)が再生されます。

再生のアイコン�

E

### おこのみ登録した番組を再生する

**おこのみ画を使わせる。**<br> **コマントラックストラックスのみ番組機能」(64** ページ)で録画した番組が再生できます。

## 「録画リスト」から再生する

録画した番組(タイトル)の一覧を表示させて、 見たい番組(タイトル)を選んで再生します。 チャプターを選んで再生することもできます。

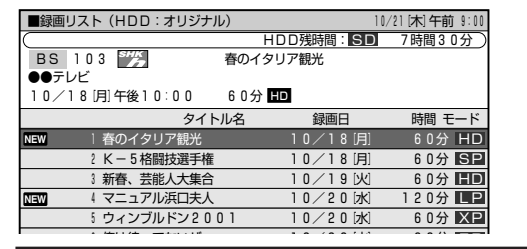

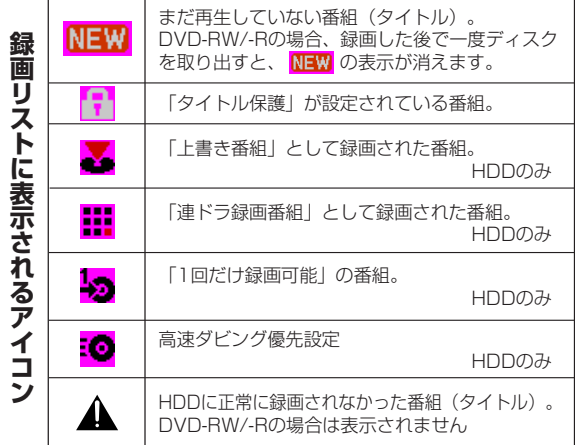

- **繰り返し再生する (リピート再生) (91ページ)** » リピート再生が楽しめます。
- **録画しながら再生する(同時録画再生) (92ページ)** 
	- HDDへ録画中にHDDへ録画されている他の番 組を見るなど、録画と再生が同時に行えます。
- **より高画質な映像を楽しむ (94~95ページ)** 
	- » DVD再生中は、再生設定画面で「デジタルスー パーピクチャー」や「デジタルガンマ」など、より 高画質な映像を楽しむための設定ができます。
- **臨場感のある音声を楽しむ (94~95ページ)** ● DVD再生中は、再生設定画面で「ドルビーバー
	- チャルサラウンド」を設定して、より臨場感のある 音声を楽しむことができます。

 $\qquad \qquad \square$ 

[ Ⅱ ] [■停止/ライブ]

→ ■ ■

早送り

 $\boxed{+}$ 

スロー

 $\sqrt{1-\frac{1}{2}}$ 

早戻し

静止/一時停止

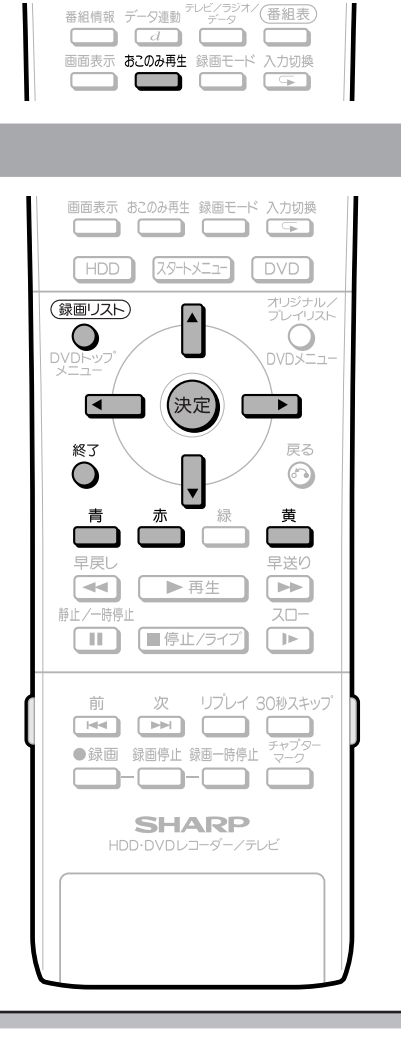

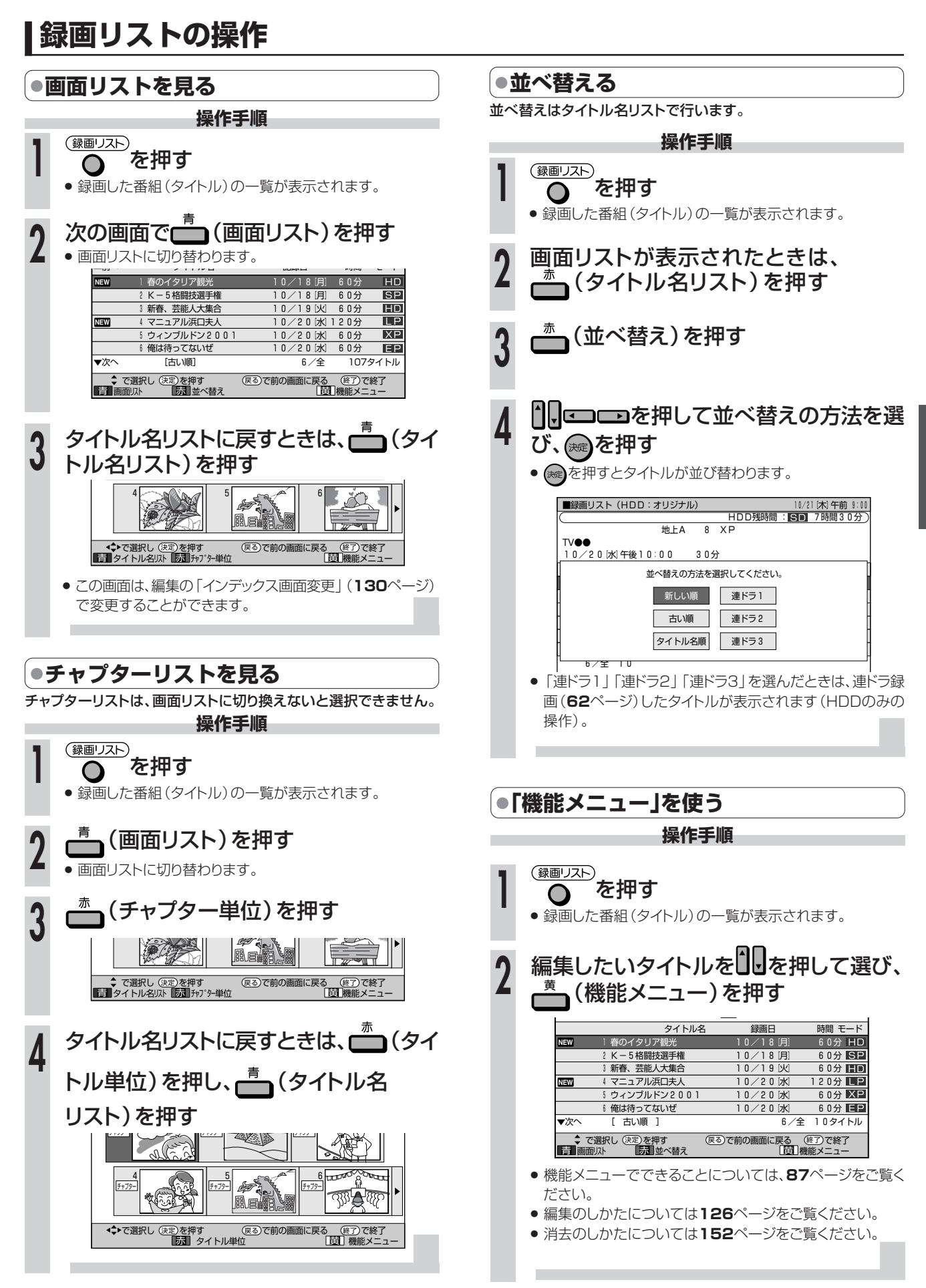

**再**

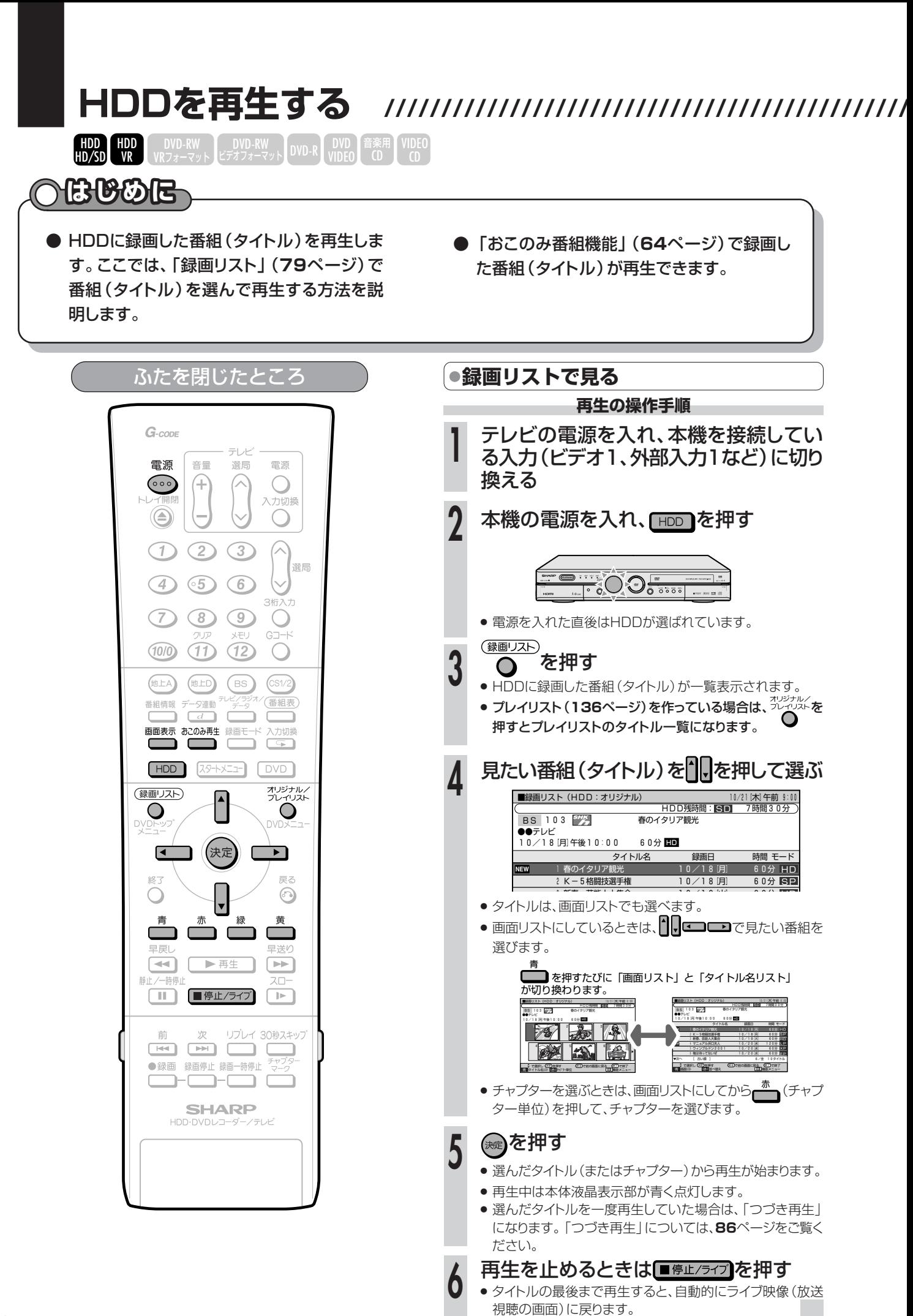

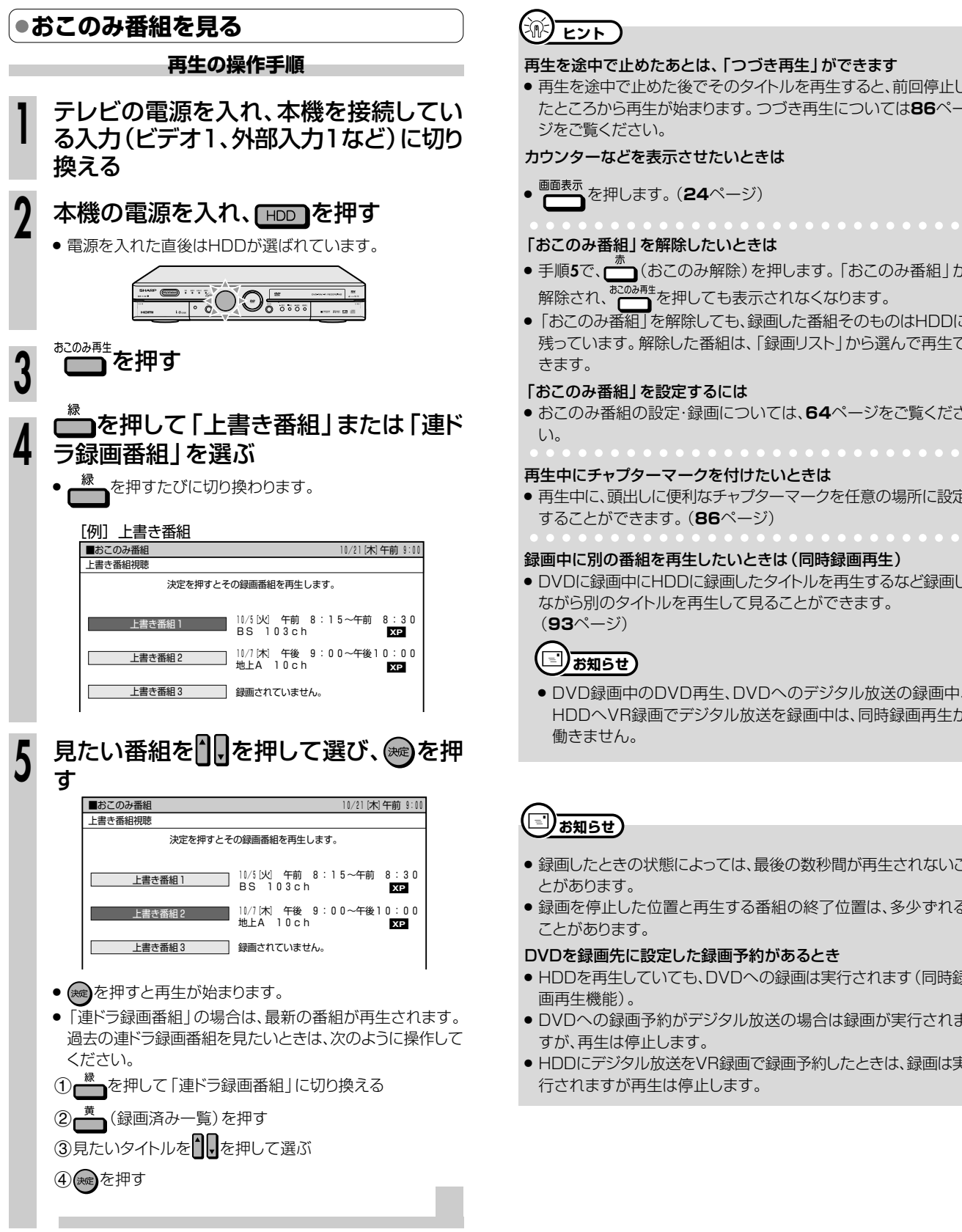

#### 再生を途中で止めたあとは、「つづき再生」ができます

» 再生を途中で止めた後でそのタイトルを再生すると、前回停止し たところから再生が始まります。つづき再生については**86**ペー ジをご覧ください。

### カウンターなどを表示させたいときは

**画画表示**を押します。(24ページ)

#### 「おこのみ番組」を解除したいときは

- 手順**5**で、▅ (おこのみ解除)を押します。「おこのみ番組」が<br>- 解除され、<sup>お2025再</sup>を押しても表示されなくなります。 解除され、 ├── を押しても表示されなくなります。|
- »「おこのみ番組」を解除しても、録画した番組そのものはHDDに 残っています。解除した番組は、「録画リスト」から選んで再生で

#### 「おこのみ番組」を設定するには

» おこのみ番組の設定・録画については、**64**ページをご覧くださ

#### 再生中にチャプターマークを付けたいときは

● 再生中に、頭出しに便利なチャプターマークを任意の場所に設定 することができます。(**86**ページ)

#### aaaaaaaaaaaaaaaaaaaaaaaaaaa

- » DVDに録画中にHDDに録画したタイトルを再生するなど録画し ながら別のタイトルを再生して見ることができます。
	- » DVD録画中のDVD再生、DVDへのデジタル放送の録画中、 HDDへVR録画でデジタル放送を録画中は、同時録画再生が
- 録画したときの状態によっては、最後の数秒間が再生されないこ
- » 録画を停止した位置と再生する番組の終了位置は、多少ずれる

#### DVDを録画先に設定した録画予約があるとき

- » HDDを再生していても、DVDへの録画は実行されます(同時録
- » DVDへの録画予約がデジタル放送の場合は録画が実行されま すが、再生は停止します。
- » HDDにデジタル放送をVR録画で録画予約したときは、録画は実 行されますが再生は停止します。

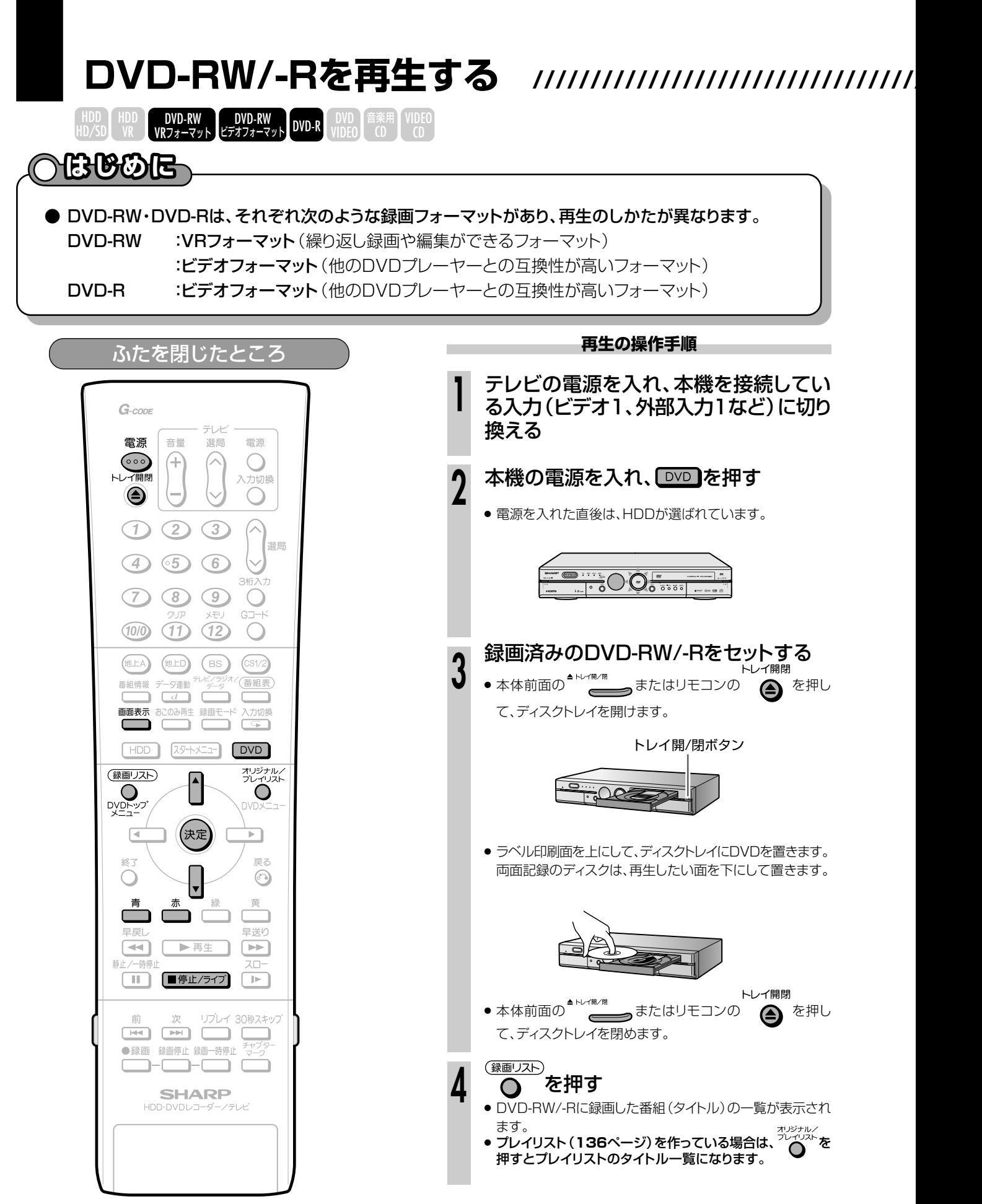

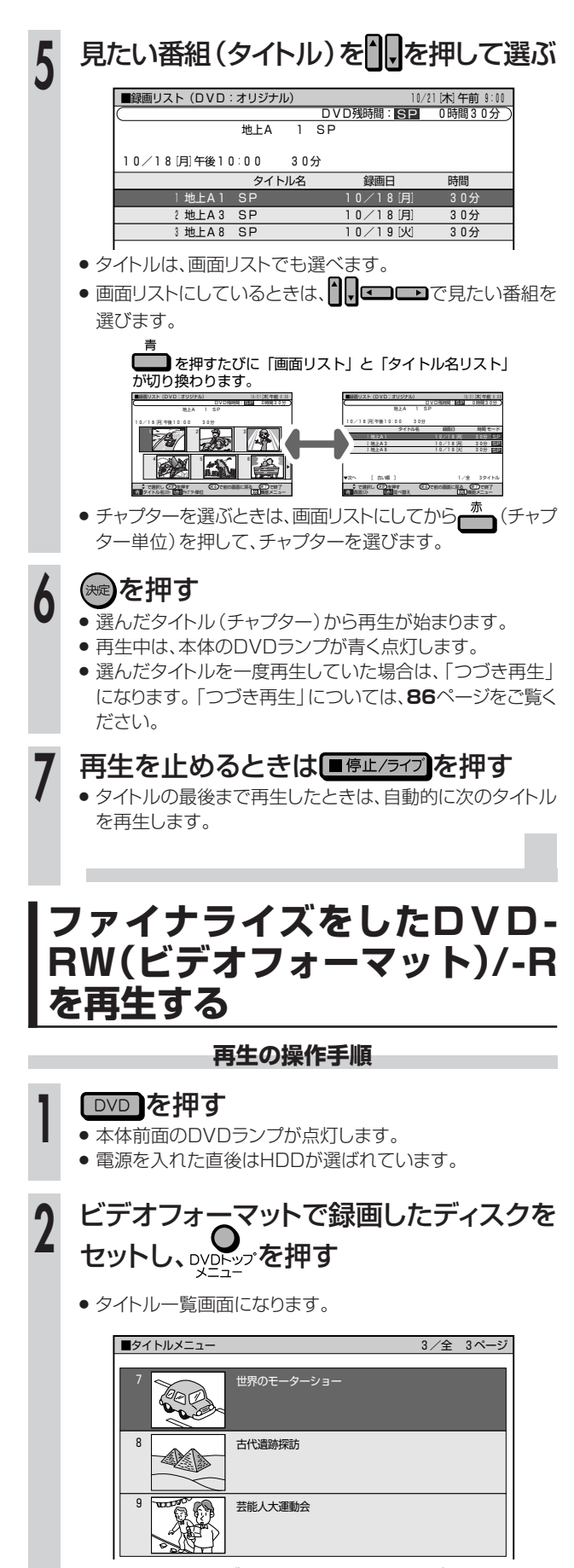

» 他のDVDレコーダーで録画し、ファイナライズをしたディスク を再生したときは、上記の画面とは異なった画面になります。

1 . を押してタイトルを選び、 (※ )を押す

**再生を止めるときは■ 第止/ライブ を押す** 

#### $(\hat{\mathbb{R}})$ **ヒント�**

### 再生を途中で止めたあとは、「つづき再生」が働きます

» 再生を途中で止めた後でそのタイトルを再生すると、前回停止し たところから再生が始まります。つづき再生については**86**ペー ジをご覧ください。

カウンターなどを表示させたいときは

**画画表示** を押します。(24ページ)

### DVDにデジタル放送を録画したときは

» 記録するデータ量を少なくするために、デジタル放送の信号は変 換して記録されています(DVDにはデジタル放送の信号をその まま記録することはできません)。

#### 再生中にチャプターマークを付けたいときは aaaaaaaaaaaaaaaaaaaaaaaaaaa

» 再生中に、頭出しに便利なチャプターマークを任意の場所に設定 することができます。(**86**ページ)

**お知らせ�**

- » DVD-RW(ビデオフォーマット)ディスクやDVD-Rにはチャプ ターマークが付けられません。
- » DVD-RW/-Rに録画したタイトルの録画モードは、ディスクを取 り出すと表示されません。

### 録画中に別の番組を再生したいときは(同時録画再生)

» DVDに録画中にHDDに録画したタイトルを再生するなど録画し ながら別のタイトルを再生して見ることができます。 (**93**ページ)

## (国) お知らせ)

» DVD録画中のDVD再生、デジタル放送をHDDにVR録画して いるときや、DVDに録画中は、同時録画再生が働きません。

# 【三】お知らせ】

### DVD-RW/-Rを録画先に設定した録画予約があるとき

- » 録画開始の5分前になると、テレビ画面にメッセージが表示され ます。DVD-RW/-Rの再生を停止して、録画用のDVD-RW/-R に入れ換えてください。
- » DVD-RW/-Rの再生中に録画開始時刻になると、録画予約が解 除されます。

### HDDを録画先に設定した録画予約があるとき

- » DVD-RW/-Rを再生していても、HDDへの録画は実行されます。
- » HDDにデジタル放送をVR録画で録画予約したときは、録画は実 行されますが再生は停止します。

### ビデオフォーマットのディスクを再生するとき

- » ビデオフォーマットで録画したディスクをファイナライズ(**154** ページ)すると、他のDVDプレーヤーでも再生できるディスクが できあがります。
- ファイナライズする前後では、メニュー画面が異なります。
- » 他のDVDプレーヤーで付けたタイトル名が本機で表示できない 文字の場合、「\*\*\*\*…」(最大32文字分)と表示されます。

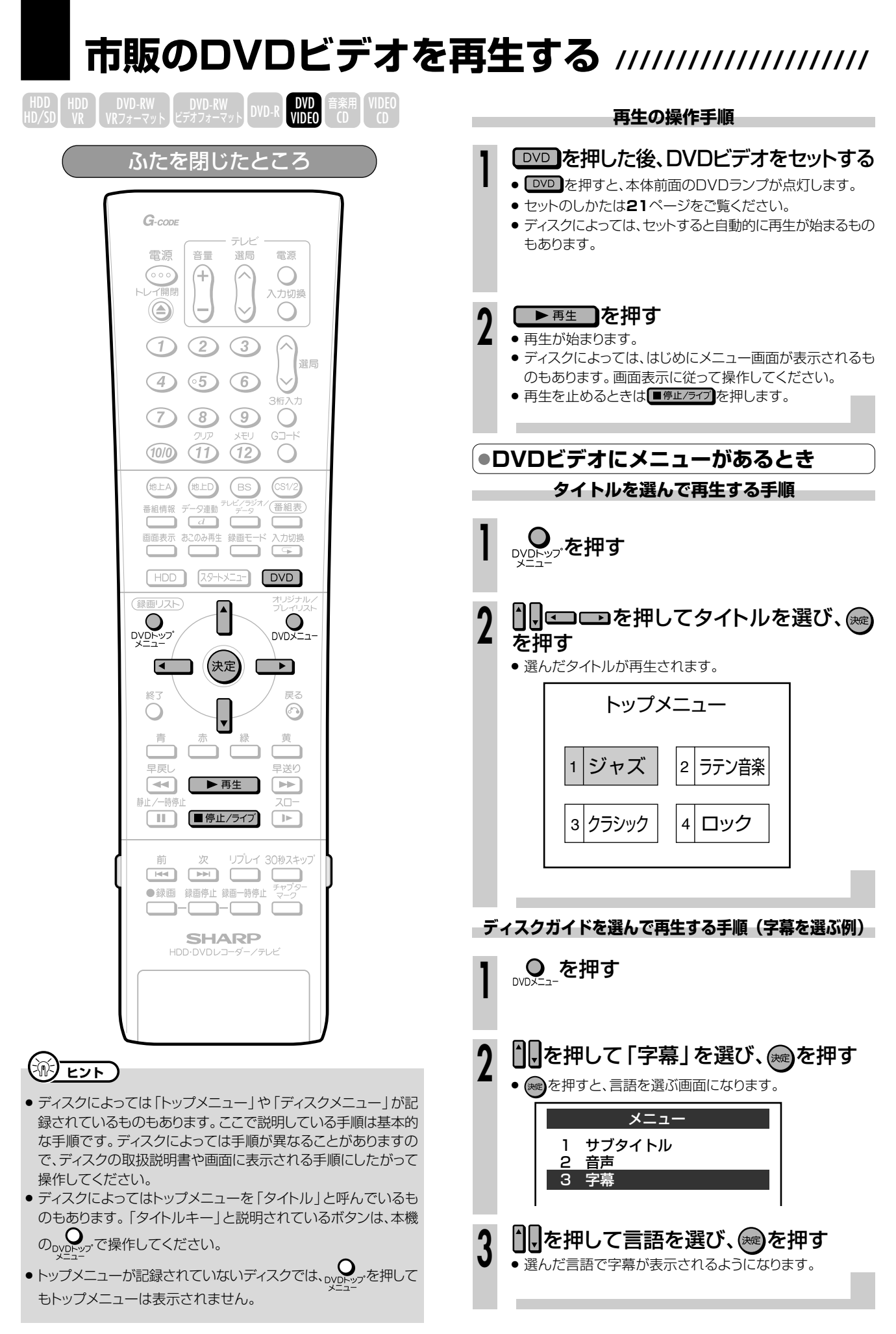

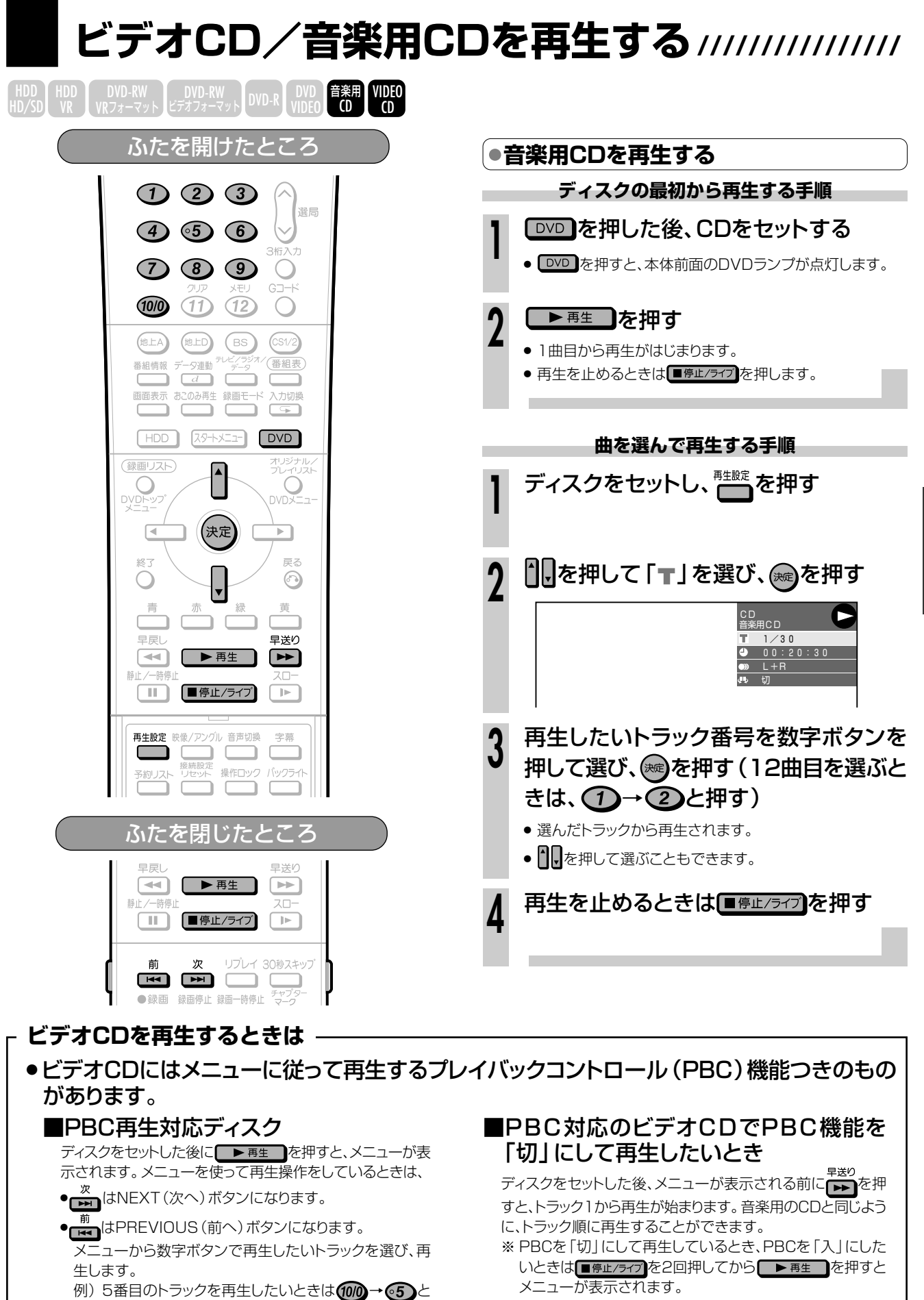

押します。

作ガイドもご覧ください。)

(ディスクによって操作が異なります。ディスクに付属の操

### **再 生 す る**

ビ

市

# **再生中の便利な機能//////////////////////////////////// はじめに�**

# **つはじめに**

- 再生中にチャプターの分割ができます。 (チャプターマーク)
- 前回停止したところのつづきから見ることができます。 (つづき再生)

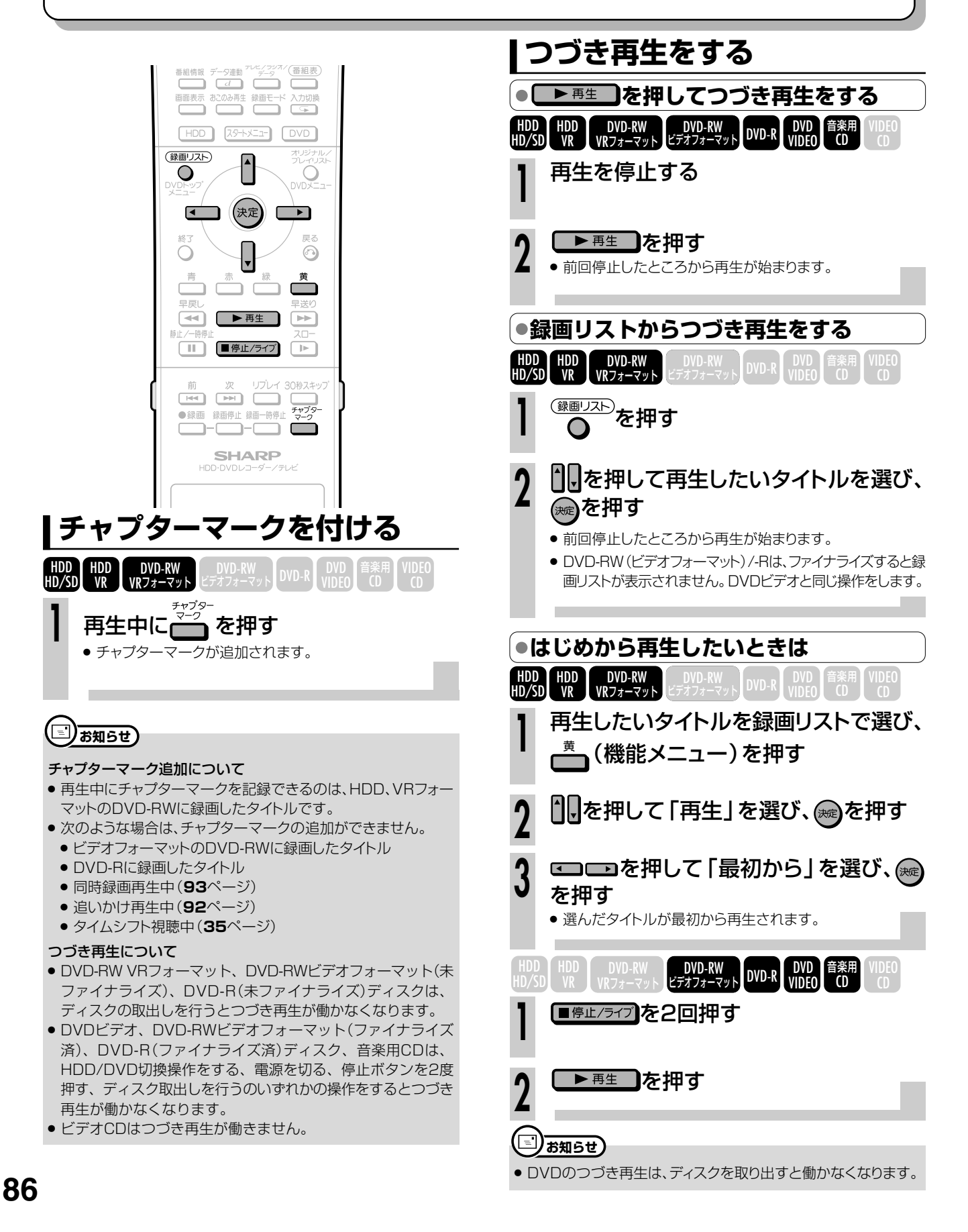

# **機能メニューでできること ////////////////////////// はじめに�**

**1**

**2**

# **へはじめに**

- 録画リストから各種機能を呼び出して、タイトルやチャプターの編集などができます。 (機能メニュー)
- 操作のしかたはそれぞれの参照ページをご覧ください。
- 機能メニューは、録画リストを表示しているときに呼び出せます。

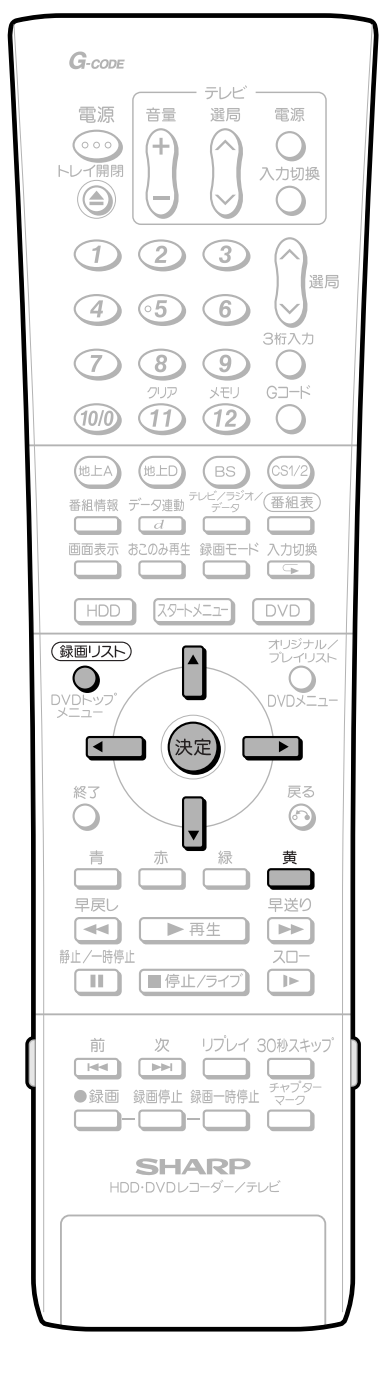

# 【国】お知らせ】

» HDDに録画したタイトルで字幕や映像切り換えができるのは、デ ジタル放送をHD/SD録画したタイトルです。

# 録画リスト(**80**ページ)で、再生したいタ

### イトルを選ぶ

● 機能メニューで表示してからタイトル (チャプター)を選ぶこ とはできません。

# <u> (</u>機能メニュー)を押す

● 録画リストでの切り換え (タイトルリスト/チャプターリスト、 オリジナル/プレイリスト)によって、表示される機能は異な ります。

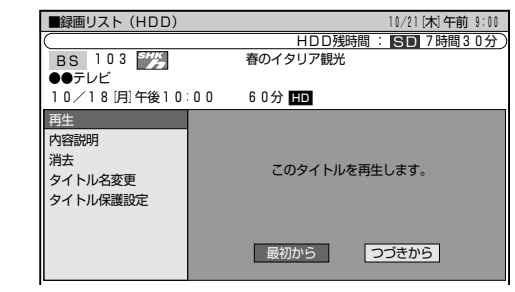

機能メニューでは、次のような機能を呼び出すことができ ます。操作について詳しくは、それぞれの参照ページをご 覧ください。

### ■再生

録画リストで選んだタイトル(チャプター)を再生します。 一度再生し、途中で停止したタイトルをはじめから見たい ときに選択します。

## ■内容説明

録画した番組の内容を表示します。

### ■消去(153ページ)

録画リストで選んだタイトル (チャプター)を消去できます。 ■タイトル名変更(146ページ)

タイトル名を自由に変更することができます。番組名な ど、わかりやすいタイトルに変更しておくと再生するとき に便利です。

### ■タイトル保護設定(148ページ)

タイトルを保護します。

誤って編集や消去をしないようにするときに設定します。

# **いろいろな再生 /////////////////////////////////////////////////////// はじめに�**

# **へはじめに**

- 再生中に次の操作ができます。
	- ・<u>・・・・・・・・・・・・・。</u><br>● 早送り/早戻しをする(サーチ)
	- » チャプターの頭出しをする(スキップ)
	- » スローで見る(スロー再生)
- » 静止画面にする(静止画再生)
- コマ送り/コマ戻しをする (コマ送り再生)
- 少しだけ先に飛ぶ (30秒スキップ)
	- 少しだけ戻って見る(リプレイ)

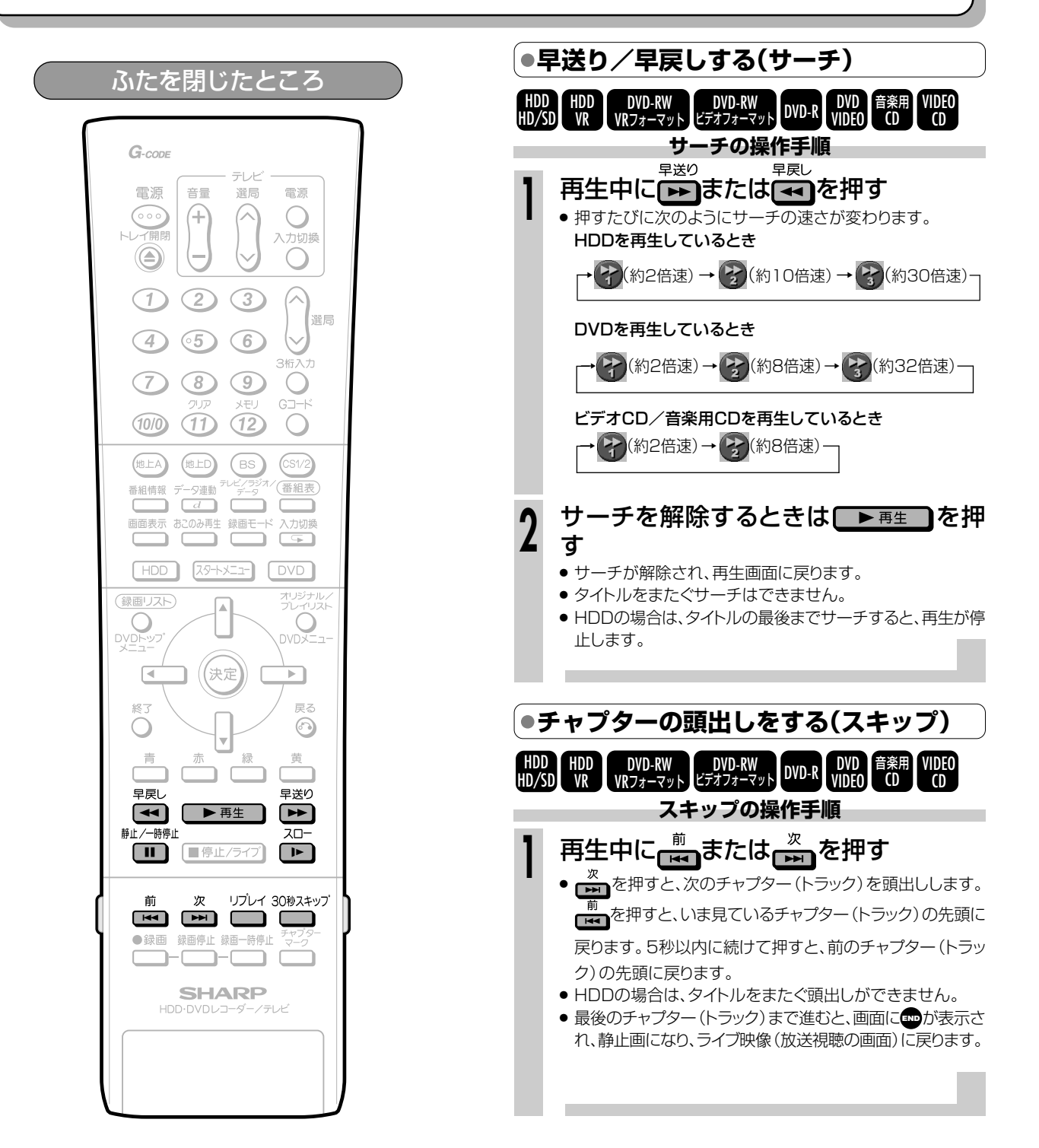

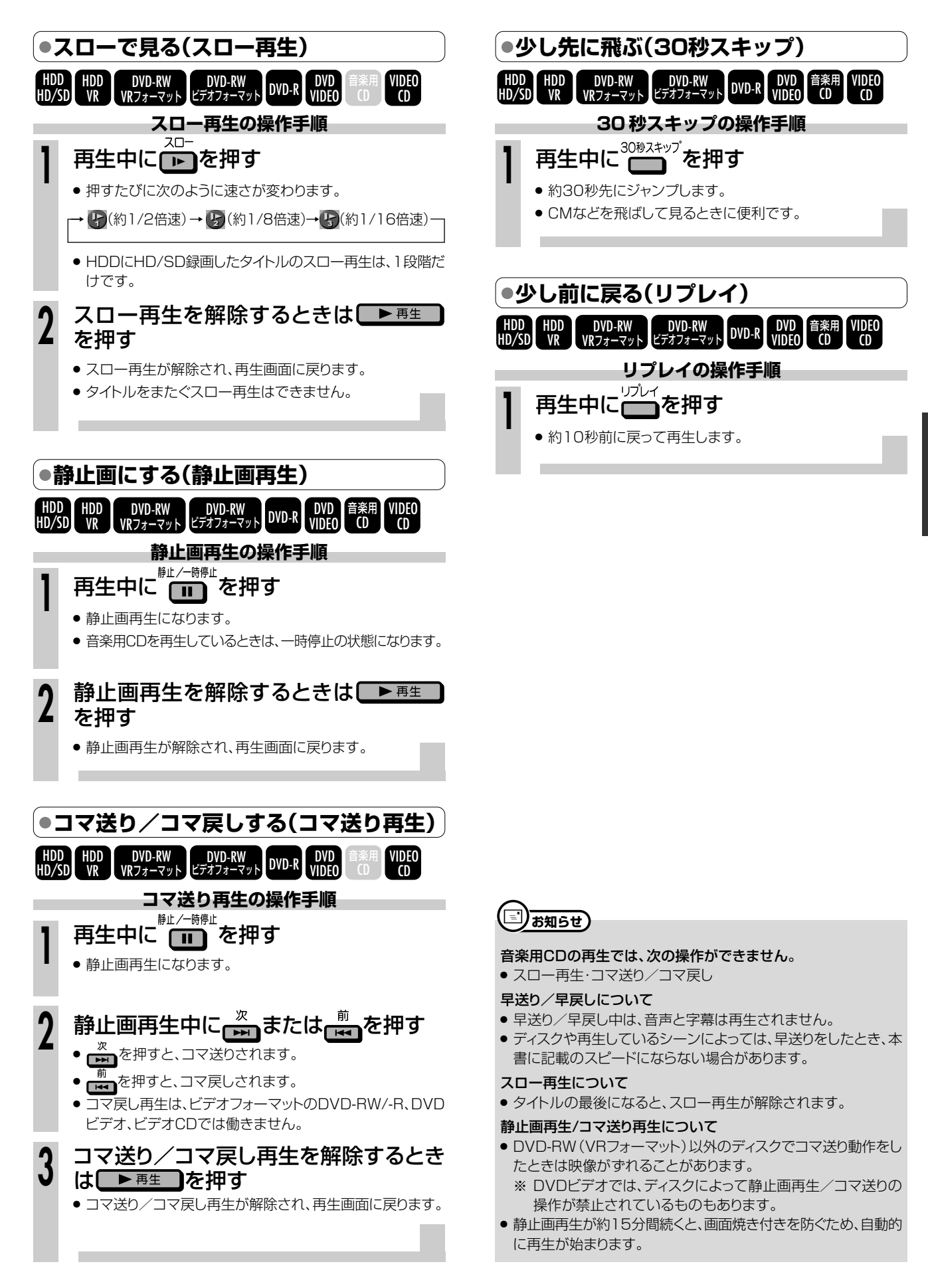

# **音声を切り換える・字幕を切り換える・映像/アングルを切り換える//////**

**映像/アングルを切り換える**

## ふたを開けたところ

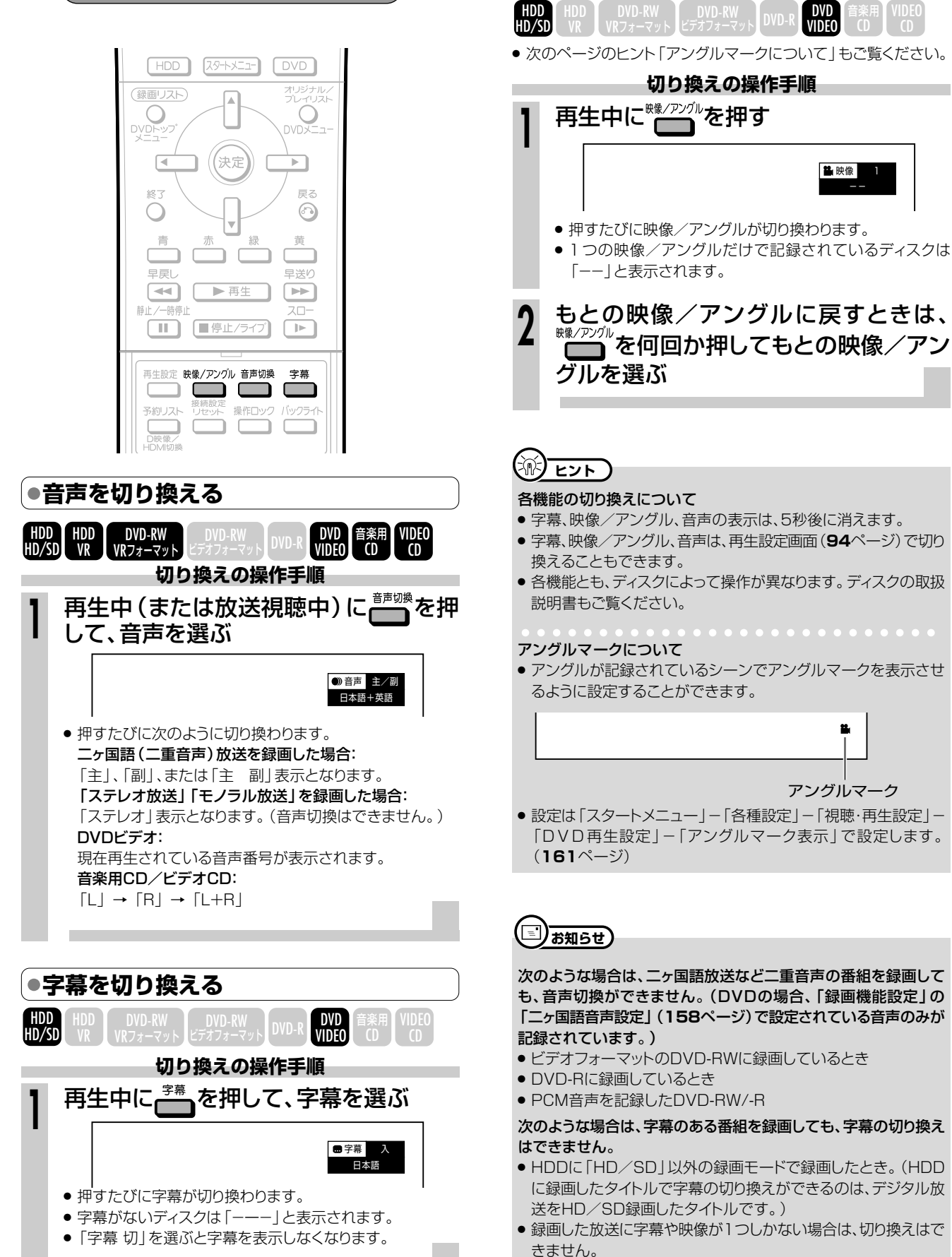

# **繰り返し再生する(リピート再生)//////////////////**

DVD VIDEO DVD-RW DVD-RW DVD-R DVD 音楽用 VIDEO<br>'フォーマット ビデオフォーマット DVD-R VIDEO CD CD CD VRフォーマット� HDD HDD HDD<br>HD/SD VR VR

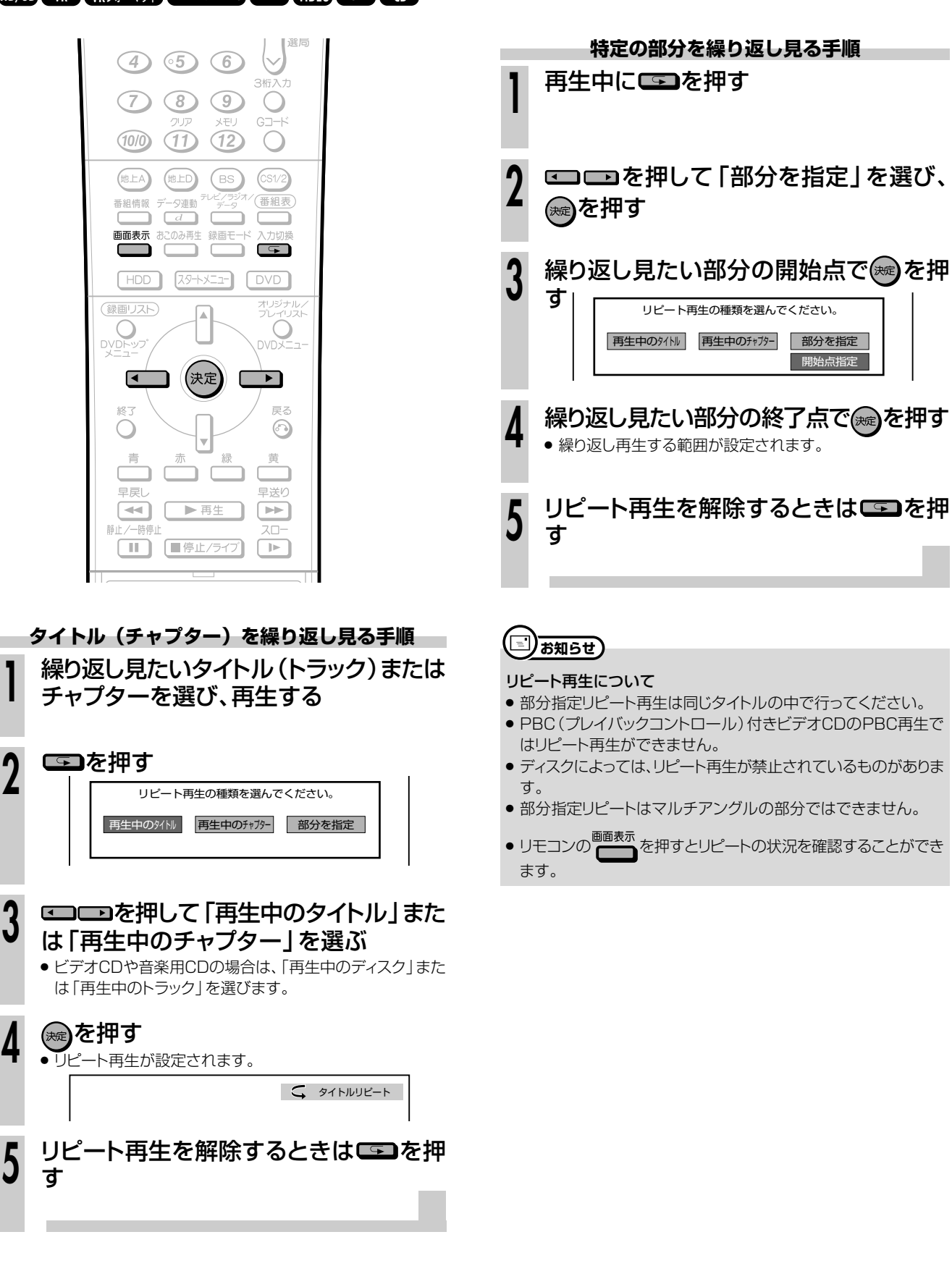

繰 り 返 し 再 生 す る ( リ ピ ー ト 再 生 )

音 声 を 切 り 換 え る ・ 字 幕 を 切 り 換 え る ・ 映 像 / ア ン グ ル を 切 り 換 え る

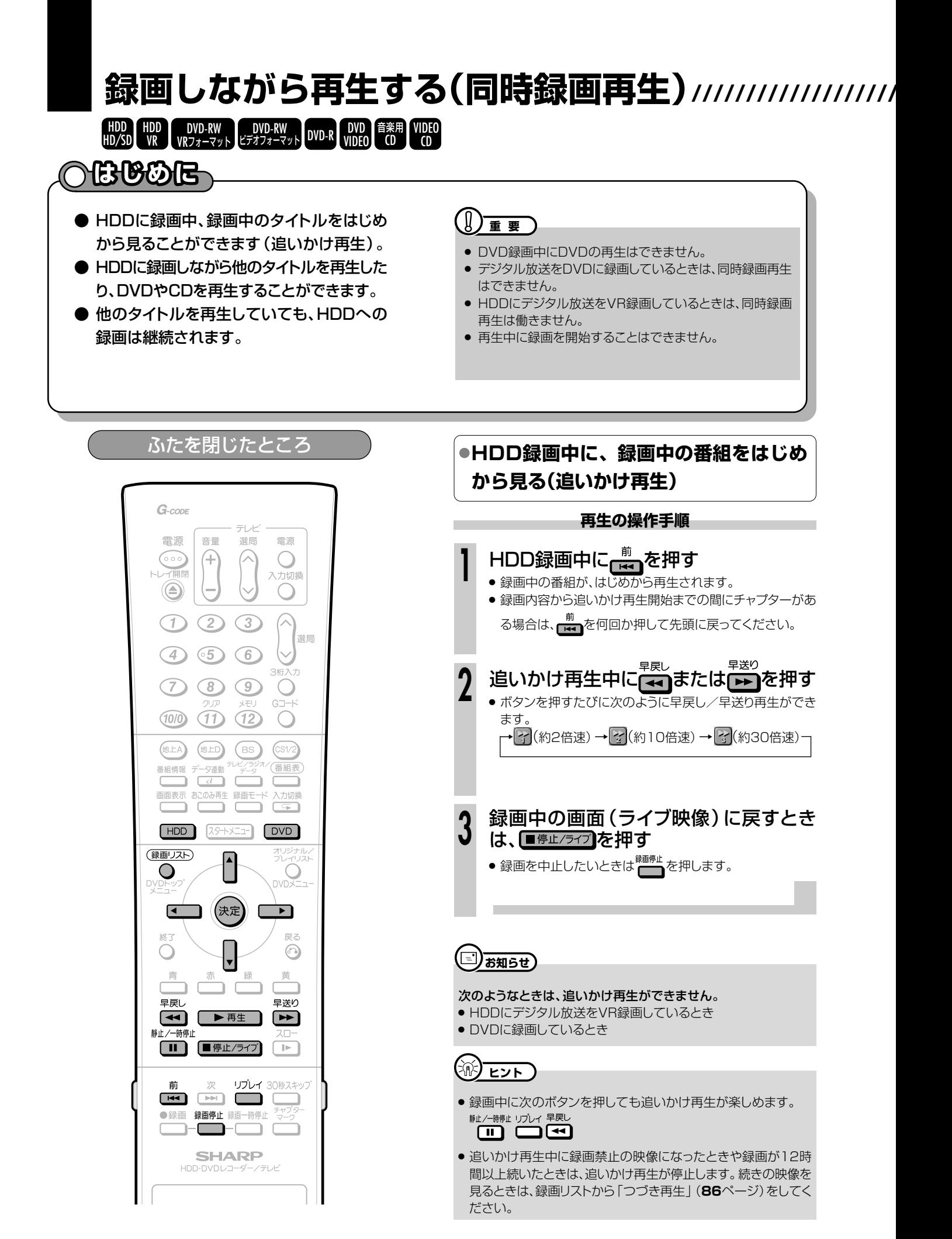

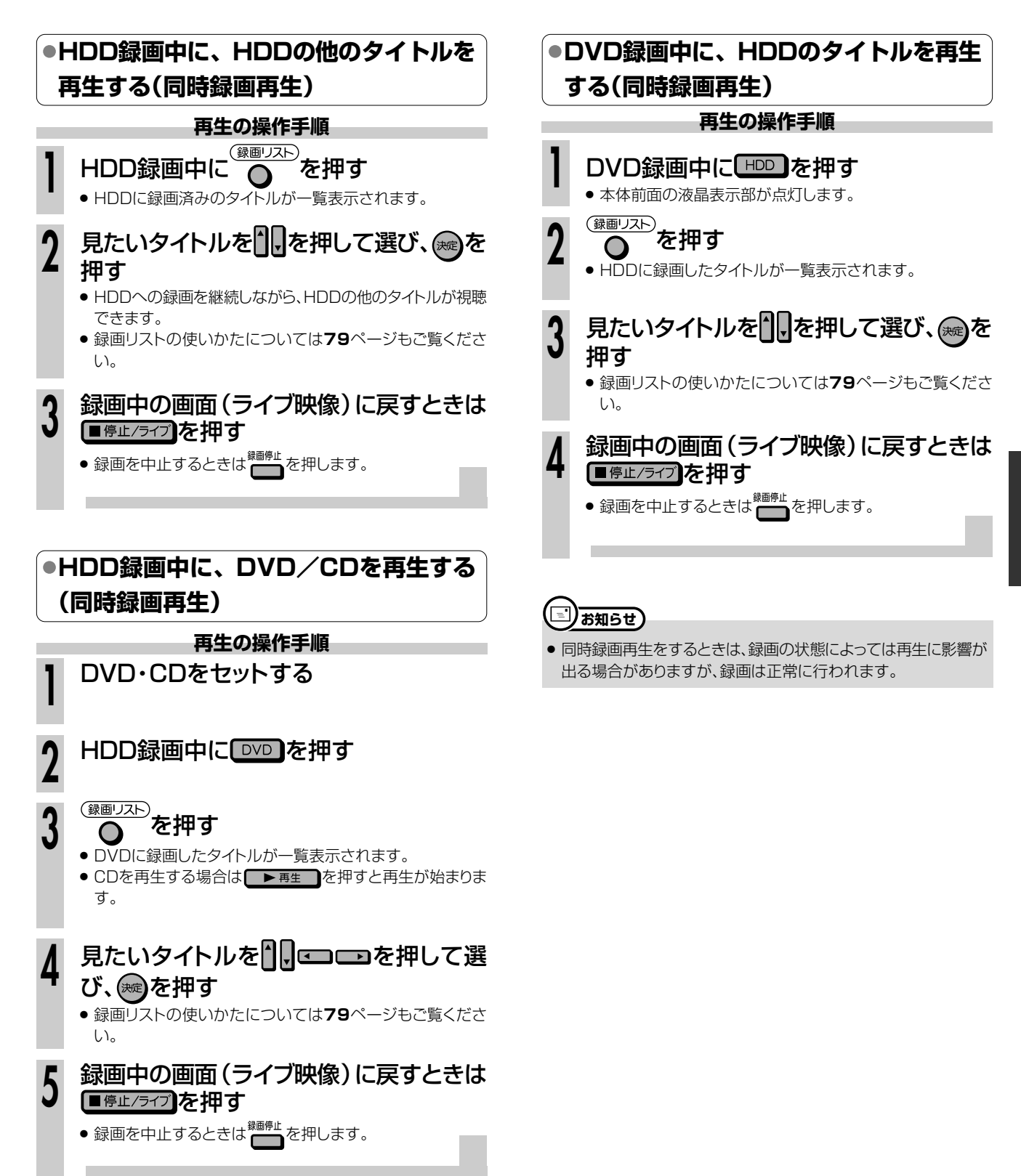

 $\check{ }$ 

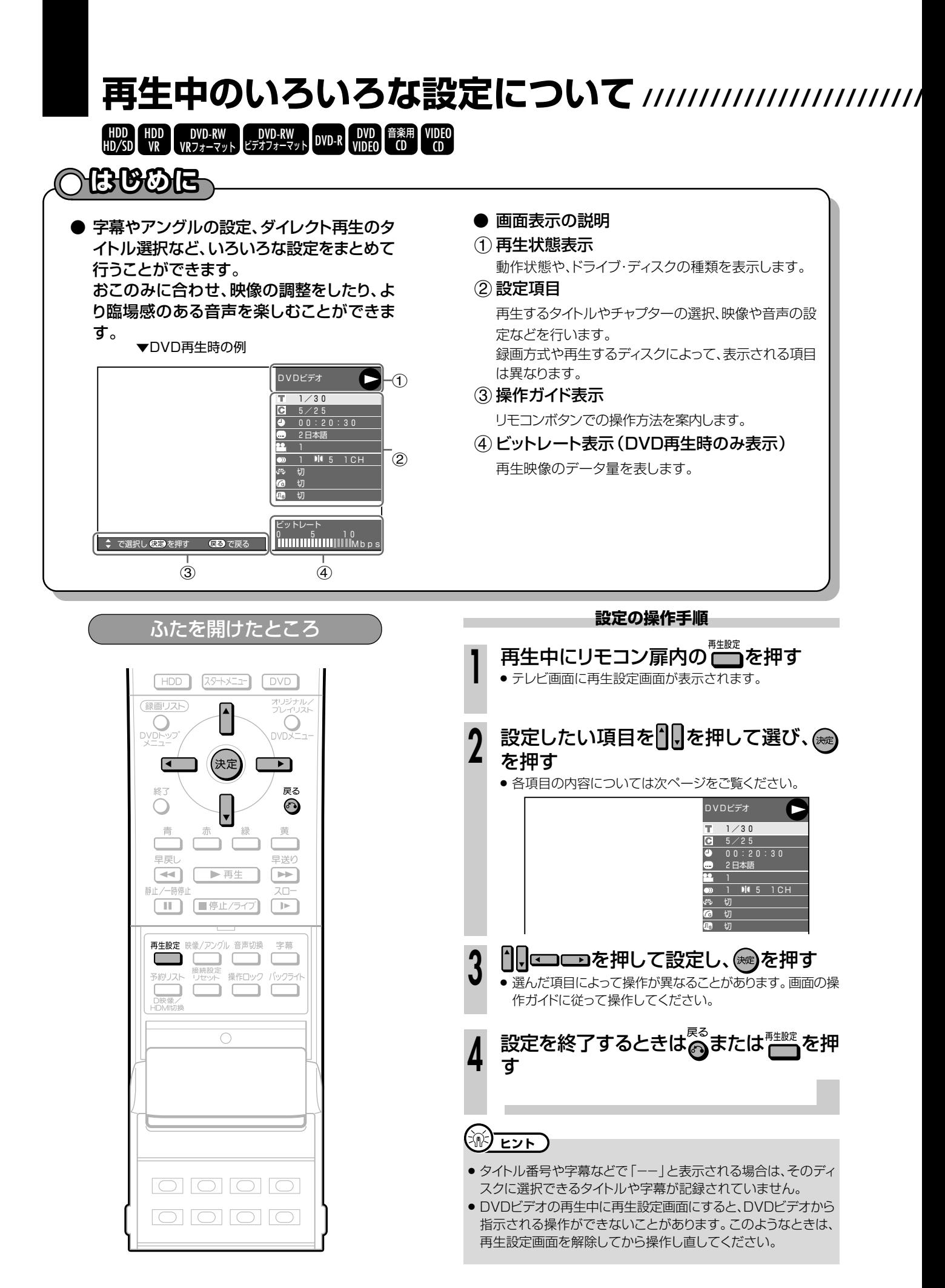

### **設定できる機能**

### タイトル番号

» 再生中のタイトル番号が表示されます。 タイトルの頭出しができます。

### ○ チャプター番号

» 再生中のチャプター番号が表示されます。 チャプターの頭出しができます。

### 再生経過時間

- ディスクのはじめから現在までの経過時間が表示されます。 時間を指定して頭出しができます。
- ■■ で「時」「分」「秒」の欄を移動させ、 | | | で時間 を指定します。 (※定 を押すと、その時間から再生が始ま ります。
- リモコンの数字ボタン(1)~100)で時間を指定するこ ともできます。

## DVDの画質や音質を変える(HDDでは働きません)

### 心しドルビーバーチャルサラウンド

- ステレオタイプ(2ch)のテレビやオーディオ機器とアナ ログ接続して、サラウンド音声を楽しむ機能です。 » デジタル接続をしていても、次のような場合にはドル ビーバーチャルサラウンドが働きます。 ー DVDのリニアPCM音声を再生したとき。 ー「デジタル音声出力設定」(**167**ページ)を「PCM」に設定し た状態で、ドルビーデジタル音声を再生したとき。 ● ドルビーバーチャルサラウンドは下記の状態のときは働
- きません。
- ー「DVD音声出力レベル」(**167**ページ)が「シフト」に設定し てあるとき。
- ー DVD-RW(VRフォーマット)で二ヶ国語(ニ重音声)放送を 録画したディスク。
- ー カラオケディスクのマルチカラオケ音声や、96kHz/24 ビットリニアPCM音声、DTS音声。
- ドルビーバーチャルサラウンドを「入」の状態でモノラル 記録した音声を再生すると、音声が小さくなるなど聞き にくい場合があります。そのようなときは、「切」にして お楽しみください。
- ドルビーバーチャルサラウンドを「入」にして再生中、音 声がおかしく聞こえる場合は「切」にしてください。 » レベルの設定はありません。

### 本機のドルビーバーチャルサラウンドは、スペシャライザー 方式※を採用しています。 ※「スペシャライザー」は、デスパー・プロダクツ社とのライ センス契約に基づき製造されています。Spatializer® N-2-2™と は、デスパー・プロダクツ社の商標です。

### 好きなところから見る マンス マンス 宇幕・映像・音声を切り換える

### 字幕言語

» 現在選ばれている字幕の種類が表示されます。 他の言語でも字幕が収録されている場合は、お好みの言 語に切り換えられます。

### アングル番号/映像切換

● 現在選ばれているアングルの番号が表示されます。 複数のアングルが収録されている映像の場合は、アング ルを切り換えて楽しめます。

### ●》 音声表示

» 現在選ばれている音声の種類が表示されます。 吹き替え音声や二重音声が収録されている場合は、音声 を切り換えて楽しめます。

### **(る)デジタルガンマ**

- » 映像が暗くて見づらいときに暗い部分を明るくして見やす くすることができます。映画やコンサートなど暗いシーン の多い映像をご覧になるときや、明るい部屋でご覧になる ときに設定してください。暗い部分が見やすくなり、奥行き 感のある再生映像が楽しめます。
- 1 | で「入/切」を選んだ後 ■■■■ でレベルを設定 し、(※定)を押します。
- » レベルは3段階に設定できます。

### デジタルスーパーピクチャー

- ●映像の細かな部分や輪郭を強調してくっきりとさせたり、ノ イズを減少させたりするなど、見やすい映像を再現するこ とができます。
- ヿ ヿ で「入/切」を選んだ後 ■■■■ でレベルを設定 し、(焼き)を押します。
- 細かい映像などで、よりくっきりした映像を楽しみたい ときは、■■を押してシャープな映像に調整します。昔 の映画などノイズの目立つ映像などで、ノイズを少なく し見やすい映像を楽しみたいときは、 を押してソフ トな映像に調整します。
- ソフトな映像1段階、シャープな映像3段階の設定ができ ます。

**再**

# **静止画(JPEGファイル)を楽しむ** //////////////////////////

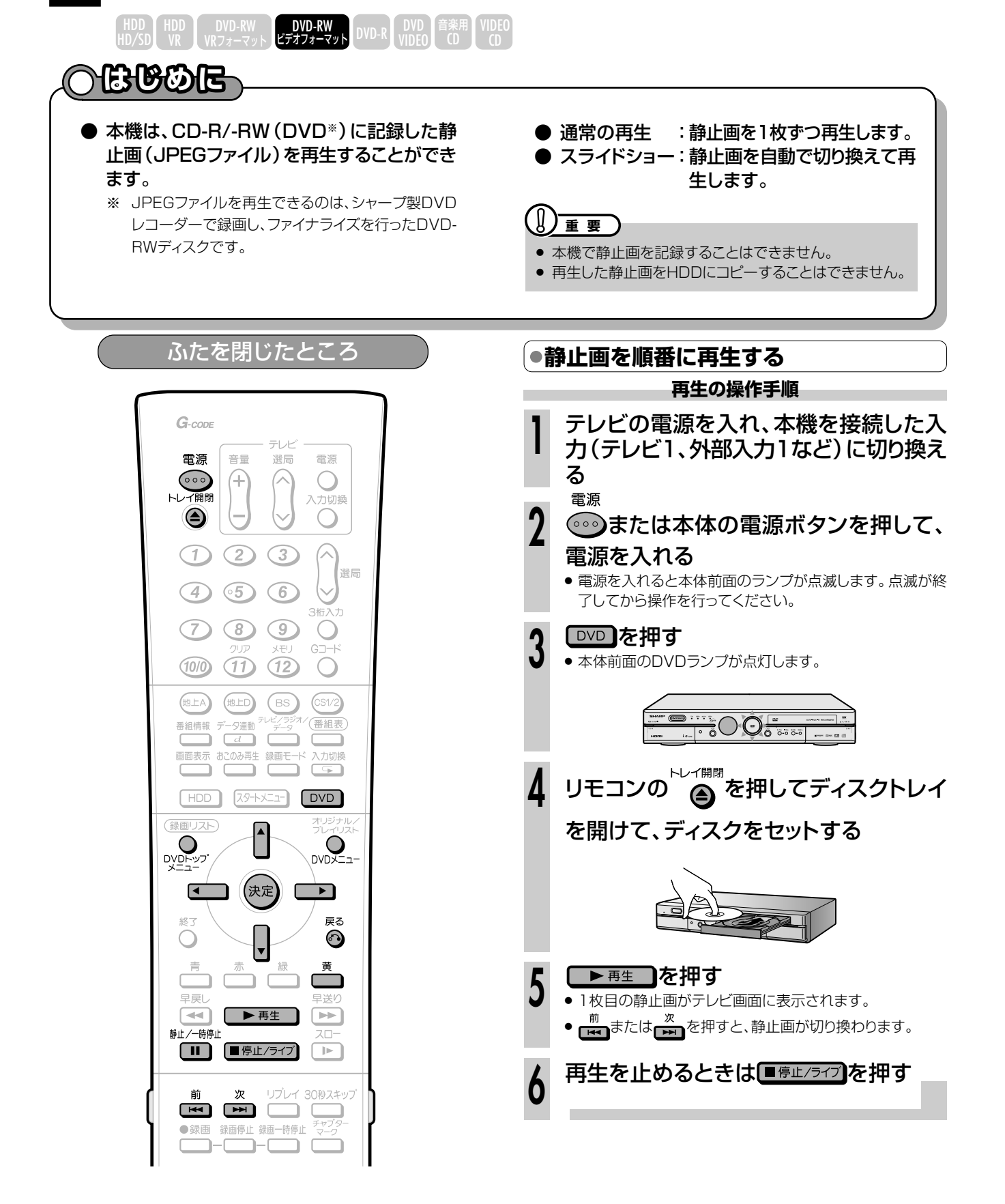

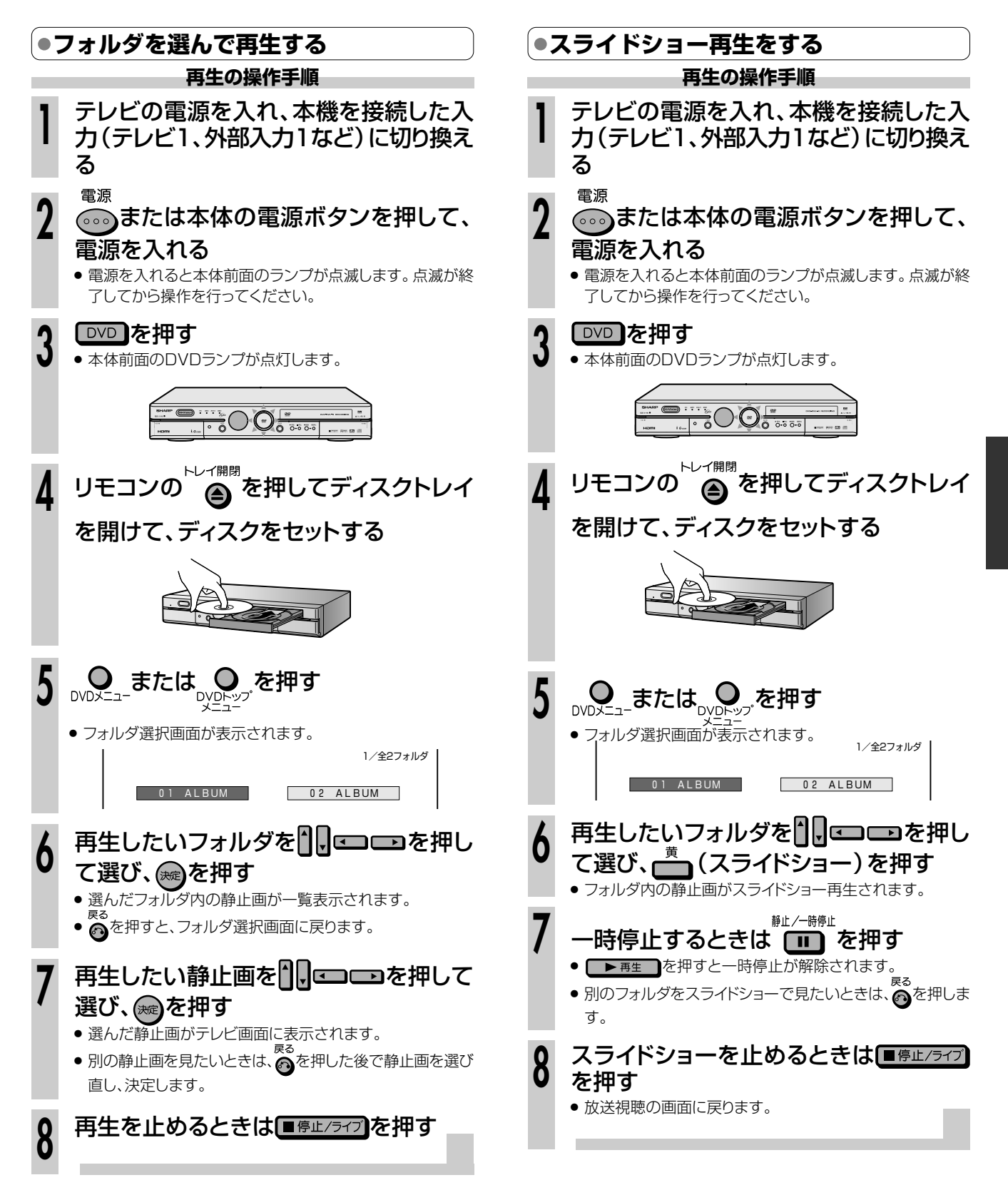

む

次ページへつづく ▶▶▶

# **静止画(JPEGファイル)を楽しむ つづき//////////////////////////**

## ●静止画(JPEGファイル)について

本機では、JPEG形式の静止画ファイルが再生できます。(最 大2MBまで。目安:解像度300万画素相当)

- » 解像度が300万画素を超えたファイルでも、容量が2MB 以内であれば再生が可能です。
- » JPEGファイルとは、静止画ファイル(写真やイラストなど) を保存するファイル形式のひとつです。
- » 本機で再生できるDVD-RWのJPEGファイルは、シャープ 製DVDレコーダー(DV-SR200/DV-HRD1/DV-HRD10)で記録されたJPEGファイルのみです。(2005 年1月現在)
- » 本機が再生できるCD-RW/-RのJPEGファイルは「DCF」\* 進拠のファイルです。
- \*「DCF」とは、(社)電子情報技術産業協会(JEITA)の規格 「Design rule for Camera File system」の略称です。主と してデジタルカメラの画像ファイルを関連機器間で簡便に利用し あうことを目的として制定された規格です。ただし、「DCF」規 格は機器間の完全な互換性を保証するものではありません。

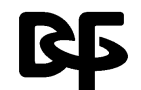

本ロゴマークは、(社)電子情報技術産業協会の 「Design rule for Camera File system」の 規格を表す団体商標です。

»「DCF」準拠のJPEGファイルには、「.JPG」という拡張子 が付いています

### **静止画が保存(記録)されているCD-RW/-Rを本機で 再生するとき**

- » CD-RW/-Rの場合、音楽や映画などと静止画が混在した ディスクは静止画しか再生することができません。ディスク によっては再生できない場合があります。
- ●本機が認識できるフォルダ数は、最大8階層・256個までで す。また、認識できるファイル数は、最大4096枚です。
- マルチセッションディスクは再生できません。
- » 画像加工ソフトで加工(回転や上書き保存)した静止画やイ ンターネット、メールなどから取り込んだ静止画は、再生で きない場合があります。
- » ファイル名が8文字以内でも、半角英数以外の文字や一部の 記号を使ったファイル名にするとファイル名が「\*」や「ス ペース」表示となったり、再生できない場合があります。

# **ニ)お知らせ)**

### 再生できないファイル形式について

- » JPEG以外の静止画(TIFFなど)は再生できません。
- » JPEG形式でもファイルによっては再生できない場合がありま す。
- » プログレッシブJPEGは再生できません。
- » 動画ファイルや音声ファイル、またJPEGファイルであっても MOTION JPEGは再生できません。

### その他、再生できないファイルについて

- » ファイルサイズが2MBを超えたJPEGファイルは再生できませ  $h_{\circ}$
- ファイル名が8文字を超えた場合、ファイルとして認識できない ため再生できません。
- ●お手持ちのコンピュータで作成や修正、コピー等、編集された静 止画は一部再生できない場合があります。

#### 再生するとき、次のようなことがあります。

- フォルダ数やファイル数、データの容量によっては、再生に時間が かかることがあります。
- » Exif情報は表示されません。
- » 画像サイズが720×480の静止画とその整数倍以外の静止画 は、画像の周りに黒いふちが見えることがあります。